# **WISUALDSRH**<sup>®</sup> 4.5 **Assembler and Preprocessor Manual**

Revision 2.0, April 2006

Part Number: 82-000420-04

Analog Devices, Inc. One Technology Way Norwood, Mass. 02062-9106

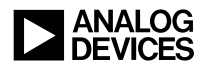

# **Copyright Information**

©2006 Analog Devices, Inc., ALL RIGHTS RESERVED. This document may not be reproduced in any form without prior, express written consent from Analog Devices, Inc.

Printed in the USA.

# **Disclaimer**

Analog Devices, Inc. reserves the right to change this product without prior notice. Information furnished by Analog Devices is believed to be accurate and reliable. However, no responsibility is assumed by Analog Devices for its use; nor for any infringement of patents or other rights of third parties which may result from its use. No license is granted by implication or otherwise under the patent rights of Analog Devices, Inc.

# **Trademark and Service Mark Notice**

The Analog Devices logo, the CROSSCORE logo, VisualDSP++, SHARC, TigerSHARC, Blackfin, and EZ-KIT Lite are registered trademarks of Analog Devices, Inc.

All other brand and product names are trademarks or service marks of their respective owners.

# **[PREFACE](#page-12-0)**

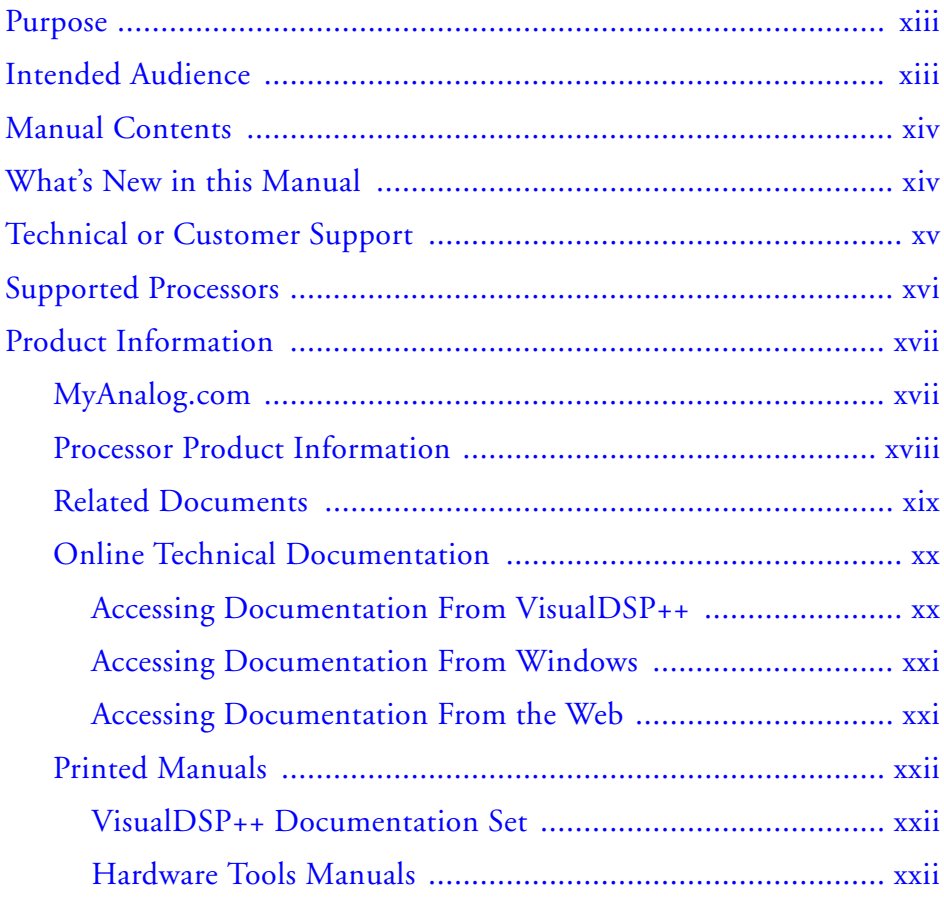

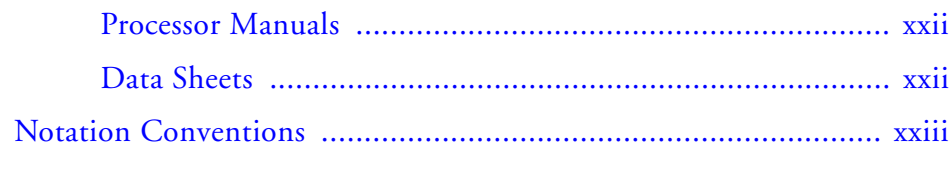

# **[ASSEMBLER](#page-24-0)**

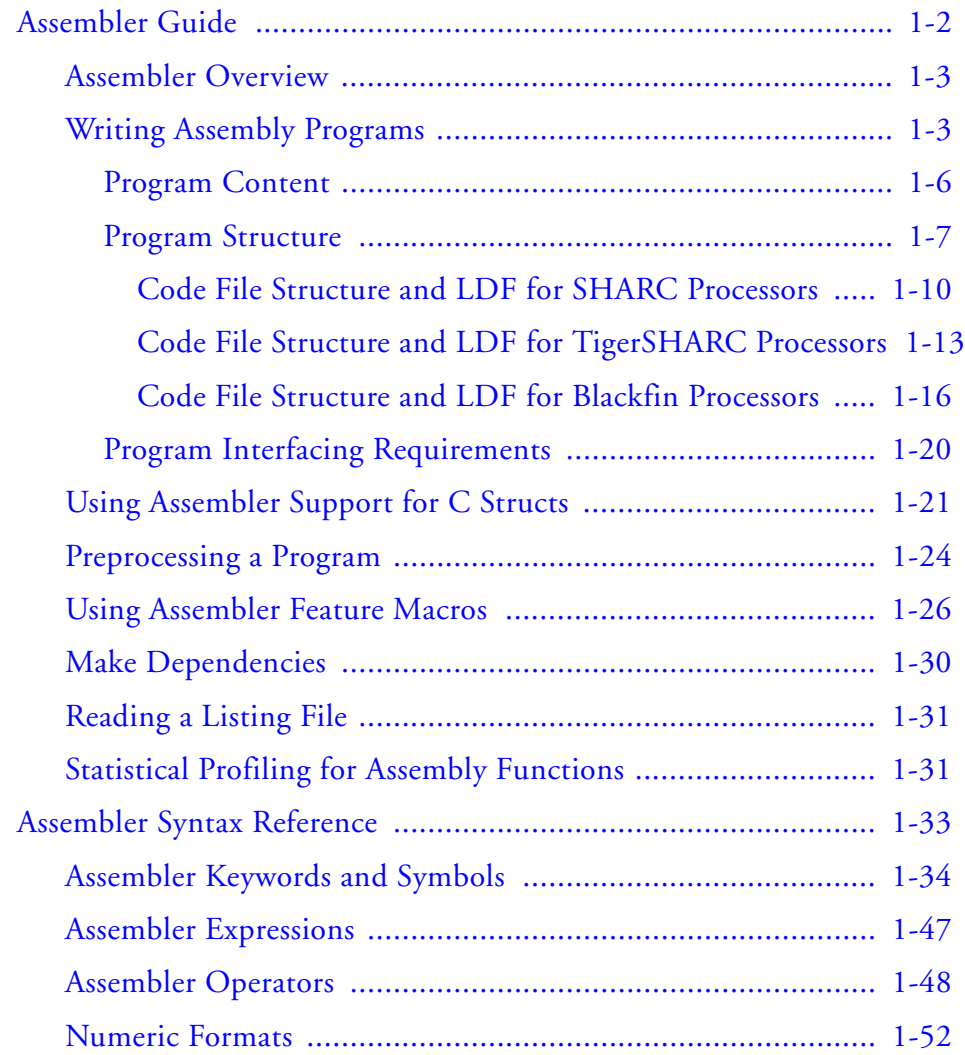

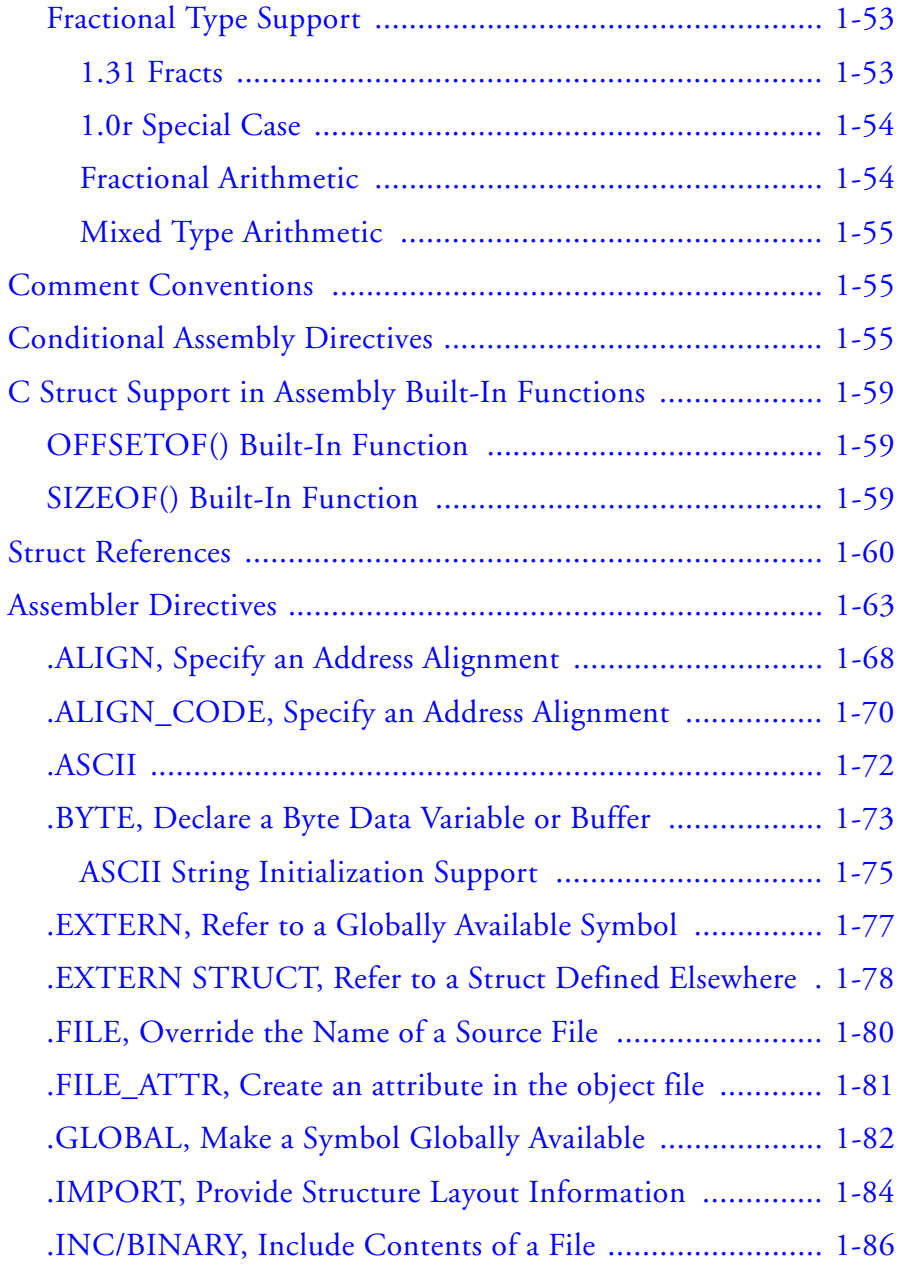

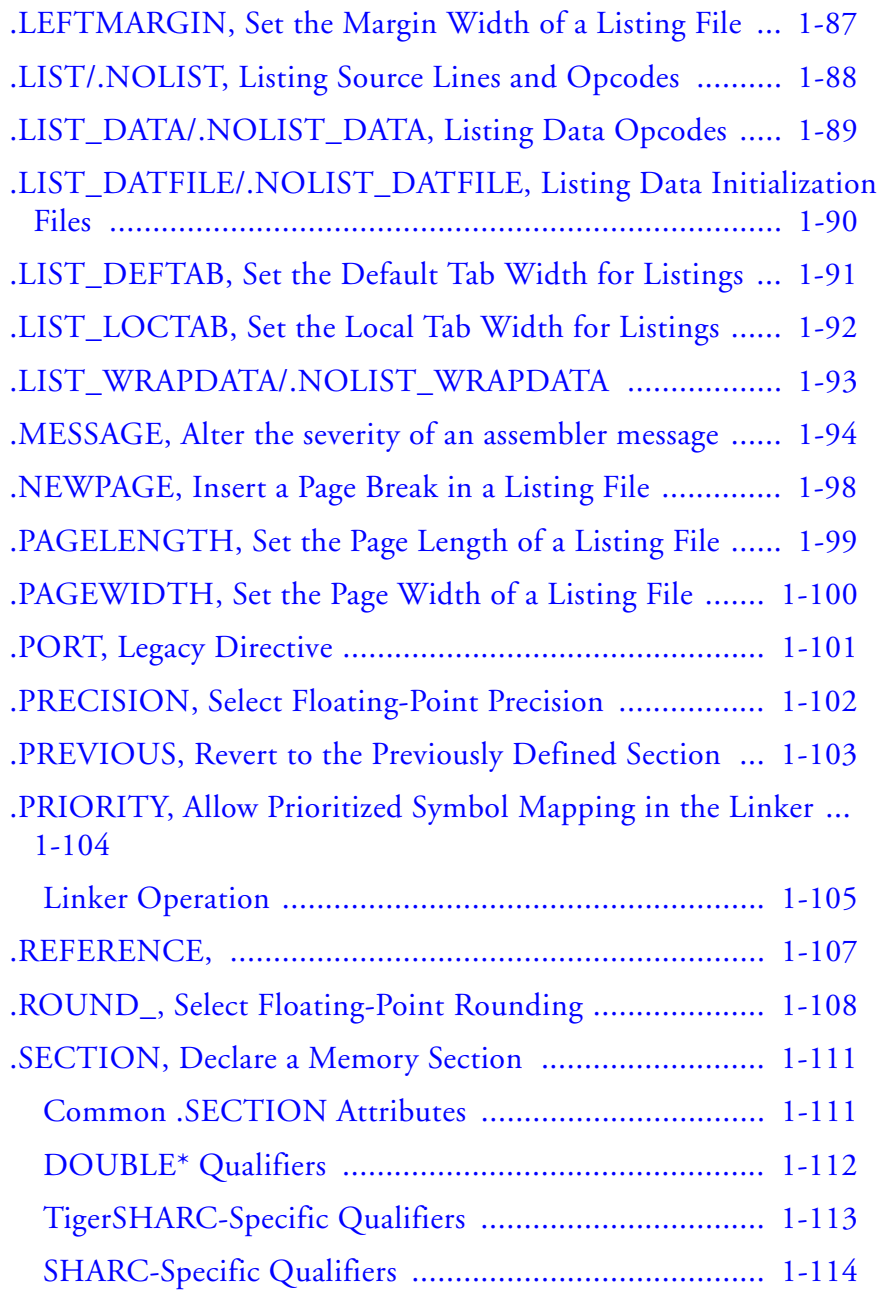

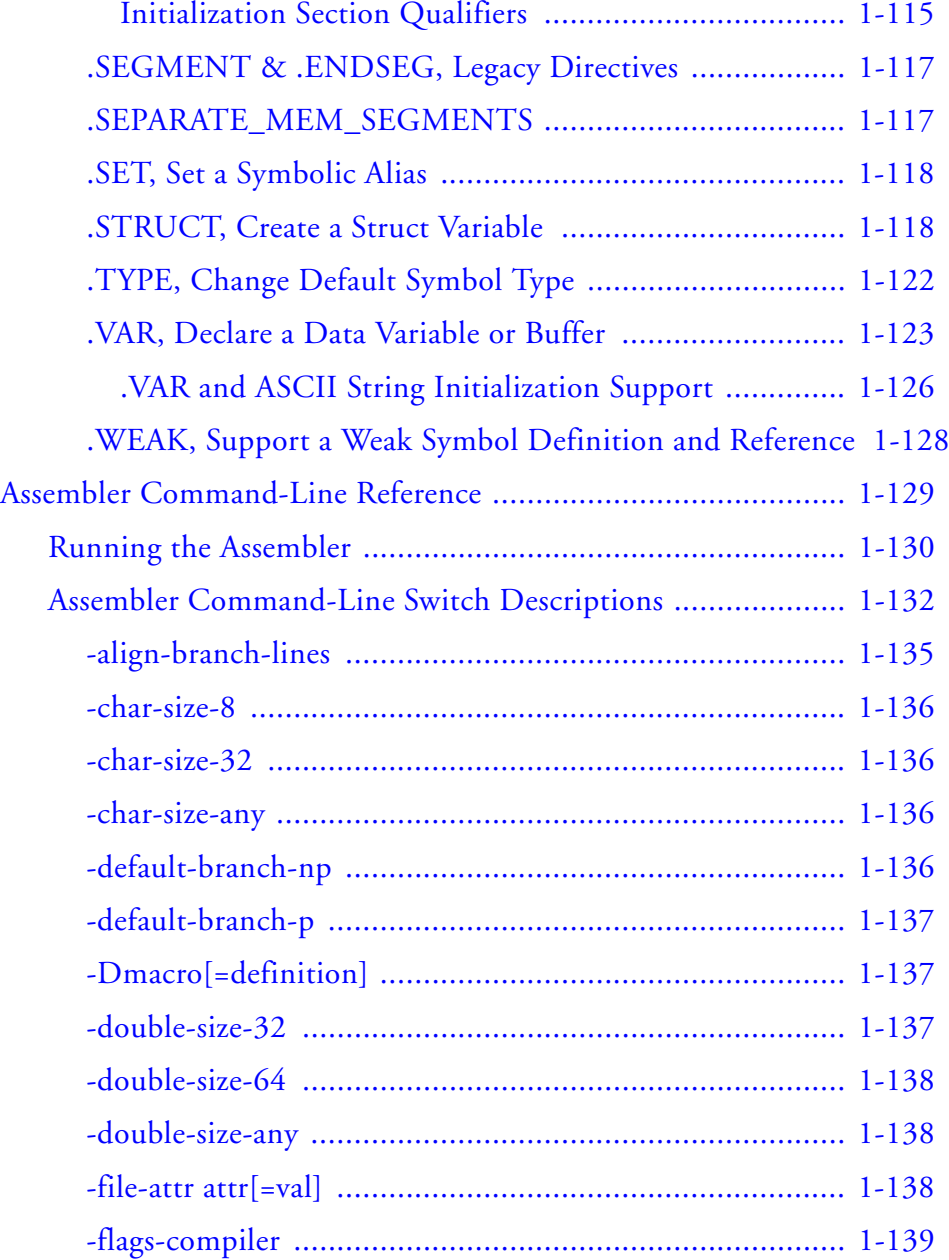

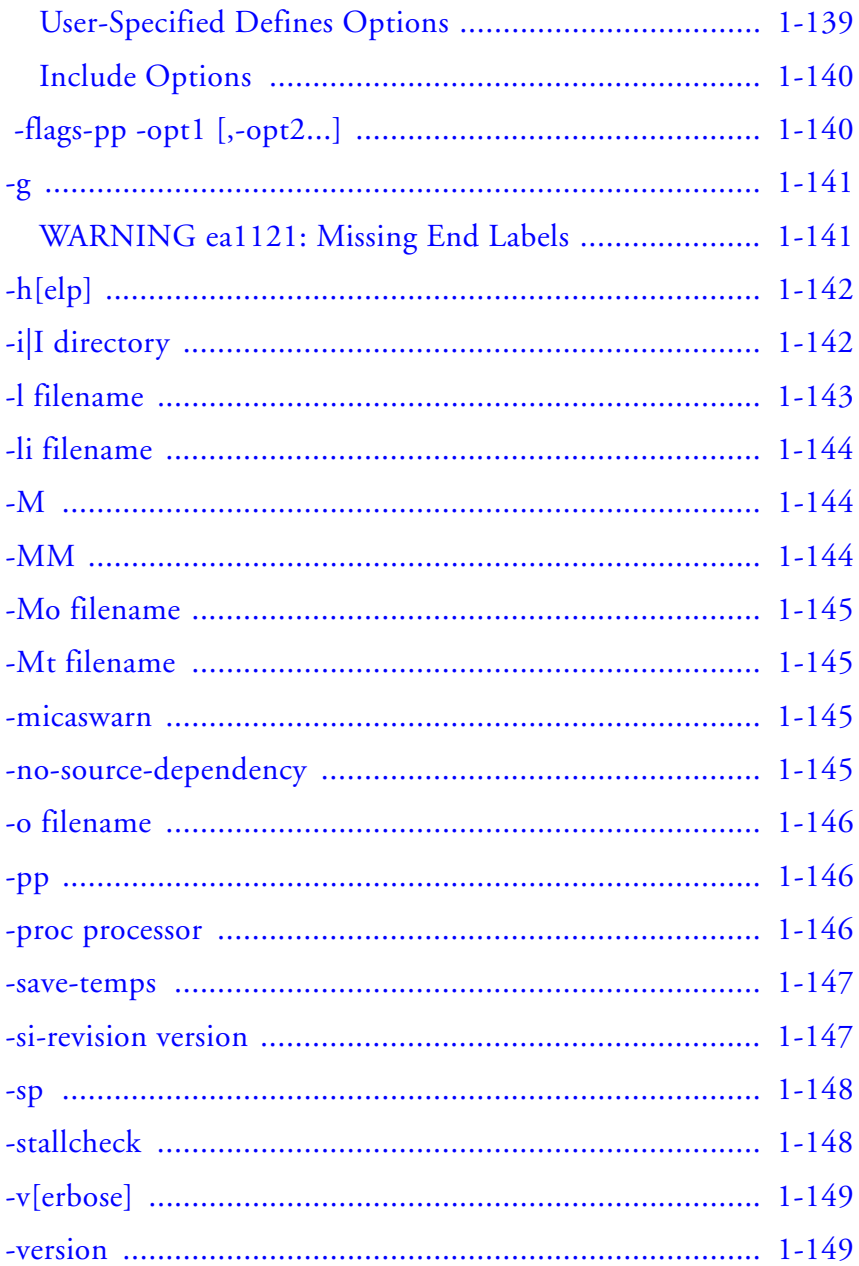

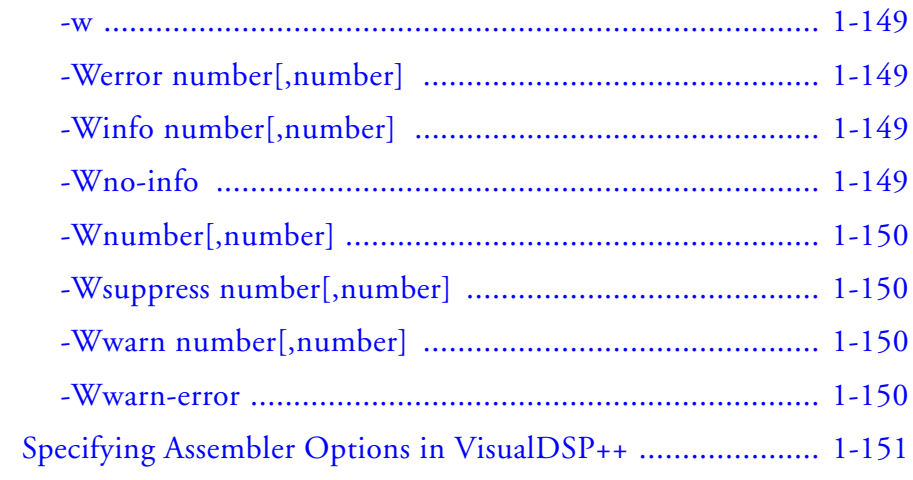

# **PREPROCESSOR**

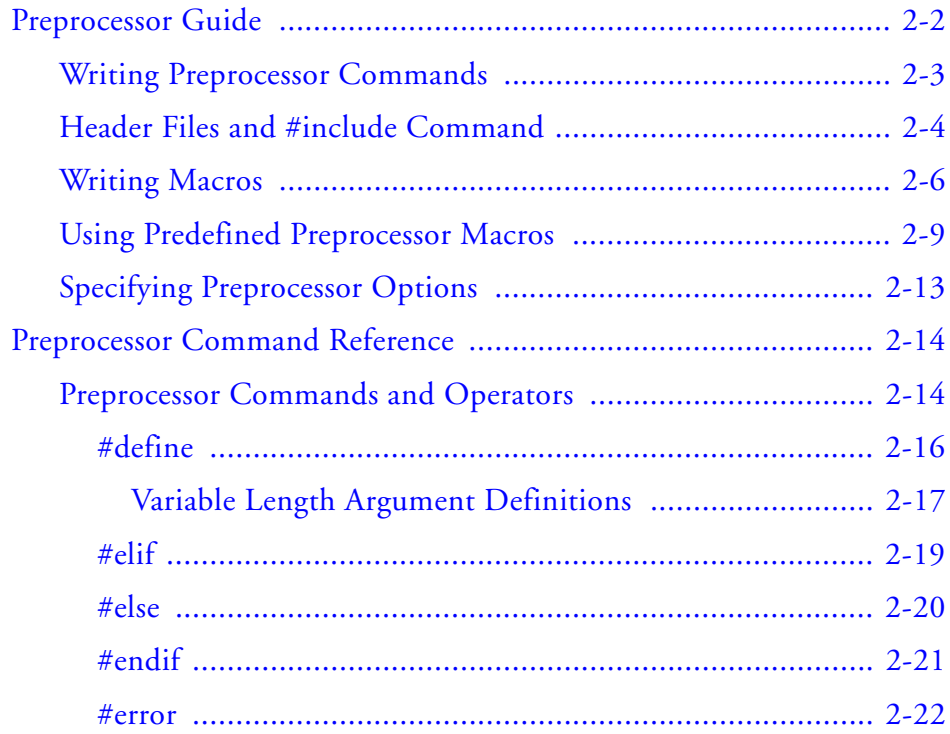

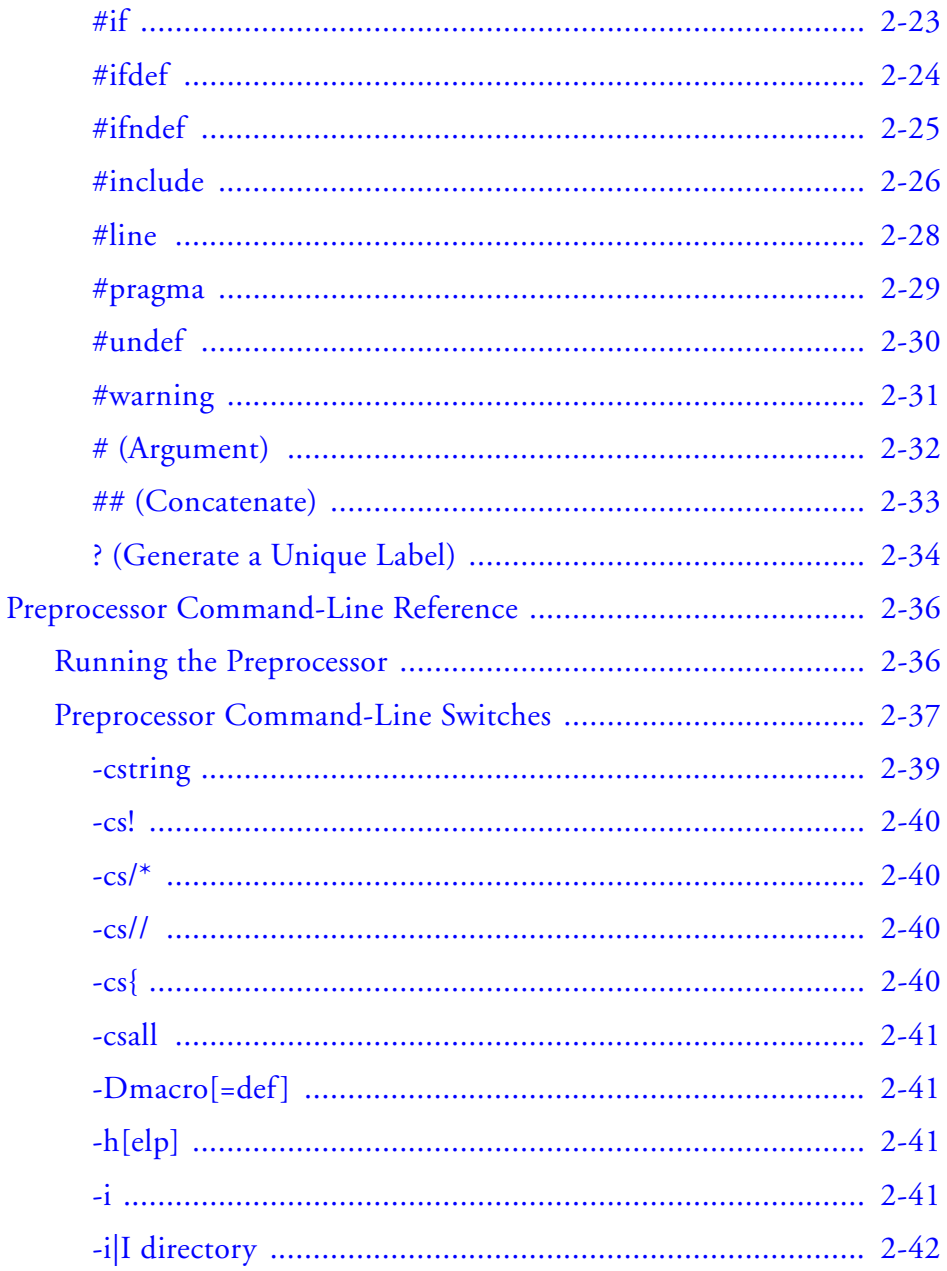

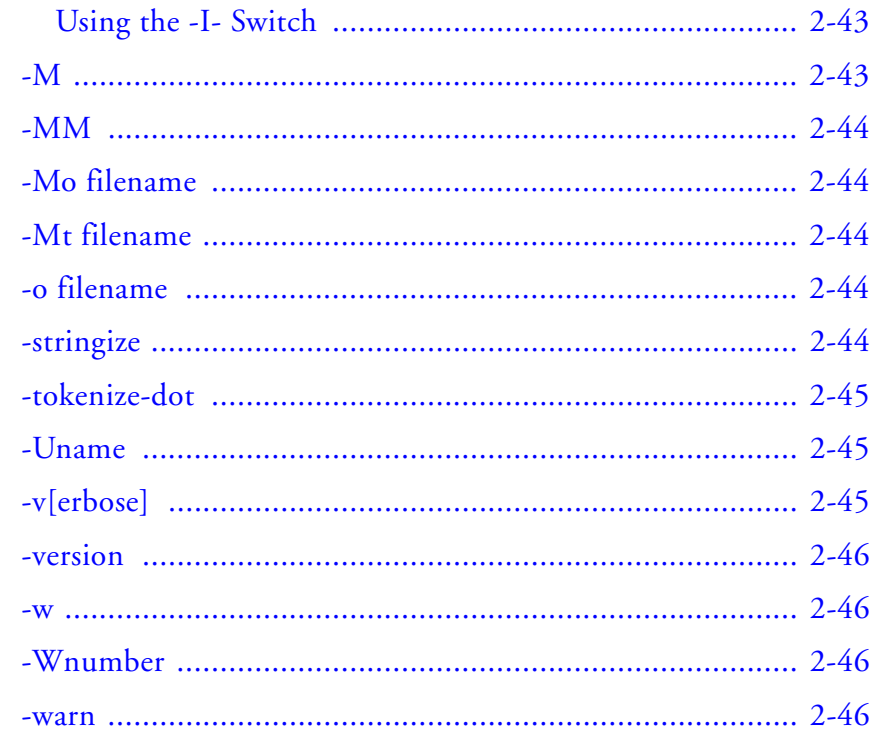

# **INDEX**

# <span id="page-12-0"></span>**PREFACE**

Thank you for purchasing Analog Devices, Inc. development software for digital signal processing (DSP) applications.

# <span id="page-12-1"></span>**Purpose**

The *VisualDSP++ 4.5 Assembler and Preprocessor Manual* contains information about the assembler preprocessor utilties for the following Analog Devices, Inc. processor families—SHARC® (ADSP-21xxx) processors, TigerSHARC® (ADSP-TSxxx) processors, and Blackfin® (ADSP-BFxxx) processors.

The manual describes how to write assembly programs for these processors and reference information about related development software. It also provides information on new and legacy syntax for assembler and preprocessor directives and comments, as well as command-line switches.

# <span id="page-12-2"></span>**Intended Audience**

The primary audience for this manual is a programmer who is familiar with Analog Devices processors. This manual assumes that the audience has a working knowledge of the appropriate processor architecture and instruction set. Programmers who are unfamiliar with Analog Devices processors can use this manual, but should supplement it with other texts (such as the appropriate hardware reference and programming reference manuals) that describe your target architecture.

# <span id="page-13-0"></span>**Manual Contents**

The manual consists of:

• Chapter 1, ["Assembler"](#page-24-0)

Provides an overview of the process of writing and building assembly programs. It also provides information about the assembler's switches, expressions, keywords, and directives.

• Chapter 2, ["Preprocessor"](#page-180-0) Provides procedures for using preprocessor commands within assembly source files as well as the preprocessor's command-line interface options and command sets.

# <span id="page-13-1"></span>**What's New in this Manual**

The *VisualDSP++ 4.5 Assembler and Preprocessor Manual* is a new manual that documents assembler support for all currently available Analog Devices' SHARC, TigerSHARC and Blackfin processors listed in ["Supported Processors".](#page-15-1)

Refer to *VisualDSP++ 4.5 Product Release Bulletin* for information on all new and updated VisualDSP++® 4.5 features and other release information.

# <span id="page-14-0"></span>**Technical or Customer Support**

You can reach Analog Devices, Inc. Customer Support in the following ways:

- Visit the Embedded Processing and DSP products Web site at <http://www.analog.com/processors/technicalSupport>
- E-mail tools questions to [processor.tools.support@analog.com](mailto:processor.tools.support@analog.com)
- E-mail processor questions to [processor.support@analog.com \(World wide support\)](mailto:processor.support@analog.com) [processor.europe@analog.com \(Europe support\)](mailto:processor.europe@analog.com) [processor.china@analog.com \(China support\)](mailto:processor.china@analog.com)
- Phone questions to **1-800-ANALOGD**
- Contact your Analog Devices, Inc. local sales office or authorized distributor
- Send questions by mail to:

```
Analog Devices, Inc.
One Technology Way
P.O. Box 9106
Norwood, MA 02062-9106
USA
```
# <span id="page-15-1"></span><span id="page-15-0"></span>**Supported Processors**

The following is the list of Analog Devices, Inc. processors supported in  $VisualDSP++ 4.5.$ 

#### **TigerSHARC (ADSP-TSxxx) Processors**

The name "TigerSHARC" refers to a family of floating-point and fixed-point [8-bit, 16-bit, and 32-bit] processors. VisualDSP++ currently supports the following TigerSHARC processors:

ADSP-TS101 ADSP-TS201 ADSP-TS202 ADSP-TS203

#### **SHARC (ADSP-21xxx) Processors**

The name "SHARC" refers to a family of high-performance, 32-bit, floating-point processors that can be used in speech, sound, graphics, and imaging applications. VisualDSP++ currently supports the following SHARC processors:

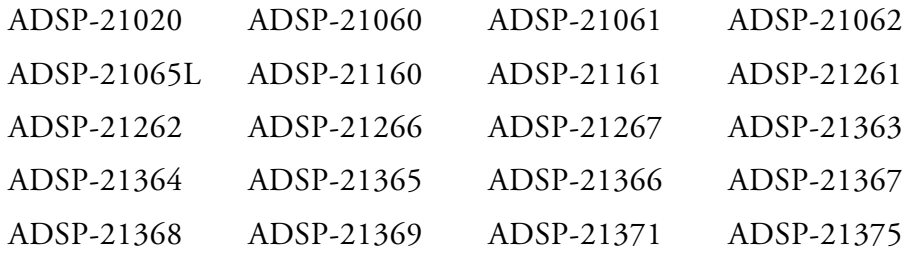

#### **Blackfin (ADSP-BFxxx) Processors**

The name "*Blackfin*" refers to a family of 16-bit, embedded processors. VisualDSP++ currently supports the following Blackfin processors:

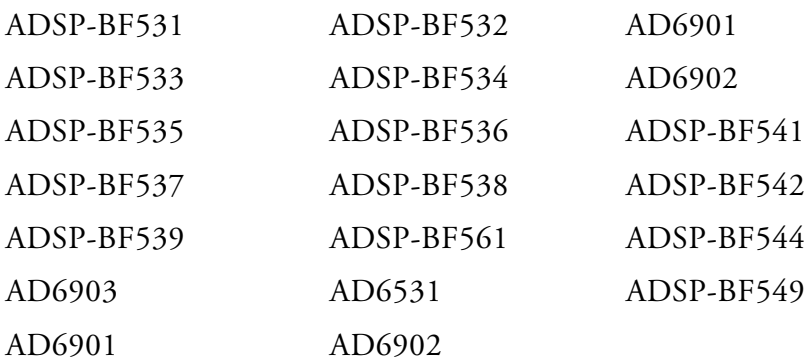

# <span id="page-16-0"></span>**Product Information**

You can obtain product information from the Analog Devices Web site, from the product CD-ROM, or from the printed publications (manuals).

Analog Devices is online at www.analog.com. Our Web site provides information about a broad range of products—analog integrated circuits, amplifiers, converters, and digital signal processors.

# <span id="page-16-1"></span>**MyAnalog.com**

MyAnalog.com is a free feature of the Analog Devices Web site that allows customization of a Web page to display only the latest information on products you are interested in. You can also choose to receive weekly e-mail notifications containing updates to the Web pages that meet your interests. MyAnalog.com provides access to books, application notes, data sheets, code examples, and more.

### **Registration**

Visit www.myanalog.com to sign up. Click **Register** to use MyAnalog.com. Registration takes about five minutes and serves as a means to select the information you want to receive.

If you are already a registered user, just log on. Your user name is your e-mail address.

# <span id="page-17-0"></span>**Processor Product Information**

For information on embedded processors and DSPs, visit our Web site at [www.analog.com/processors](http://www.analog.com/processors), which provides access to technical publications, data sheets, application notes, product overviews, and product announcements.

You may also obtain additional information about Analog Devices and its products in any of the following ways.

- E-mail questions or requests for information to [processor.support@analog.com \(World wide support\)](mailto:processor.support@analog.com) [processor.europe@analog.com \(Europe support\)](mailto:processor.europe@analog.com) [processor.china@analog.com \(China support\)](mailto:processor.china@analog.com)
- Fax questions or requests for information to **1-781-461-3010** (North America) **+49-89-76903-157** (Europe)
- Access the FTP Web site at [ftp ftp.analog.com](ftp://ftp.analog.com)  $($ or ftp  $137.71.25.69)$ <ftp://ftp.analog.com>

# <span id="page-18-0"></span>**Related Documents**

For information on product related development software, see these publications:

- *VisualDSP++ 4.5 Getting Started Guide*
- *VisualDSP++ 4.5 User's Guide*
- *VisualDSP++ 4.5 C/C++ Compiler and Library Manual for SHARC Processors*
- *VisualDSP++ 4.5 C/C++ Compiler and Library Manual for TigerSHARC Processors*
- *VisualDSP++ 4.5 C/C++ Compiler and Library Manual for Blackfin Processors*
- *VisualDSP++ 4.5 Assembler and Preprocessor Manual*
- *VisualDSP++ 4.5 Linker and Utilities Manual*
- *VisualDSP++ 4.5 Loader Manual*
- *VisualDSP++ 4.5 Product Release Bulletin*
- *VisualDSP++ Kernel (VDK) User's Guide*
- *Device Drivers and System Services Manual for Blackfin Processors*
- *Quick Installation Reference Card*

For hardware information, refer to your processors's hardware reference, programming reference, or data sheet. All documentation is available online. Most documentation is available in printed form.

Visit the Technical Library Web site to access all processor and tools manuals and data sheets:

http://www.analog.com/processors/resources/technicalLibrary

# <span id="page-19-0"></span>**Online Technical Documentation**

Online documentation includes the VisualDSP++ Help system, software tools manuals, hardware tools manuals, processor manuals, Dinkum Abridged C++ library, and Flexible License Manager (FlexLM) network license manager software documentation. You can easily search across the entire VisualDSP++ documentation set for any topic of interest using the Search function of VisualDSP++ Help system. For easy printing, supplementary .PDF files of most manuals are also provided.

Each documentation file type is described as follows.

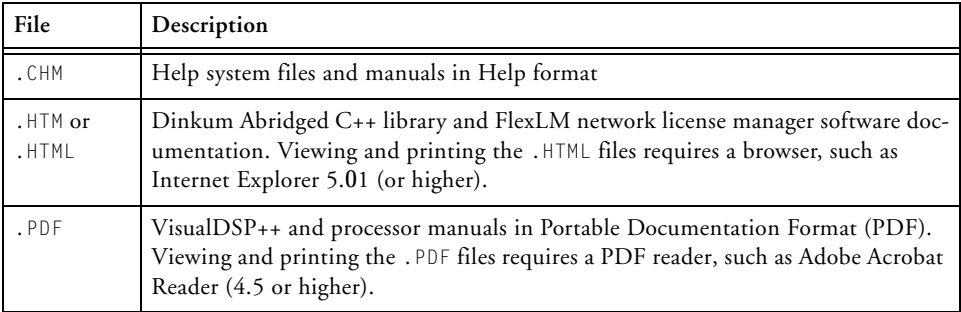

Access the online documentation from the VisualDSP++ environment, Windows® Explorer, or the Analog Devices Web site.

### <span id="page-19-1"></span>**Accessing Documentation From VisualDSP++**

From the VisualDSP++ environment:

- Access VisualDSP++ online Help from the Help menu's **Contents**, **Search**, and **Index** commands.
- Open online Help from context-sensitive user interface items (toolbar buttons, menu commands, and windows).

### <span id="page-20-0"></span>**Accessing Documentation From Windows**

In addition to any shortcuts you may have constructed, there are many ways to open VisualDSP++ online Help or the supplementary documentation from Windows.

Help system files (.CHM) are located in the Help folder of VisualDSP++ environment. The .PDF files are located in the Docs folder of your VisualDSP++ installation CD-ROM. The Docs folder also contains the Dinkum Abridged C++ library and the FlexLM network license manager software documentation.

#### **Using Windows Explorer**

- Double-click the vdsp-help.chm file, which is the master Help system, to access all the other .CHM files.
- Open your VisualDSP++ installation CD-ROM and double-click any file that is part of the VisualDSP++ documentation set.

#### **Using the Windows Start Button**

• Access VisualDSP++ online Help by clicking the **Start** button and choosing **Programs**, **Analog Devices**, **VisualDSP++**, and **VisualDSP++ Documentation**.

#### <span id="page-20-1"></span>**Accessing Documentation From the Web**

Download manuals in PDF format at the following Web site: http://www.analog.com/processors/resources/technicalLibrary/manuals

Select a processor family and book title. Download archive (.ZIP) files, one for each manual. Use any archive management software, such as WinZip, to decompress downloaded files.

# <span id="page-21-0"></span>**Printed Manuals**

For general questions regarding literature ordering, call the Literature Center at **1-800-ANALOGD** (**1-800-262-5643**) and follow the prompts.

### <span id="page-21-1"></span>**VisualDSP++ Documentation Set**

To purchase VisualDSP++ manuals, call **1-603-883-2430**. The manuals may be purchased only as a kit.

If you do not have an account with Analog Devices, you are referred to Analog Devices distributors. For information on our distributors, log onto http://www.analog.com/salesdir/continent.asp.

### <span id="page-21-2"></span>**Hardware Tools Manuals**

To purchase EZ-KIT Lite® and In-Circuit Emulator (ICE) manuals, call **1-603-883-2430**. The manuals may be ordered by title or by product number located on the back cover of each manual.

#### <span id="page-21-3"></span>**Processor Manuals**

Hardware reference and instruction set reference manuals may be ordered through the Literature Center at **1-800-ANALOGD** (**1-800-262-5643**), or downloaded from the Analog Devices Web site. Manuals may be ordered by title or by product number located on the back cover of each manual.

### <span id="page-21-4"></span>**Data Sheets**

All data sheets (preliminary and production) may be downloaded from the Analog Devices Web site. Only production (final) data sheets (Rev. 0, A, B, C, and so on) can be obtained from the Literature Center at **1-800-ANALOGD** (**1-800-262-5643**); they also can be downloaded from the Web site.

To have a data sheet faxed to you, call the Analog Devices Faxback System at **1-800-446-6212**. Follow the prompts and a list of data sheet code numbers will be faxed to you. If the data sheet you want is not listed, check for it on the Web site.

# <span id="page-22-0"></span>**Notation Conventions**

Text conventions used in this manual are identified and described as follows.

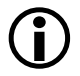

Additional conventions, which apply only to specific chapters, may appear throughout this document.

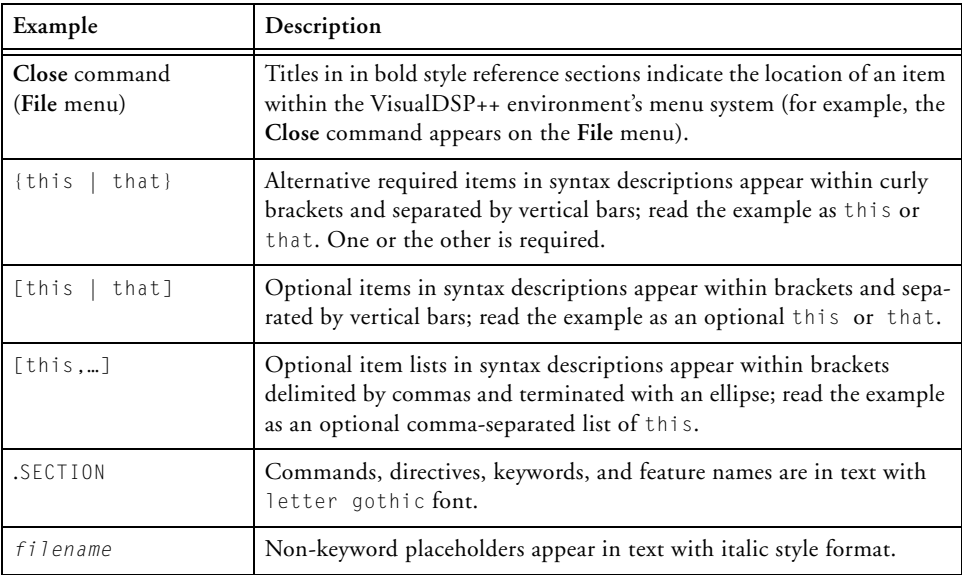

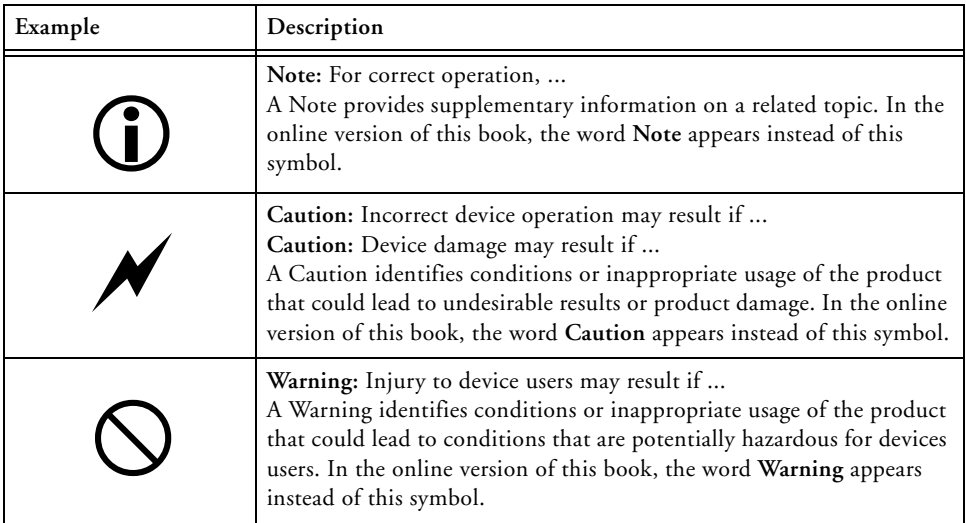

# <span id="page-24-0"></span>**1 ASSEMBLER**

This chapter provides information on how to use the assembler for developing and assembling programs with SHARC (ADSP-21xxx) processors, TigerSHARC (ADSP-TSxxx) processors, and Blackfin (ADSP-BFxxx) processors.

The chapter contains:

- ["Assembler Guide" on page 1-2](#page-25-1) Describes the process of developing new programs in the processor's assembly language
- ["Assembler Syntax Reference" on page 1-33](#page-56-1) Provides the assembler rules and conventions of syntax which are used to define symbols (identifiers), expressions, and to describe different numeric and comment formats
- ["Assembler Command-Line Reference" on page 1-129](#page-152-1) Provides reference information on the assembler's switches and conventions
- The code examples in this manual have been compiled using VisualDSP++ 4.5. The examples compiled with other versions of VisualDSP++ may result in build errors or different output although the highlighted algorithms stand and should continue to stand in future releases of VisualDSP++.

# <span id="page-25-1"></span><span id="page-25-0"></span>**Assembler Guide**

In VisualDSP++ 4.5, the assembler drivers for each processor family run from the VisualDSP++ Integrated Debugging and Development Environment (IDDE) or from an operating system command line. The assembler processes assembly source, data, header files, and produces an object file. Assembler operations depend on two types of controls: assembler directives and assembler switches.

VisualDSP++ 4.5 supports the following assembler drivers:

- For SHARC processors easm21k.exe assembler driver
- For TigerSHARC processors easmts.exe assembler driver
- For Blackfin processors easmblkfn.exe assembler driver

This section describes the process of developing new programs in the Analog Devices' processor assembly language. It provides information on how to assemble your programs from the operating system's command line.

Software developers using the assembler should be familiar with:

- ["Writing Assembly Programs" on page 1-3](#page-26-2)
- ["Using Assembler Support for C Structs" on page 1-21](#page-44-1)
- ["Preprocessing a Program" on page 1-24](#page-47-1)
- ["Using Assembler Feature Macros" on page 1-26](#page-49-1)
- ["Make Dependencies" on page 1-30](#page-53-1)
- ["Reading a Listing File" on page 1-31](#page-54-2)
- ["Statistical Profiling for Assembly Functions" on page 1-31](#page-54-3)
- ["Specifying Assembler Options in VisualDSP++" on page 1-151](#page-174-1)

For information about the processor architecture, including the instruction set used when writing the assembly programs, see the hardware reference manual and instruction set manual for an appropriate processor.

# <span id="page-26-0"></span>**Assembler Overview**

The assembler processes data from assembly source (.ASM), data (.DAT), and include header (.H) files to generate object files in Executable and Linkable Format (ELF), an industry-standard format for binary object files. The object file name has a.DOJ extension.

In addition to the object file, the assembler can produce a listing file, which shows the correspondence between the binary code and the source.

Assembler switches are specified from the VisualDSP++ IDDE or in the command used to invoke the assembler. These switches allow you to control the assembly process of source, data, and header files. Use these switches to enable and configure assembly features, such as search paths, output file names, and macro preprocessing. See ["Assembler Com](#page-152-1)[mand-Line Reference" on page 1-129.](#page-152-1)

You can also set assembler options via the **Assemble** tab of the VisualDSP++ **Project Options** dialog box (see ["Specifying Assembler](#page-174-1)  [Options in VisualDSP++" on page 1-151](#page-174-1)).

# <span id="page-26-2"></span><span id="page-26-1"></span>**Writing Assembly Programs**

Assembler directives are coded in assembly source files. The directives allow you to define variables, set up some hardware features, and identify program's sections for placement within processor memory. The assembler uses directives for guidance as it translates a source program into object code.

Write assembly language programs using the VisualDSP++ editor or any editor that produces text files. Do not use a word processor that embeds special control codes in the text. Use an .ASM extension to source file names to identify them as assembly source files.

[Figure 1-1 on page 1-4](#page-27-0) shows a graphical overview of the assembly process. The figure shows the preprocessor processing the assembly source (.ASM) and header (.H) files.

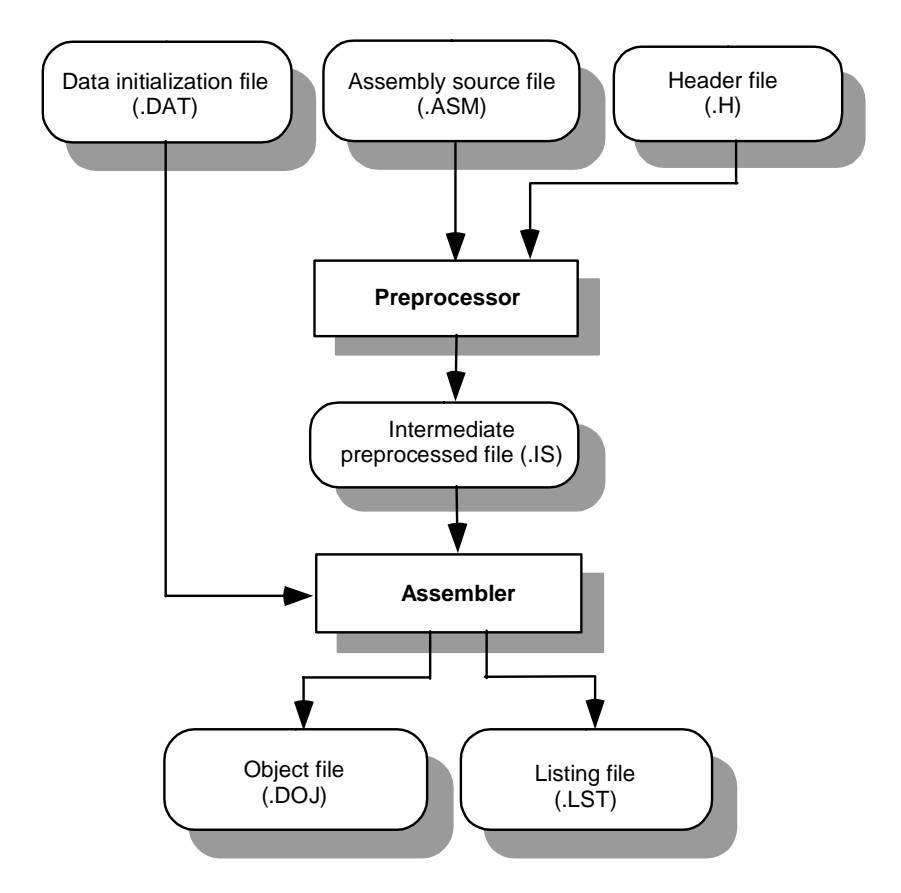

<span id="page-27-0"></span>Figure 1-1. Assembler Input and Output Files

Assemble your source files from the VisualDSP++ environment or using any mechanism, such as a batch file or makefile, that will support invoking an appropriate assembler driver with a specified command-line command. By default, the assembler processes an input file to produce a binary object file (.DOJ) and an optional listing file (.LST).

Object files produced by the processor assembler may be used as input to the linker and archiver. You can archive the output of an assembly process into a library file (.DLB), which can then be linked with other objects into an executable. Use the linker to combine separately assembled object files and objects from library files to produce an executable file. For more information on the linker and archiver, see the *VisualDSP++ 4.5 Linker and Utilities Manual* .

A binary object file (.DOJ) and an optional listing (.LST) file are final results of the successful assembly.

The assembler listing files are text files read for information on the results of the assembly process. The listing file also provides information about the imported c data structures. The listing file tells which imports were used within the program, followed by a more detailed section. (See the .import directive [on page 1-84.](#page-107-1)) The file shows the name, total size and layout with offset for the members. The information appears at the end of the listing. You must specify the  $-1$  listname switch (on page  $1-143$ ) to get a listing file.

The assembly source file may contain preprocessor commands, such as #include, that cause the preprocessor to include header files (.H) into the source program. The preprocessor's only output, an intermediate source file (.IS), is the assembler's primary input. In normal operation, the preprocessor output is a temporary file that will be deleted during the assembly process.

### <span id="page-29-0"></span>**Program Content**

Assembly source file statements include assembly instructions, assembler directives, and preprocessor commands.

#### **Assembly Instructions**

Instructions adhere to the processor's instruction set syntax documented in the processor's instruction set manual. Each instruction line must be terminated by a semicolon (;). On TigerSHARC processors, each instruction line (which can contain up to 4 instructions) is terminated by an additional semicolon (;;)[.Figure 1-2 on page 1-10](#page-33-1) shows an example assembly source file.

To mark the location of an instruction, place an address label at the beginning of an instruction line or on the preceding line. End the label with a colon (:) before beginning the instruction. Your program can then refer to this memory location using the label instead of an address. The assembler places no restriction on the number of characters in a label.

Labels are case sensitive. The assembler treats "outer" and "Outer" as unique labels. For example (in Blackfin processors),

```
outer: [11] = R0:Outer: R1 = 0X1234;
JUMP outer; //jumps back 2 instructions
```
#### **Assembler Directives**

Directives begin with a period (.) and end with a semicolon (;). The assembler does not differentiate between directives in lowercase or uppercase.

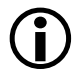

This manual prints directives in uppercase to distinguish them from other assembly statements.

For example (in Blackfin processors),

```
.SECTION data1;
.BYTE2 sqrt_coeff[2] = 0x5D1D, 0xA9ED;
```
For a complete description of the assembler's directive set, see ["Assembler](#page-86-1)  [Directives" on page 1-63](#page-86-1).

#### **Preprocessor Commands**

Preprocessor commands begin with a pound sign (#) and end with a carriage return. The pound sign must be the first non-white space character on the line containing the command. If the command is longer than one line, use a backslash  $\langle \cdot \rangle$  and a carriage return to continue the command onto the next line.

Do not put any characters between the backslash and the carriage return. Unlike assembler directives, preprocessor commands are case sensitive and must be lowercase. For example,

```
 #include "string.h"
 #define MAXIMUM 100
```
For more information, see ["Writing Preprocessor Commands" on](#page-182-0)  [page 2-3.](#page-182-0) For a list of the preprocessor commands, see ["Preprocessor](#page-215-0)  [Command-Line Reference" on page 2-36.](#page-215-0)

### <span id="page-30-0"></span>**Program Structure**

An assembly source file defines code (instructions) and data. It also organizes the instructions and data to allow the use of the Linker Description File (LDF) to describe how code and data are mapped into the memory on your target processor. The way you structure your code and data into memory should follow the memory architecture of the target processor.

Use the .SECTION directive to organize the code and data in assembly source files. The .SECTION directive defines a grouping of instructions and data that occupies contiguous memory addresses in the processor. The name given in a section directive corresponds to an input section name in the Linker Description File.

[Table 1-1](#page-31-0), [Table 1-2](#page-31-1), and [Table 1-3](#page-31-2) show suggested input section names for data and code that you could use in your assembly source for various processors. Using these predefined names in your sources makes it easier to take advantage of the default .LDF file included in your DSP system. However, you may also define your own sections. For detailed information on the .LDF files, refer to the *VisualDSP++ 4.5 Linker and Utilities Manual.*.

| . SECTION Name | Description                                                                                         |
|----------------|----------------------------------------------------------------------------------------------------|
| seg_pmco       | A section in Program Memory that holds code                                                         |
| seg dmda       | A section in Data Memory that holds data                                                            |
| seg_pmda       | A section in Program Memory that holds data                                                         |
| seg_rth        | A section in Program Memory that holds system initialization code<br>and interrupt service routines |

<span id="page-31-0"></span>Table 1-1. Suggested Input Section Names for a SHARC LDF

<span id="page-31-1"></span>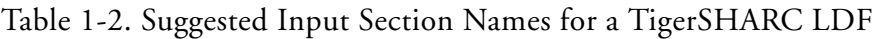

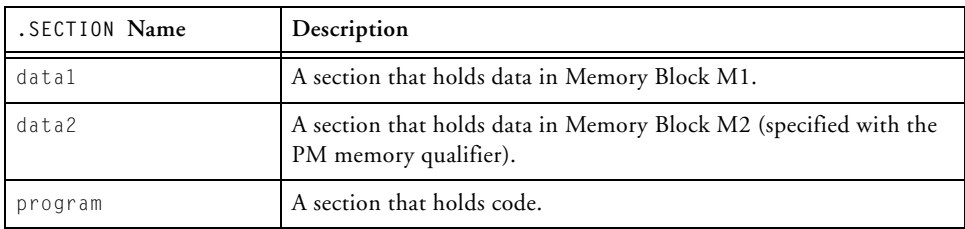

#### <span id="page-31-2"></span>Table 1-3. Suggested Input Section Names for a Blackfin LDF

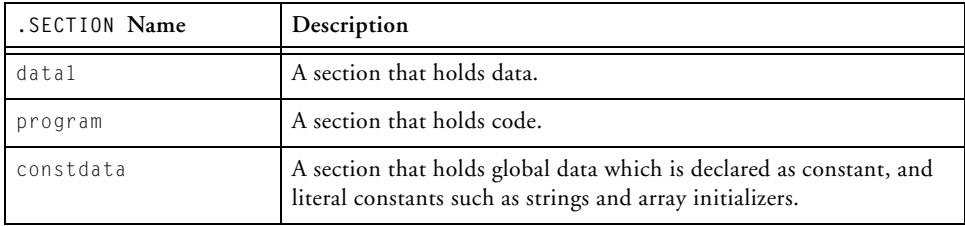

You can use sections in a program to group elements to meet hardware constraints. For example, the ADSP-BF535 processor has a separate program and data memory in the Level 1 memory only. Level 2 memory and external memory are not separated into instruction and data memory.

To group the code that resides in off-chip memory, declare a section for that code and place that section in the selected memory with the linker.

Use sections in a program to group elements to meet hardware constraints. The example assembly program defines three sections. Each section begins with a .SECTION directive and ends with the occurrence of the next .SECTION directive or end-of-file.

[Table 1-4](#page-32-0) lists the following sections in the source program:

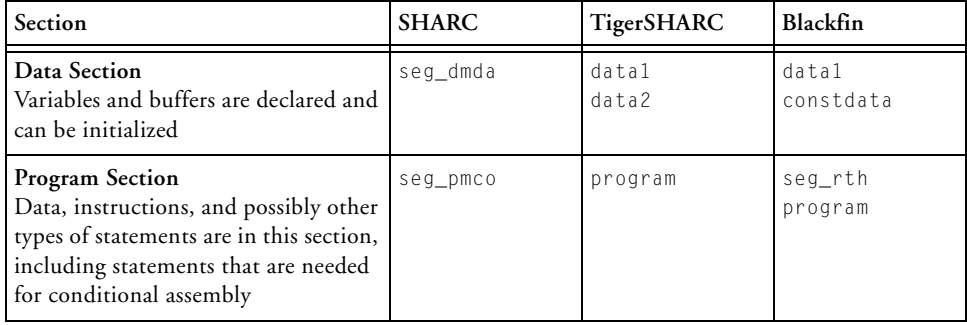

<span id="page-32-0"></span>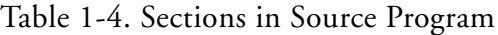

[Figure 1-2](#page-33-1), [Figure 1-3 on page 1-13,](#page-36-1) and [Figure 1-4 on page 1-17](#page-40-0) describe assembly code file structure for each of processor families. They shows how a program divides into sections that match the memory segmentation of a DSP system. Notice that an assembly source may contain preprocessor commands, such as #include to include other files in your source code, #ifdef for conditional assembly, or #define to define macros. The SECTIONS{} commands define the .SECTION placements in the system's physical memory as defined by the linker's MEMORY{} command. Assembler directives, such as .VAR (or .BYTE for Blackfin processors), appear within sections to declare and initialize variables.

#### **Assembler Guide**

#### <span id="page-33-0"></span>**Code File Structure and LDF for SHARC Processors**

[Figure 1-2](#page-33-1) describes assembly code file structure for SHARC processors.

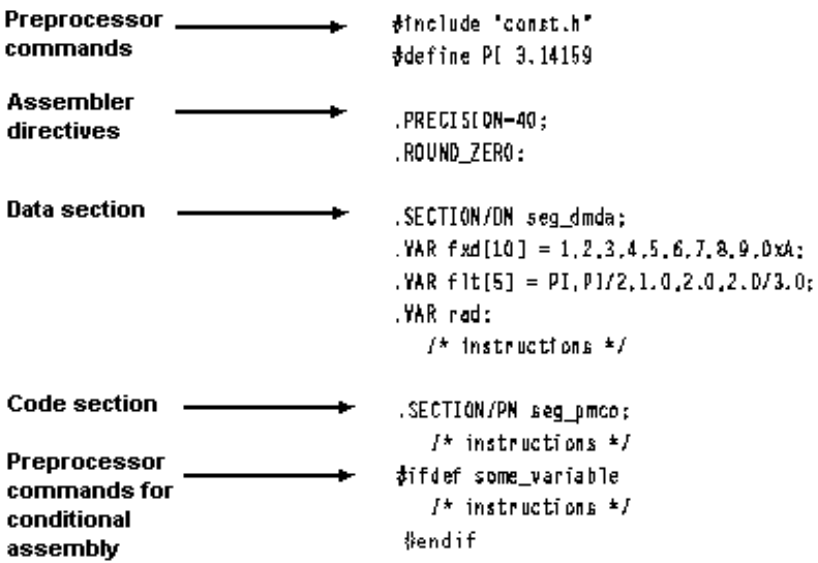

<span id="page-33-1"></span>Figure 1-2. Assembly Code File Structure for SHARC Processors

Looking at [Figure 1-2,](#page-33-1) notice that the .PRECISION and .ROUND\_ZERO directives tell the assembler to store floating-point data with 40-bit precision and to round a floating-point value to a closer-to-zero value if it does not fit in the 40-bit format.

[Listing 1-1](#page-34-0) shows a sample user-defined LDF for SHARC Processors. Looking at the LDF's SECTIONS{} command, notice that the INPUT\_SECTION commands map to the memory sections' names (such as program, data1, data2, ctor, heaptab, etc.) used in the example assembly sample program.

#### <span id="page-34-0"></span>Listing 1-1. LDF Example for SHARC Processors

```
ARCHITECTURE(ADSP-21062)
SEARCH DIR( $ADI_DSP\21k\lib )
$LIBRARIES = 1ib060.dlb, 1ibc.dlb;$OBJECTS = $COMMAND_LINE_OBJECTS, 060_hdr.doj;
MEMORY {
  seg_rth {TYPE(PM RAM) START(0x20000) END(0x20fff) WIDTH(48)}
  seg_init{TYPE(PM_RAM) START(0x21000) END(0x2100f) WIDTH(48)}
  seg_pmco{TYPE(PM_RAM) START(0x21010) END(0x24fff) WIDTH(48)}
  seg_pmda{TYPE(DM_RAM) START(0x28000) END(0x28fff) WIDTH(32)}
  seg_dmda{TYPE(DM_RAM) START(0x29000) END(0x29fff) WIDTH(32)}
  seg_stak{TYPE(DM_RAM) START(0x2e000) END(0x2ffff) WIDTH(32)}
           /* memory declarations for default heap */seg_heap{TYPE(DM_RAM) START(0x2a000) END(0x2bfff) WIDTH(32)}
           /* memory declarations for custom heap */
  seg_heag{TYPE(DM_RAM) START(0x2c000) END(0x2dfff) WIDTH(32)}
  } // End MEMORY
PROCESSOR p0 {
  LINK_AGAINST( $COMMAND_LINE_LINK_AGAINST)
  OUTPUT( $COMMAND LINE OUTPUT FILE )
  SECTIONS {
    .seg_rth {
       INPUT SECTIONS( $OBJECTS(seg_rth) $LIBRARIES(seg_rth))
    \} > seg_rth
    .seg init {
       INPUT SECTIONS( $OBJECTS(seg_init) $LIBRARIES(seg_init))
    } > seg_init
    .seg_pmco {
       INPUT_SECTIONS( $OBJECTS(seg_pmco) $LIBRARIES(seg_pmco))
    } > seg_pmco
    .seg_pmda {
       INPUT_SECTIONS( $OBJECTS(seg_pmda) $LIBRARIES(seg_pmda))
    } > seg_pmda
    .seg dmda {
       INPUT_SECTIONS( $OBJECTS(seg_dmda) $LIBRARIES(seg_dmda))
    } > seg_dmda
```

```
.stackseg {
      ldf_stack_space = .;
      ldf_stack_length = 0x2000;
   } > seg_stak
   /* section placement for default heap */
    .heap {
      ldf_heap_space = .;
      ldf_heap_end = ldf_heap_space + 0x2000;
      ldf_heap_length = ldf_heap_end - ldf_heap_space;
   } > seg_heap
   /* section placement for additional custom heap */
    .heaq {
      ldf_heaq_space = .;
      ldf_heaq_end = ldf_heaq_space + 0x2000;
      ldf_heaq_length = ldf_heaq_end - ldf_heaq_space;
   } > seg_heaq
  } // End SECTIONS
} // End P0
```
#### **Code File Structure and LDF for TigerSHARC Processors**

[Figure 1-3](#page-36-0) describes assembly code file structure for TigerSHARC processors. Looking at [Figure 1-3,](#page-36-0) notice that an assembly source may contain preprocessor commands, such as #include to include other files in your source code, #ifdef for conditional assembly, or #define to define macros.

Assembler directives, such as .VAR, appear within sections to declare and initialize variables.

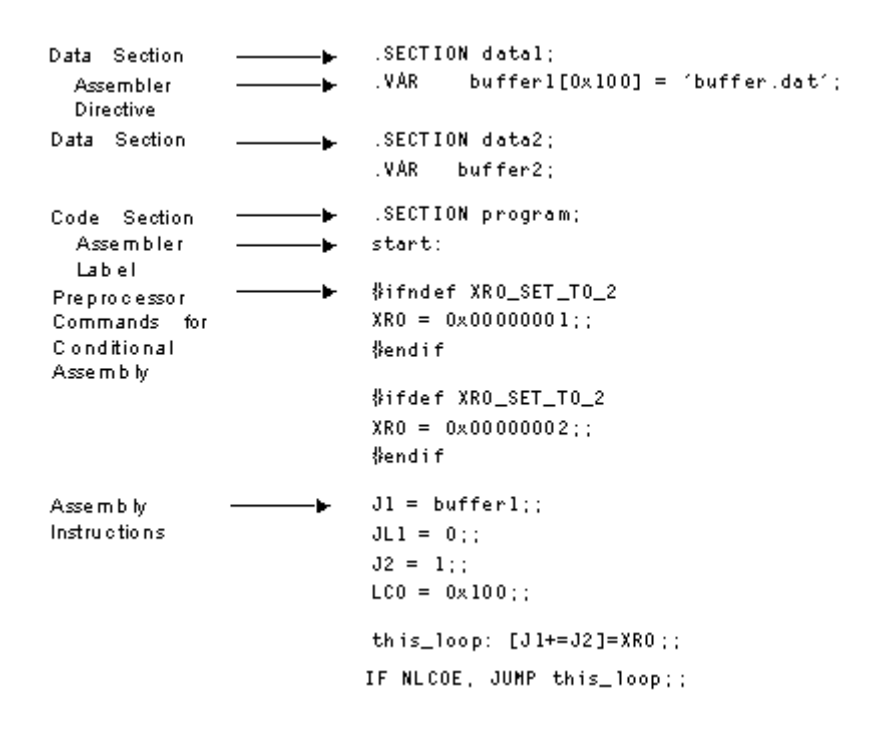

<span id="page-36-0"></span>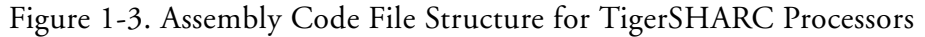

[Listing 1-2](#page-37-0) shows a sample user-defined LDF for TigerSHARC processors. Looking at the LDF's SECTIONS{} command, notice that the INPUT\_SECTION commands map to the memory sections' names (such as program, data1, data2, ctor, heaptab, etc.) used in the example assembly sample program.

<span id="page-37-0"></span>Listing 1-2. Example Linker Description File for TigerSHARC Processors

```
ARCHITECTURE(ADSP-TS101) 
SEARCH_DIR( $ADI_DSP\TS\lib )
$OBJECTS = $COMMAND_LINE_OBJECTS; 
// Internal memory blocks are 0x10000 (64k)
MEMORY
{
 M0Code { TYPE(RAM) START(0x00000000) END(0x0000FFFF) WIDTH(32) }
 M1Data { TYPE(RAM) START(0x00080000) END(0x0008BFFF) WIDTH(32) }
 M1Heap { TYPE(RAM) START(0x0008C000) END(0x0008C7FF) WIDTH(32) }
 M1Stack { TYPE(RAM) START(0x0008C800) END(0x0008FFFF) WIDTH(32) }
 M2Data { TYPE(RAM) START(0x00100000) END(0x0010BFFF) WIDTH(32) }
 M2Stack { TYPE(RAM) START(0x0010C000) END(0x0010FFFF) WIDTH(32) }
 SDRAM { TYPE(RAM) START(0x04000000) END(0x07FFFFFF) WIDTH(32) }
 MSO { TYPE(RAM) START(0x08000000) END(0x0BFFFFFF) WIDTH(32) }
 MS1 { TYPE(RAM) START(0x0C000000) END(0x0FFFFFFFF) WIDTH(32) }
}
PROCESSOR p0 \rightarrow /* The processor in the system */
{
   OUTPUT($COMMAND_LINE_OUTPUT_FILE) 
   SECTIONS 
   { /* List of sections for processor P0 */ 
      code
      {
          FILL(0xb3c00000)
          INPUT_SECTION_ALIGN(4)
          INPUT_SECTIONS( $OBJECTS(program) )
      } >M0Code
```

```
data1
{
    INPUT_SECTIONS( $OBJECTS(data1) )
} >M1Data
data2
{
    INPUT_SECTIONS( $OBJECTS(data2) )
} >M2Data
// Provide support for initialization, including C++ static
// initialization. This section builds a table of
// initialization function pointers.
ctor
{
    INPUT_SECTIONS( $OBJECTS(ctor0) )
    INPUT_SECTIONS( $OBJECTS(ctor1) )
    INPUT_SECTIONS( $OBJECTS(ctor2) )
    INPUT_SECTIONS( $OBJECTS(ctor3) )
    INPUT_SECTIONS( $OBJECTS(ctor) )
} >M1Data
// Table containing heap segment descriptors
heaptab
{
    INPUT_SECTIONS( $OBJECTS(heaptab) )
} >M1Data
// Allocate stacks for the application.
jstackseg
{
    ldf_jstack_limit = .;
    ldf_jstack_base = . + MEMORY_SIZEOF(M1Stack);
} >M1Stack
kstackseg
{
    ldf_kstack_limit = .; 
    ldf_kstack_base = . + MEMORY_SIZEOF(M2Stack);
```
}

```
} >M2Stack
   // The default heap occupies its own memory block. 
   defheapseg 
   { 
       ldf_defheap_base = .; 
       ldf_defheap_size = MEMORY_SIZEOF(M1Heap); 
   } >M1Heap 
}
```
#### **Code File Structure and LDF for Blackfin Processors**

[Figure 1-4](#page-40-0) describes the Blackfin processor's assembly code file structure and shows how a program divides into sections that match the memory segmentation of Blackfin processors.

 You can use sections in a program to group elements to meet hardware constraints. For example, the ADSP-BF535 processor has a separate program and data memory in the Level 1 memory only. Level 2 memory and external memory are not separated into instruction and data memory.

[Listing 1-3 on page 1-18](#page-41-0) shows a sample user-defined Linker Description File. Looking at the LDF's SECTIONS{} command, notice that the INPUT\_SECTION commands map to sections program, data1, constdata, ctor, and seg\_rth.

#### **Assembler**

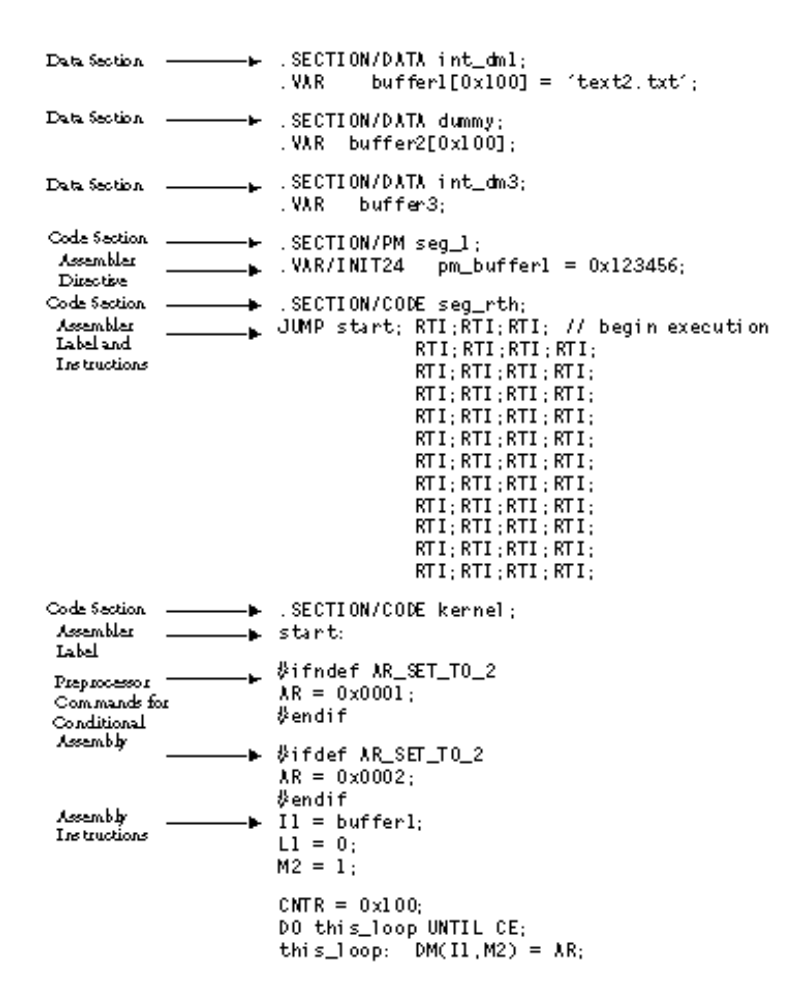

<span id="page-40-0"></span>Figure 1-4. Assembly Source File Structure for Blackfin Processors

<span id="page-41-0"></span>Listing 1-3. Example Linker Description File for Blackfin Processors

```
ARCHITECTURE(ADSP-BF535)
SEARCH_DIR($ADI_DSP\Blackfin\lib)
#define LIBS libc.dlb, libdsp.dlb
$LIBRARIES = LIBS, librt535.dlb;
$OBJECTS = $COMMAND_LINE_OBJECTS;
MEMORY /* Define/label system memory */
{ /* List of global Memory Segments */
MEM_PROGRAM { TYPE(RAM) START(0xF0000000) END(0xF002FFFF) WIDTH(8) }
MEM HEAP { TYPE(RAM) START(0xF0030000) END(0xF0037FFF) WIDTH(8) }
MEM STACK { TYPE(RAM) START(0xF0038000) END(0xF003DFFF) WIDTH(8) }
MEM SYSSTACK { TYPE(RAM) START(0xF003E000) END(0xF003FDFF) WIDTH(8) }
MEM_ARGV { TYPE(RAM) START(0xF003FE00) END(0xF003FFFF) WIDTH(8) }
}
PROCESSOR p0 /* The processor in the system */
{
   OUTPUT($COMMAND_LINE_OUTPUT_FILE)
SECTIONS 
                 /* List of sections for processor PO */program
   { // Align all code sections on 2 byte boundary
      INPUT_SECTION_ALIGN(2) 
          INPUT_SECTIONS( $OBJECTS(program) $LIBRARIES(program))
      INPUT_SECTION_ALIGN(1)
          INPUT SECTIONS( $OBJECTS(data1) $LIBRARIES(data1))
      INPUT_SECTION_ALIGN(1)
          INPUT_SECTIONS( $OBJECTS(constdata)$LIBRARIES(constdata))
      INPUT_SECTION_ALIGN(1)
          INPUT_SECTIONS( $OBJECTS(ctor) $LIBRARIES(ctor))
      INPUT_SECTION_ALIGN(2)
          INPUT SECTIONS( $OBJECTS(seg_rth))
      } >MEM_PROGRAM
```
stack

```
{
         ldf_stack_space = .;
          ldf_stack_end = ldf_stack_space +
                     MEMORY_SIZEOF(MEM_STACK) - 4;
      } >MEM_STACK
  sysstack
     {
          ldf_sysstack_space = .;
          ldf_sysstack_end = ldf_sysstack_space +
                     MEMORY_SIZEOF(MEM_SYSSTACK) - 4;
      } >MEM_SYSSTACK 
  heap 
      { // Allocate a heap for the application
          ldf_{\text{heap\_space}} = .;
          ldf_heap_end = ldf_heap_space + MEMORY_SIZEOF(MEM_HEAP) 
- 1;
          ldf_heap_length = ldf_heap_end - ldf_heap_space;
      } >MEM_HEAP
  argv 
      { // Allocate argv space for the application 
          ldf_argv_space = .;
          ldf_argv_end = ldf_argv_space + MEMORY_SIZEOF(MEM_ARGV) 
- 1;
          ldf_argv_length = ldf_argv_end - ldf_argv_space;
      } >MEM_ARGV 
  }
}
```
### **Program Interfacing Requirements**

You can interface your assembly program with a C or C++ program. The  $C/C_{++}$  compiler supports two methods for mixing  $C/C_{++}$  and assembly language:

- Embedding assembly code in C or C++ programs
- Linking together C or C++ and assembly routines

To embed (inline) assembly code in your C or C++ program, use the asm() construct. To link together programs that contain C/C++ and assembly routines, use assembly interface macros. These macros facilitate the assembly of mixed routines. For more information about these methods, see the *VisualDSP++ 4.5 C/C++ Compiler and Library Manual* for appropriate target processors.

When writing a C or C++ program that interfaces with assembly, observe the same rules that the compiler follows as it produces code to run on the processor. These rules for compiled code define the compiler's run-time environment. Complying with a run-time environment means following rules for memory usage, register usage, and variable names.

The definition of the run-time environment for the C/C++ compiler is provided in the *VisualDSP++ 4.5 C/C++ Compiler and Library Manual* for appropriate target processors, which also includes a series of examples to demonstrate how to mix C/C++ and assembly code.

### **Using Assembler Support for C Structs**

The assembler supports C typedef/struct declarations within assembly source. These are the assembler data directives and built-ins that provide high-level programming features with C structs in the assembler:

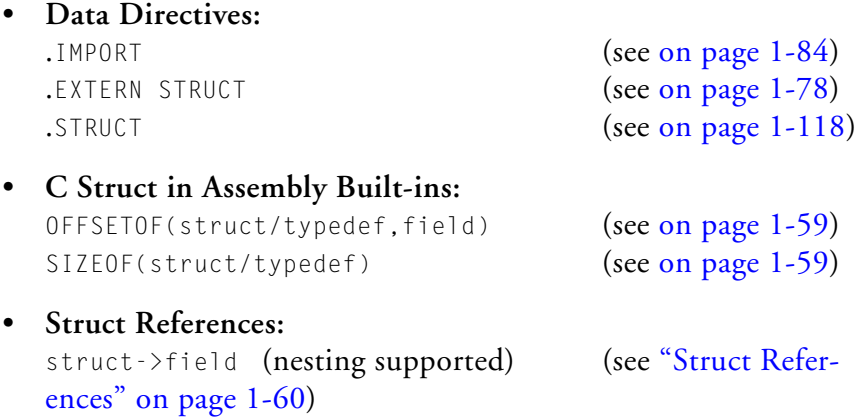

For more information on C struct support, refer to the ["-flags-compiler"](#page-162-0) command-line switch [on page 1-139](#page-162-0) and to ["Reading a Listing File" on](#page-54-0)  [page 1-31](#page-54-0).

C structs in assembly features accept the full set of legal C symbol names, including those that are otherwise reserved in the appropriate assembler. For example,

- In the SHARC assembler, I1, I2 and I3 are reserved keywords, but it is legal to reference them in the context of the C struct in assembly features.
- In the TigerSHARC assembler, J1, J2 and J3 use reserved keywords , but it is legal to reference them in the context of the C struct in assembly features.

• In the Blackfin assembler, as an example, " $\chi$ " and " $\chi$ " are reserved keywords, but it is legal to reference them in the context of the C struct in assembly features.

The examples below show how to access the parts of the struct defined in the header file, but they are not complete programs on their own. Refer to your DSP project files for complete code examples.

### **Blackfin Example**

```
.IMPORT "Coordinate.h";
      // typedef struct Coordinate {
      \frac{1}{1} int \chi:
      // int Y;
      1/ int Z:
      // } Coordinate;
.SECTION data1;
.STRUCT Coordinate Coord1 = { 
      X = 1.
      Y = 4,
      7 = 7};
.SECTION program;
      PO.1 = Coord1 - \geq X:
      PO.h = Coord1 - \geq X;
      P1.1 = Coord1->Y:
      P1.h = Coord1->Y;
      P2.1 = Coord1->Z;
      P2.h = Coord1 - \ge 7;P3.l = Coord1+OFFSETOF(Coordinate,Z);
      P3.h = Coord1+OFFSETOF(Coordinate,Z);
```
#### **SHARC Example**

```
.IMPORT "Samples.h";
     // typedef struct Samples {
     // int I1;
     // int I2;
     // int I3;
     // }Samples;
.SECTION/DM seg_dmda;
.STRUCT Samples Sample1 ={
     I1 = 0x1000.
     I2 = 0x2000.
     I3 = 0x3000};
.SECTION/PM seg_pmco;
     doubleMe:
     // The code may look confusing, but I2 can be used both 
     // as a register and a struct member name
     B2 =Sample1:
     M2 = OFFSETOF(Sample1,I2);
     RO = DM(M2, I2);
     RO = RO + RO;DM(M2, I2) = RO;
```
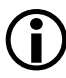

For better code readability, avoid . STRUCT member names that have the same spelling as assembler keywords. This may not always be possible if your application needs to use an existing set of C header files.

### **Preprocessing a Program**

The assembler includes a preprocessor that allows the use of C-style preprocessor commands in your assembly source files. The preprocessor automatically runs before the assembler unless you use the assembler's -sp (skip preprocessor) switch. [Table 2-5 on page 2-14](#page-193-0) lists preprocessor commands and provides a brief description of each command.

You can see the command line the assembler uses to invoke the preproces-sor by adding the ["-v\[erbose\]"](#page-172-0) switch (on page  $1-149$ ) to the assembler command line or by selecting **Generate verbose output** on the **Assemble** tab (property page) of the **Project Options** dialog box, accessible from the **Project** menu. See ["Specifying Assembler Options in VisualDSP++" on](#page-174-0)  [page 1-151](#page-174-0).

Preprocessor commands are useful for modifying assembly code. For example, you can use the #include command to fill memory, load configuration registers, and set up processor parameters. You can use the #define command to define constants and aliases for frequently used instruction sequences. The preprocessor replaces each occurrence of the macro reference with the corresponding value or series of instructions.

For example, the macro MAXIMUM in the example on page 1-7 is replaced with the number 100 during preprocessing.

For more information on the preprocessor command set, see ["Preproces](#page-193-1)[sor Command Reference" on page 2-14](#page-193-1). For more information on preprocessor usage, see ["-flags-pp -opt1 \[,-opt2...\]" on page 1-140](#page-163-0)

Note that there is one important difference between the assembler preprocessor and compiler preprocessor. The assembler preprocessor treats the character "." as part of an identifier. Thus, ".EXTERN" is a single identifier and will not match a preprocessor macro "EXTERN".

This behavior can affect how macro expansion is done for some instructions.

#### For example,

```
#define EXTERN ox123
.EXTERN Coordinate; // EXTERN not affected by macro
#define MY_REG P0
MY_REG.1 = 14; // MY_REG.1 is not expanded;
                     // "." is part of token
```
### **Using Assembler Feature Macros**

The assembler includes the command to invoke preprocessor macros to define the context, such as the source language, the architecture, and the specific processor. These "feature macros" allow the programmer to use preprocessor conditional commands to configure the source for assembly based on the context.

[Table 1-5](#page-49-0) provides the set of feature macros for SHARC processors.

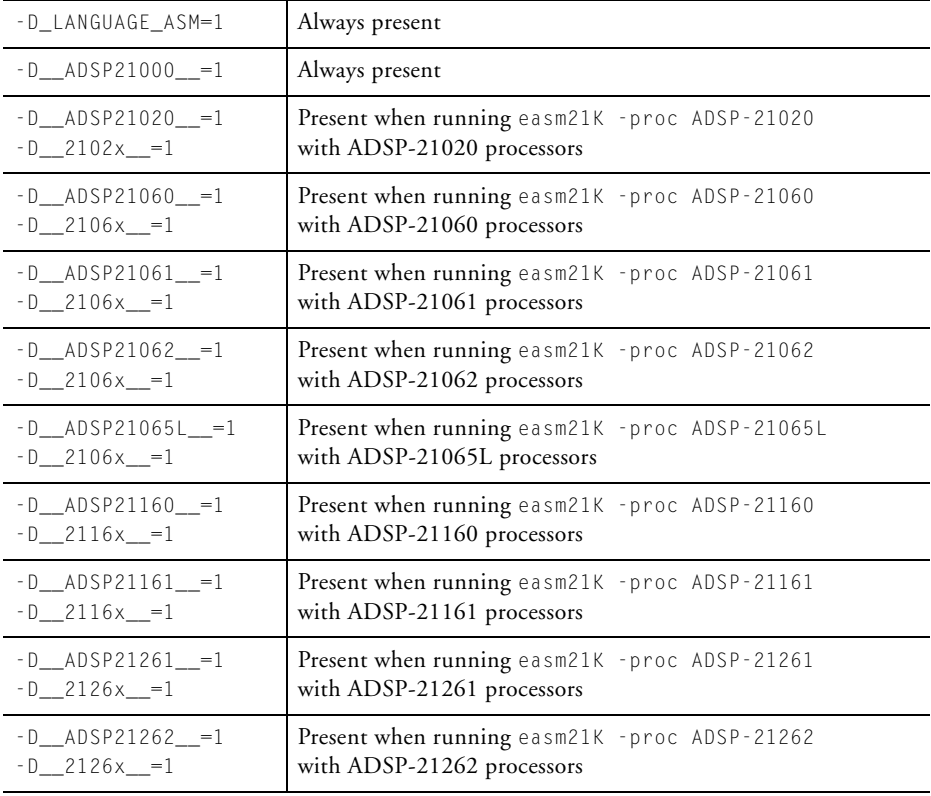

<span id="page-49-0"></span>Table 1-5. Feature Macros for SHARC Processors

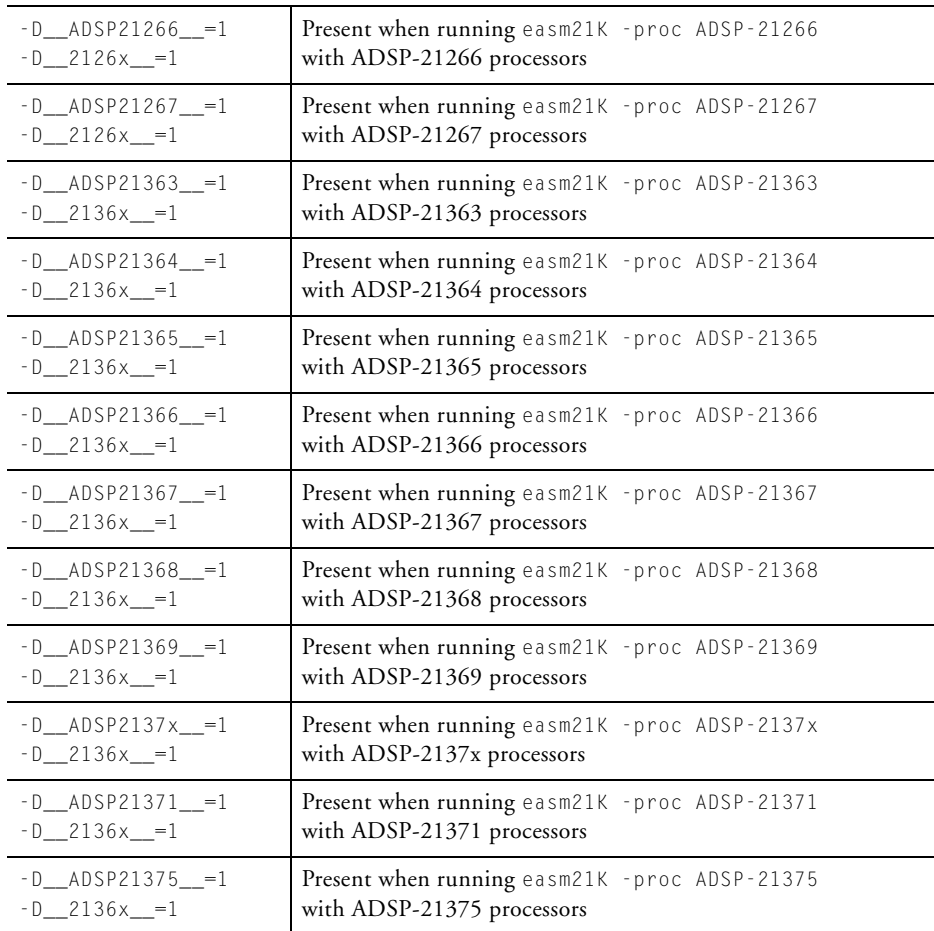

#### Table 1-5. Feature Macros for SHARC Processors (Cont'd)

[Table 1-6](#page-50-0) provides the set of feature macros for TigerSHARC processors.

### <span id="page-50-0"></span>Table 1-6. Feature Macros for TigerSHARC Processors

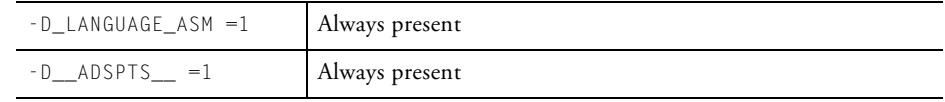

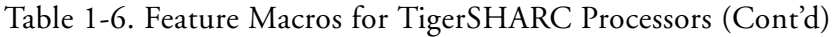

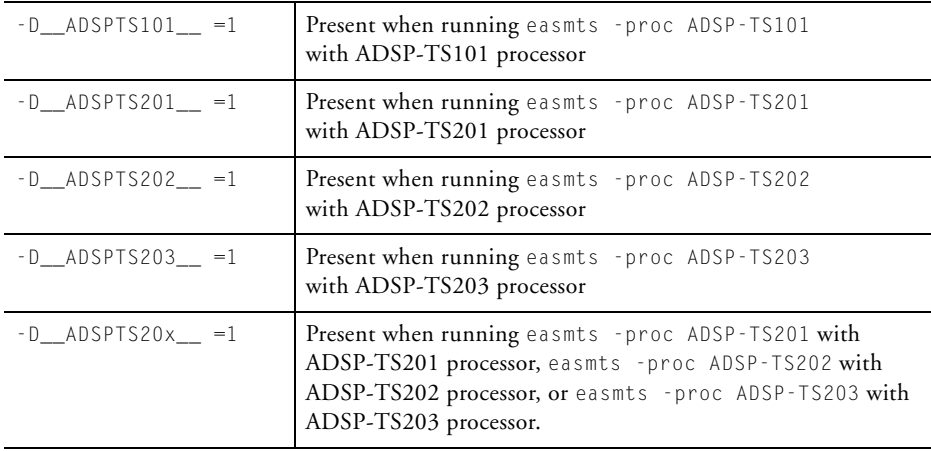

[Table 1-7](#page-51-0) provides the set of feature macros for Blackfin processors.

<span id="page-51-0"></span>Table 1-7. Feature Macros for Blackfin Processors

| -D_LANGUAGE_ASM=1                            | Always present                                                                 |
|----------------------------------------------|--------------------------------------------------------------------------------|
| -D__ADSPBLACKFIN__ =1                        | Always present                                                                 |
| -D__ADSPLPBLACKFIN__<br>$=1$                 | Always present for non-ADSP-BF535 processors                                   |
| $-D_{ADSPBF531}$ =1<br>$-D_{ADSP21531}$ ==1  | Present when running easmblkfn - proc ADSP-BF531<br>with ADSP-BF531 processor. |
| $-D$ _ADSPBF532__=1<br>$-D_{ADSP21532}$ ==1  | Present when running easmblkfn -proc ADSP-BF532<br>with ADSP-BF532 processor.  |
| $-D_{ADSPBF533\_1}$<br>$-D_{ADSP21533}$ = -1 | Present when running easmblkfn - proc ADSP-BF533<br>with ADSP-BF533 processor. |
| $-D$ _ADSPBF534__=1                          | Present when running easmblkfn - proc ADSP-BF534<br>with ADSP-BF534 processor. |
| $-D$ _ADSPBF535__=1<br>$-D_{ADSP21535}$ = -1 | Present when running easmblkfn - proc ADSP-BF535<br>with ADSP-BF535 processor. |
| $-D_{ADSPBF536\_1}$                          | Present when running easmblkfn - proc ADSP-BF536<br>with ADSP-BF536 processor. |

| $-D_{ADSPBF537$ = =1   | Present when running easmblkfn - proc ADSP-BF537<br>with ADSP-BF537 processor. |
|------------------------|--------------------------------------------------------------------------------|
| $-D$ _ADSPBF538__=1    | Present when running easmblkfn - proc ADSP-BF538<br>with ADSP-BF538 processor. |
| $-D_{ADSPBF539}$ = 1   | Present when running easmblkfn - proc ADSP-BF539<br>with ADSP-BF539 processor. |
| $-D_{ADSPBF561\_ = 1}$ | Present when running easmblkfn -proc ADSP-BF561<br>with ADSP-BF561 processor.  |
| $-D$ $AD6531$ $=$ $1$  | Present when running easmblkfn -proc AD6531<br>with AD6531 processor.          |
| $-D$ _AD6532__=1       | Present when running easmblkfn - proc AD6532<br>with AD6532 processor.         |
| $-D$ _AD6900_=1        | Present when running easmblkfn - proc AD6900<br>with AD6900 processor.         |
| $-D_{AD6901}$ =1       | Present when running easmblkfn -proc AD6901<br>with AD6901 processor.          |
| $-D_{AD6902}$ =1       | Present when running easmblkfn - proc AD6902<br>with AD6902 processor.         |
| $-D$ _AD6903_=1        | Present when running easmblkfn -proc AD6903<br>with AD6903 processor.          |

Table 1-7. Feature Macros for Blackfin Processors (Cont'd)

For the .IMPORT headers, the assembler calls the compiler driver with the appropriate processor option and the compiler sets the machine constants accordingly (and defines  $-D$  LANGUAGE\_C=1). This macro is present when used for C compiler calls to specify headers. It replaces -D\_LANGUAGE\_ASM.

For example,

```
easm21k -proc adsp-21262 assembly --> cc21K -proc adsp-21262
  easmts -proc -ADSP-TS101 assembly --> ccts -proc ADSP-TS101
  easmblkfn -proc ADSP-BF535 assembly --> ccblkfn -proc
ADSP-BF535
```
 $\bigoplus_{\text{D of order}}$  Use the -verbose option to verify what macro is default-defined. Refer to Chapter 1 in the *VisualDSP++ 4.5 C/C++ Compiler and Library Manual* of the appropriate target processors for more information.

### **Make Dependencies**

The assembler can generate "make dependencies" for a file to allow the VisualDSP++ and other makefile-based build environments to determine when to rebuild an object file due to changes in the input files. The assembler source file and any files mentioned in the #include commands, .IMPORT directives, or buffer initializations (in .VAR and .STRUCT directives) constitute the "make dependencies" for an object file.

When the user requests make dependencies for the assembly, the assembler produces the dependencies from buffer initializations. The assembler also invokes the preprocessor to determine the make dependency from #include commands, and the compiler to determine the make dependencies from the .IMPORT headers.

For example,

```
easmblkfn -proc ADSP-BF533 -MM main.asm
   "main.doj": "/VisualDSP/Blackfin/include/defBF532.h"
   "main.doj": "/VisualDSP/Blackfin/include/defBF533.h"
   "main.doj": "/VisualDSP/Blackfin/include/def_LPBlackfin.h"
   "main.doj": "main.asm"
   "main.doj": "input_data.dat"
```
The original source file main.asm is as follows:

```
...
#include "defBF533.h"
...
.GLOBAL input_frame;
.BYTE input_frame[N] = "input_data.dat"; // load in 256 values
                                           // from a test file
...
```
In this case, defBF533.h includes defBF532.h which includes def\_LPBlackfin.h.

## <span id="page-54-0"></span>**Reading a Listing File**

A listing file (.LST) is an optional output text file that lists the results of the assembly process. Listing files provide the following information:

- Address The first column contains the offset from the SECTION's base address.
- Opcode The second column contains the hexadecimal opcode that the assembler generates for the line of assembly source.
- Line The third column contains the line number in the assembly source file.
- Assembly Source The fourth column contains the assembly source line from the file.

The assembler listing file provides information about the imported C data structures. It tells which imports were used within the program, followed by a more detailed section. It shows the name, total size, and layout with offset for the members. The information appears at the end of the listing. You must specify the  $-1$  listname option (as shown [on page 1-143\)](#page-166-0) to get a listing file.

### **Statistical Profiling for Assembly Functions**

Use the following steps to enable the Statistical Profiling in assembler sources.

- 1. When using the VisualDSP++ IDDE, use the **Assemble** option from the **Project Options** dialog box [\(Figure 1-8](#page-177-0)) to select and/or set assembler functional options.
- 2. Select **Assemble Generate Debug Information**.

3. Mark ending function boundaries with .end labels in the assembler source. For example:

```
.SECTION program;
.GLOBAL funk1;
funk1:
   ...
   rts;
funk1.end:
.GLOBAL funk2;
funk2:
   ...
   rts;
funk2.end:
```
If you have global functions without ending labels, the assembler provides warnings when debug information is generated.

```
.GLOBAL funk3;
funk3:
   ...
   rts;
```
[Warning ea1121] "test.asm":14 funk3: -g assembly with global function without ending label. Use 'funk3.end' or 'funk3.END' to mark the ending boundary of the function for debugging information for automated statistical profiling of assembly functions.

- 4. Add ending labels or selectively disable the warning by adding the -Wsuppress 1121 option to the **Assembler Additional Options** field in the **Assembly** tab (refer to ["WARNING ea1121: Missing](#page-164-0)  [End Labels" on page 1-141](#page-164-0) for more information).
- 5. Select **Statistical Profiling New Profile** or **Linear Profiling -New Profile** options as appropriate. Assembler functions automatically appear in the profiling window along with C functions. Click on the function name to bring up the source containing the function definition.

# **Assembler Syntax Reference**

When you develop a source program in assembly language, include preprocessor commands and assembler directives to control the program's processing and assembly. You must follow the assembler rules and conventions of syntax to define symbols (identifiers) and expressions, and to use different numeric and comment formats.

Software developers who write assembly programs should be familiar with:

- ["Assembler Keywords and Symbols" on page 1-34](#page-57-0)
- ["Assembler Expressions" on page 1-47](#page-70-0)
- ["Assembler Operators" on page 1-48](#page-71-0)
- ["Numeric Formats" on page 1-52](#page-75-0)
- ["Comment Conventions" on page 1-55](#page-78-0)
- ["Conditional Assembly Directives" on page 1-55](#page-78-1)
- ["C Struct Support in Assembly Built-In Functions" on page 1-59](#page-82-2)
- ["Struct References" on page 1-60](#page-83-0)
- ["Assembler Directives" on page 1-63](#page-86-0)

### <span id="page-57-0"></span>**Assembler Keywords and Symbols**

The assembler supports predefined keywords that include register and bitfield names, assembly instructions, and assembler directives. The following tables list the assembler keywords for supported processors. Although the keywords in the listings appear in uppercase, the keywords are case insensitive in the assembler's syntax. For example, the assembler does not differentiate between "MAX" and "max".

[Table 1-8](#page-57-1) lists the assembler keywords for SHARC processors.

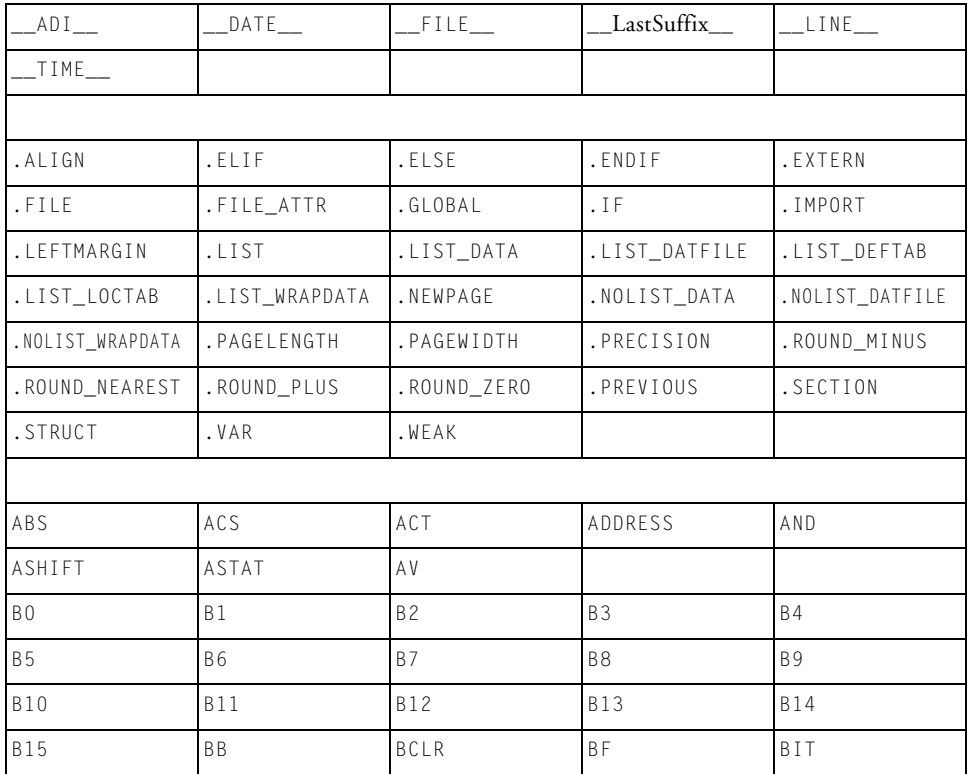

<span id="page-57-1"></span>Table 1-8. SHARC Processor Assembler Keywords

| BITREV                   | ΒM         | <b>BSET</b> | BTGL              | <b>BTSTS</b>   |
|--------------------------|------------|-------------|-------------------|----------------|
| ΒY                       |            |             |                   |                |
| СA                       | CACHE      | CALL        | CH                | $\mathbb C$ I  |
| CJUMP                    | CL         | CLIP        | COMP              | COPYSIGN       |
| COS                      | CURLCNTR   |             |                   |                |
| DADDR                    | DB         | DEC         | DEF               | DIM            |
| DMA1E                    | DMA1S      | DMA2E       | DMA2S             | DMADR          |
| DMABANK1                 | DMABANK2   | DMABANK3    | DMAWAIT           | D <sub>0</sub> |
| DOVL                     |            |             |                   |                |
| $\mathsf{E}\,\mathsf{B}$ | ECE        | EF          | ELSE              | EMUCLK         |
| EMUCLK2                  | EMUIDLE    | EMUN        | ENDEF             | EOS            |
| EQ                       | ΕX         | EXP         | EXP2              |                |
| F <sub>0</sub>           | F1         | F2          | F3                | F4             |
| F <sub>5</sub>           | F6         | F7          | $\mathsf{F} \, 8$ | F9             |
| F10                      | F11        | F12         | F13               | F14            |
| F15                      | FADDR      | FDEP        | FEXT              | FILE           |
| FIX                      | $FLAGO_IN$ | $FLAG1_IN$  | $FLAG2_IN$        | $FLAG3_IN$     |
| FLOAT                    | FLUSH      | FMERG       | FOREVER           | FPACK          |
| FRACTIONAL               | FTA        | FTB         | <b>FTC</b>        | FUNPACK        |
| GCC_COMPILED             | $G \, E$   | GT          |                   |                |
| I <sub>0</sub>           | 11         | I2          | <b>I3</b>         | I4             |
| I 5                      | I6         | $\!17$      | <b>I</b> 8        | I 9            |
| $\!10$                   | I11        | <b>I12</b>  | <b>I13</b>        | I14            |
| <b>I15</b>               | IDLEI15    | IDLE16      | IF                | IMASK          |
| IMASKP                   | INC        | IRPTL       |                   |                |
| JUMP                     |            |             |                   |                |
| $\mathsf{L}\,0$          | L1         | L2          | L3                | L4             |

Table 1-8. SHARC Processor Assembler Keywords (Cont'd)

| L5             | L6             | L7     | L8         | L9             |
|----------------|----------------|--------|------------|----------------|
| L10            | L11            | L12    | L13        | L14            |
| L15            | LA             | LADDR  | LCE        | LCNTR          |
| LE.            | LADDR          | LCE    | LCNTR      | LE.            |
| L15            | LA             | LADDR  | LCE        | LCNTR          |
| LE             | LEFT0          | LEFTZ  | LENGTH     |                |
| LINE           | LN             | LOAD   | LOG2       | LOGB           |
| LOOP           | <b>LR</b>      | LSHIFT | LT.        |                |
| MO             | M1             | M2     | M3         | M4             |
| M <sub>5</sub> | M6             | M7     | M8         | M9             |
| M10            | M11            | M12    | M13        | M14            |
| M15            | MANT           | MAX    | MBM        | $M I N$        |
| MOD            | MODE1          | MODE2  | MODIFY     | MROB           |
| MROF           | MR1B           | MR1F   | MR2B       | MR2F           |
| MRB            | MRF            | ΜS     | ${\tt MV}$ | MROB           |
| MROF           |                |        |            |                |
| NE.            | NOFO           | NOFZ   | NOP        | NOPSPECIAL     |
| NOT            | NU             |        |            |                |
| OFFSETOF       | 0R             |        |            |                |
| P20            | P32            | P40    | PACK       | PAGE           |
| PC             | PCSTK          | PCSTKP | PM         | PMADR          |
| PMBANK1        | PMDAE          | PMDAS  | POP        | POVLO          |
| POVL1          | PSA1E          | PSA1S  | PSA2E      | PSA3E          |
| PSA3S          | PSA4E          | PSA4S  | PUSH       | PΧ             |
| PX1            | PX2            |        |            |                |
| R <sub>0</sub> | R1             | R2     | R3         | R4             |
| RF5            | R <sub>6</sub> | R7     | R8         | R <sub>9</sub> |

Table 1-8. SHARC Processor Assembler Keywords (Cont'd)

### **Assembler**

| R10         | R11         | <b>R12</b> | R13        | <b>R14</b>               |
|-------------|-------------|------------|------------|--------------------------|
| <b>R15</b>  | READ        | RECIPS     | RFRAME     | RND                      |
| <b>ROT</b>  | RS.         | RSQRTS     | RTI        | <b>RTS</b>               |
| SCALB       | SCL         | SE         | SET        | SF                       |
| SIN         | SIZE        | SIZEOF     | SQR        | $\mathsf{S}\,\mathsf{R}$ |
| SSF         | SSFR        | SSI        | SSIR       | ST                       |
| <b>STEP</b> | <b>STKY</b> | STRUCT     | <b>STS</b> | SUF                      |
| SUFR        | <b>SV</b>   | SZ.        |            |                          |
| TAG         | TCOUNT      | TF         | TGL        | TPERIOD                  |
| TRUE        | TRUNC       | <b>TST</b> | TYPE       | TRAP                     |
| UF          | UI          | UNPACK     | UNTIL      | UR                       |
| USF         | USFR        | USI        | USIR       | USTAT1                   |
| USTAT2      | <b>UUF</b>  | UUFR       | UUIR       | UUIR                     |
| VAL         |             |            |            |                          |
| WITH        |             |            |            |                          |
| XOR         |             |            |            |                          |

Table 1-8. SHARC Processor Assembler Keywords (Cont'd)

| Table 1-9 lists the assembler keywords for TigerSHARC processors. |  |  |  |
|-------------------------------------------------------------------|--|--|--|
|-------------------------------------------------------------------|--|--|--|

<span id="page-61-0"></span>Table 1-9. TigerSHARC Processor Assembler Keywords

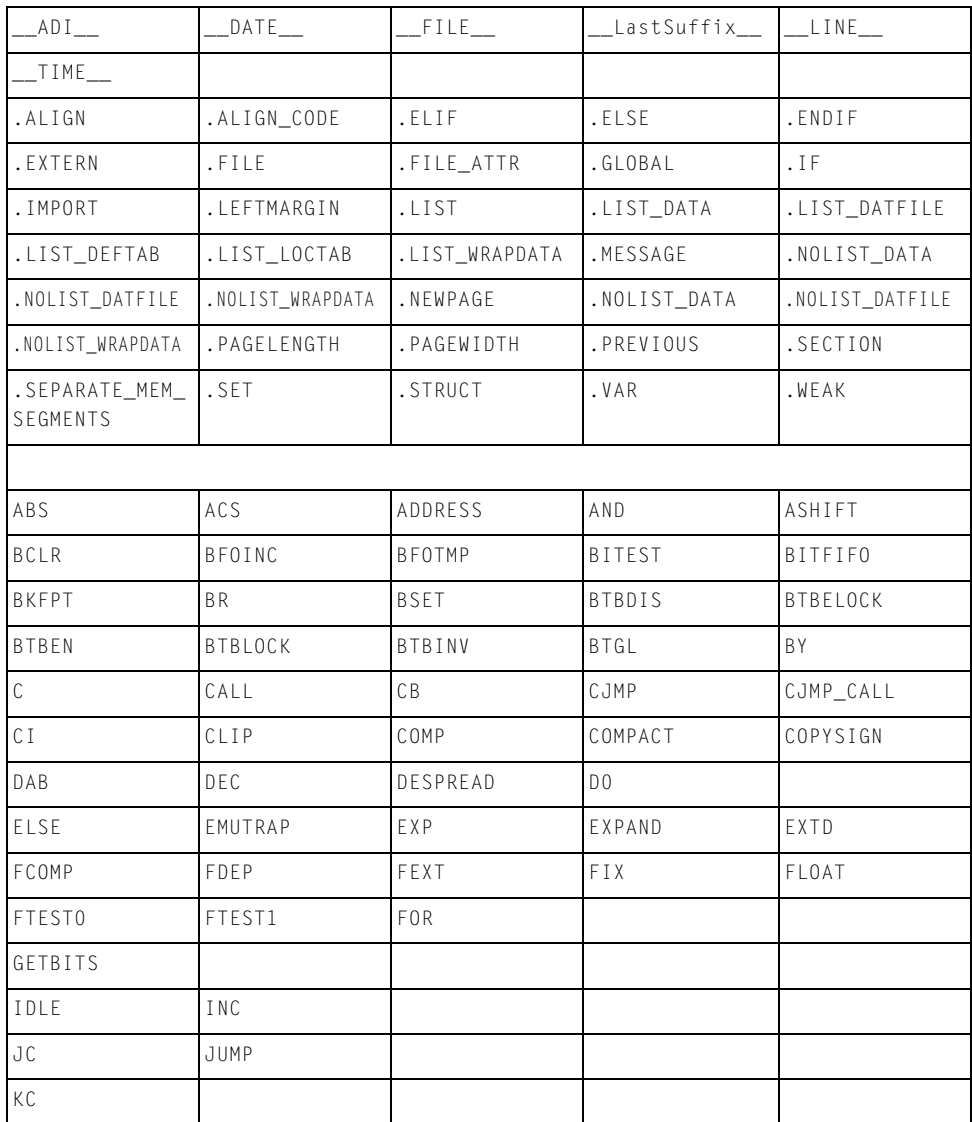

| LD <sub>0</sub>      | LD1     | LENGTH          | LINES       | LOGB       |
|----------------------|---------|-----------------|-------------|------------|
| LP                   | LSHIFT  | LSHIFTR         | LIBSIM_CALL |            |
| MANT                 | MASK    | MAX             | MERGE       | MIN        |
| NEWPAGE              | NOT     | NOP             | NP          |            |
| OFFSETOF             | ONES    | 0R              |             |            |
| PASS                 | PERMUTE | PRECISION       | PUTBITS     |            |
| RDS                  | RECIPS  | RESET           | RETI        | <b>ROT</b> |
| ROTL                 | ROTR    | ROUND           | RSQRTS      | <b>RTI</b> |
| SCALB                | SDAB    | SE              | SECTION     | SF0        |
| SF1                  | SNGL    | SIZE            | SIZEOF      | STRUCT     |
| SUM                  |         |                 |             |            |
| TMAX                 | TRAP    | TYPEVAR         |             | UNTIL      |
| VMIN                 | VMAX    |                 |             |            |
| XCORRS               | XOR     | XSDAB           |             |            |
| YDAB                 | YSDAB   |                 |             |            |
| // JK Register Group |         |                 |             |            |
| JO through J31       |         |                 |             |            |
| KO through K31       |         |                 |             |            |
| JB0                  | JB1     | JB2             | JB3         |            |
| KB0                  | KB1     | KB2             | KB3         |            |
| JL0                  | JL1     | JL2             | JL3         |            |
| KLO                  | KL1     | KL <sub>2</sub> | KL3         |            |
| // RF Register Group |         |                 |             |            |
| FRO through FR31     |         |                 |             |            |
| MR3:0                | MR3:2   | MR1:0           |             |            |
| MRO                  | MR1     | MR2             | MR3         | MR4        |
| PRO                  | PR1     | PR1:0           |             |            |

Table 1-9. TigerSHARC Processor Assembler Keywords (Cont'd)

| RO through R31                |                |                  |               |                 |  |
|-------------------------------|----------------|------------------|---------------|-----------------|--|
| XSTAT                         | YSTAT          | <b>XYSTAT</b>    |               |                 |  |
| XRO through XR31              |                |                  |               |                 |  |
| YRO through YR31              |                |                  |               |                 |  |
| // Accelerator Register Group |                |                  |               |                 |  |
| TRO through TR31              |                |                  |               |                 |  |
| THR <sub>0</sub>              | THR1           | THR <sub>2</sub> | THR3          |                 |  |
| // EP Register Group          |                |                  |               |                 |  |
| <b>BMAX</b>                   | <b>BMAXC</b>   | <b>BUSIK</b>     | <b>FIGPIN</b> | <b>FIGPINCI</b> |  |
| FLGPINST                      | SDRCON         | SYSCON           | SYSCONCL      | SYSCONST        |  |
| SYSCTL                        | SYSTAT         | SYSTATCL         |               |                 |  |
| // Misc. Register Group       |                |                  |               |                 |  |
| AUTODMA0                      | AUTODMA1       |                  |               |                 |  |
| <b>BTBCMD</b>                 | <b>BTBDATA</b> |                  |               |                 |  |
| BTB0TG0 through BTB0TG31      |                |                  |               |                 |  |
| BTB1TG0 through BTB1TG31      |                |                  |               |                 |  |
| BTB2TG0 through BTB2TG31      |                |                  |               |                 |  |
| BTB3TG0 through BTB3TG31      |                |                  |               |                 |  |
| BTB0TR0 through BTB0TR31      |                |                  |               |                 |  |
| BTB1TRO through BTB1TR31      |                |                  |               |                 |  |
| BTB2TRO through BTB2TR31      |                |                  |               |                 |  |
| BTB3TRO through BTB3TR31      |                |                  |               |                 |  |
| BTBLRUO through BTBLRU31      |                |                  |               |                 |  |
| CACMDO                        | CACMD2         | CACMD4           | CACMD8        | CACMD10         |  |
| CACMDALL                      |                |                  |               |                 |  |
| CADATAO                       | CADATA2        | CADATA4          | CADATA8       | CADATA10        |  |
| CADATAALL                     |                |                  |               |                 |  |

Table 1-9. TigerSHARC Processor Assembler Keywords (Cont'd)

| CASTATO                | CASTAT2          | CASTAT4           | CASTAT8  | CASTAT10   |
|------------------------|------------------|-------------------|----------|------------|
| CASTATALL              |                  |                   |          |            |
| CCAIRO                 | CCAIR2           | CCAIR4            | CCAIR8   | CCAIR10    |
| CCAIRALL               |                  |                   |          |            |
| CCNTO                  | CCNT1            | CJMP              | CMCTL    |            |
| DBGE                   | DC4 through DC13 |                   |          |            |
| DCD <sub>0</sub>       | DCD1             | DCD2              | DCD3     | DCNT       |
| DCNTCL                 | DCNTST           |                   |          |            |
| DCS0                   | DCS1             | DCS2              | DCS3     |            |
| DSTAT                  | DSTATC           |                   |          |            |
| EMUCTL                 | EMUDAT           | EMUIR             | EMUSTAT  |            |
| IDCODE                 | ILATCLH          | ILATCLL           | ILATH    | ILATL      |
| ILATSTH                | ILATSTL          | IMASKH            | IMASKL   | INSTAT     |
| INTEN                  | INTCTL           | IVBUSLK           | IVDBG    | IVHW       |
| IVDMA0 through IVDMA13 |                  |                   |          |            |
| IVIRQ0                 | IVIRQ1           | IVIRQ2            | IVIRQ3   | IVLINKO    |
| IVLINK1                | IVLINK2          | IVLINK3           | IVSW     | IVTIMEROHP |
| IVTIMEROLP             | IVTIMER1HP       | <b>IVTIMER1LP</b> |          |            |
| LBUFRX0                | LBUFRX1          | LBUFRX2           | LBUFRX3  |            |
| LBUFTX0                | LBUFTX1          | LBUFTX2           | LBUFTX3  |            |
| LCO                    | LC1              | KB <sub>2</sub>   | KB3      |            |
| LCTL0                  | LCTL1            | LCTL2             | LCTL3    |            |
| LRCTLO                 | LRCTL1           | LRCTL2            | LRCTL3   |            |
| LRSTAT0                | LRSTAT1          | LRSTAT2           | LRSTAT3  |            |
| LRSTATCO               | LRSTATC1         | LRSTATC2          | LRSTATC3 |            |
| LSTAT0                 | LSTAT1           | LSTAT2            | LSTAT3   |            |
| <b>LSTATCO</b>         | LSTATC1          | LSTATC2           | LSTATC3  |            |

Table 1-9. TigerSHARC Processor Assembler Keywords (Cont'd)

| LTCTLO           | LTCTL1                                                        | LTCTL2       | LTCTL3     |         |
|------------------|---------------------------------------------------------------|--------------|------------|---------|
| LTSTAT0          | LTSTAT1                                                       | LTSTAT2      | LTSTAT3    |         |
| LTSTATC0         | LTSTATC1                                                      | LTSTATC2     | LTSTATC3   |         |
| MISRO            | MISR1                                                         | MISR2        | MISRCTL    |         |
| RETI             | RETIB                                                         | RETS         | <b>RTI</b> |         |
| OSPID            |                                                               |              |            |         |
| PMASKH           | PMASKL                                                        | PRFM         | PRFCNT     |         |
| SERIAL_H         | SERIAL_L                                                      | SFREG        | SQCTL      | SQCTLST |
| SQCTLCL          | SQSTAT                                                        |              |            |         |
| <b>TESTMODES</b> | TIMEROL                                                       | TIMER1L      | TIMEROH    | TIMER1H |
| TMRINOL          | <b>TMRINOH</b>                                                | TMRIN1L      | TMRIN1H    | TRCB    |
| TRCBMASK         | TRCBPTR                                                       | TRCBVAL      |            |         |
| VIRPT            |                                                               |              |            |         |
| WPOCTL           | <b>WP1CTL</b>                                                 | WP2CTL       | WPOSTAT    | WP1STAT |
| WP2STAT          | WOH                                                           | WOL          | W1H        | W1L     |
| W <sub>2H</sub>  | W2L                                                           |              |            |         |
|                  | // Conditions which may be prefixed with X, Y, XY, NX, NY, XY |              |            |         |
| AEQ              | ALE                                                           | ALT          | MEQ        | MLE     |
| <b>MLT</b>       | SEQ                                                           | SF1          | SFO        | SLT     |
|                  | // Conditions which may be prefixed with J, K, NJ, NK         |              |            |         |
| E0               | E                                                             | $\mathsf{I}$ | CBQ        | CB1     |
|                  | // Conditions which may be prefixed with N                    |              |            |         |
| ISF0             | ISF1                                                          | LCOE         | LC1E       | ΒM      |
| FLAGO_IN         | $FLAG1_IN$                                                    | $FLAG2_IN$   | FLAG3_IN   |         |
|                  |                                                               |              |            |         |

Table 1-9. TigerSHARC Processor Assembler Keywords (Cont'd)

[Table 1-10](#page-66-0) lists the assembler keywords for Blackfin processors.

<span id="page-66-0"></span>Table 1-10. Blackfin Processor Assembler Keywords

| .ALIGN                    | .ASCII         | .ASM_ASSERT              | .ASSERT         | .BSS                   |
|---------------------------|----------------|--------------------------|-----------------|------------------------|
| .BYTE                     | .BYTE2         | .BYTE4                   | .DATA           | .ELIF                  |
| .ELSE                     | .ENDIF         | .ELSE                    | .ENDIF          | .EXTERN                |
| .FILE                     | .FILE ATTR     | .GLOBAL                  | .GLOBL          |                        |
| $I$ F                     | . INC/BINARY   | .INCBIN                  | .IMPORT         |                        |
| .LEFTMARGIN               | .LIST          | .LIST_DATA               | .LIST_DATFILE   | .LIST_DEFTAB           |
| .LIST_LOCTAB              | .LIST_WRAPDATA | .LONG<br>EXPRESSION-LIST |                 |                        |
| .NEWPAGE                  | .NOLIST        | .NOLIST_DATA             | .NOLIST_DATFILE | .NOLIST_WRAPDATA       |
| . PAGELENGTH              | . PAGEWIDTH    | . PREVIOUS               | .SECTION        | .SET SYMBOL<br>.SYMBOL |
| .SHORT<br>EXPRESSION-LIST | .STRUCT        | .TEXT                    | .TYPE           | .VAR                   |
| .WEAK                     |                |                          |                 |                        |
|                           |                |                          |                 |                        |
| A0                        | A1             | ABORT                    | ABS             | AC                     |
| ALIGN8                    | ALIGN16        | ALIGN24                  | AMNOP           | AN                     |
| AND                       | ASHIFT         | ASL                      | ASR             | ASSIGN                 |
| ASTAT                     | AV0            | AV1                      | ΑZ              |                        |
| B                         | BO             | B1                       | <b>B2</b>       | B <sub>3</sub>         |
| BANG                      | <b>BAR</b>     | BITCLR                   | BITMUX          | <b>BITPOS</b>          |
| BITSET                    | BITTGL         | BITTST                   | BIT_XOR_AC      | <b>BP</b>              |
| BREV                      | <b>BRF</b>     | <b>BRT</b>               | BY              | BYTEOP1P               |
| BYTEOP16M                 | BYTEOP1NS      | BYTEOP16P                | BYTEOP2M        | BYTEOP2P               |
| BYTEOP3P                  | BYTEPACK       | BYTEUNPACK               | BXOR            | BXORSHIFT              |
| CALL                      | CARET          | CC.                      | CLI             | CLIP                   |
| CO                        | CODE           | COLON                    | COMMA           | CSYNC                  |
|                           |                |                          |                 |                        |

|                          | DEPOSIT          | DISALGNEXCPT    | DIVSDEPOSIT              |
|--------------------------|------------------|-----------------|--------------------------|
| DIVQ                     | DIVS             | DOT             | EMUCAUSE                 |
| EXCAUSE                  | EXCPT            | EXPADJ          | EXTRACT                  |
| FEXTSX                   | FLUSH            | FLUSHINV        | FP.                      |
| GE                       | GF               | GT              |                          |
| $\mathsf{H}\,\mathsf{I}$ | HLT              | HWERRCAUSE      |                          |
| 11                       | I2               | <b>I3</b>       | IDLE                     |
| IFLUSH                   | IH.              | INTRP           | IS                       |
| IU                       | JUMP             | JUMP.L          | JUMP.S                   |
| LB0                      | LB1              | LC <sub>0</sub> | LC1                      |
| LENGTH                   | LINK             | LJUMP           | LMAX                     |
| L <sub>0</sub>           | LOOP             | LOOP_BEGIN      | $LOOP$ <sub></sub> $END$ |
| LSETUP                   | LSHIFT           | LT.             | LT0                      |
| LZ                       |                  |                 |                          |
| MO                       | M1               | M <sub>2</sub>  | M3                       |
| MIN                      | MINUS            | MNOP            | MUNOP                    |
| NO_INIT                  | N <sub>O</sub> P | NOT             | ΝS                       |
| 0R                       | OUTC             |                 |                          |
| P1                       | P <sub>2</sub>   | P3              | P <sub>4</sub>           |
| PACK                     | PC               | PRNT            | PERCENT                  |
| PREFETCH                 |                  |                 |                          |
| R <sub>0</sub>           | R1               | R <sub>2</sub>  | R <sub>3</sub>           |
| R4                       | R <sub>5</sub>   | R <sub>6</sub>  | R7                       |
| RBRACE                   | RBRACK           | RETI            | RETN                     |
| RETX                     | RND              | RND12           | RND20                    |
| RNDL                     | <b>ROL</b>       | <b>ROR</b>      | R <sub>0</sub> T         |
|                          |                  |                 |                          |

Table 1-10. Blackfin Processor Assembler Keywords (Cont'd)

| $ROT_L_A$     | $ROT_R_A$    | RPAREN      | RSDL         | <b>RTE</b>   |
|---------------|--------------|-------------|--------------|--------------|
| <b>RTI</b>    | <b>RTN</b>   | <b>RTS</b>  | <b>RTX</b>   | RUNTIME_INIT |
| R1_COLONO     |              |             |              |              |
| $\mathsf{S}$  | S2RND        | SAA         | SAA1H        | SAA1L        |
| SAA2H         | SAA2L        | SAA3H       | SAA3L        | SAT          |
| SCO           | SEARCH       | SHT_TYPE    | SIGN         | SIGNBITS     |
| SLASH         | <b>SLEEP</b> | <b>SKPF</b> | SKPT         | SP           |
| SS            | SSF          | SSF_RND_HI  | SSF_TRUNC    | SSF_TRUNC_HI |
| SSF_RND       | SSF_TRUNC    | SSYN        | STI          | STRUCT       |
| STT_TYPE      | SU           | SYSCFG      |              |              |
| $\top$        | TESTSET      | TFU         | TH.          | TL           |
| <b>TST</b>    | UNLINK       | UNLNK       | UNRAISE      | UU           |
| V             | VIT_MAX      |             |              |              |
| $\mathsf{W}$  | W32          | WEAK        |              |              |
| $\bar{\rm X}$ | ΧB           | XH          | <b>XOR</b>   | $\mathsf Z$  |
| ZERO_INIT     |              |             |              |              |
| ADI           | $_D$ ATE     | FILE $_$    | _LastSuffix_ | LINE_        |
| $_TIME$       |              |             |              |              |

Table 1-10. Blackfin Processor Assembler Keywords (Cont'd)

Extend these sets of keywords with symbols that declare sections, variables, constants, and address labels. When defining symbols in assembly source code, follow these conventions:

• Define symbols that are unique within the file in which they are declared.

If you use a symbol in more than one file, use the .GLOBAL assembly

directive to export the symbol from the file in which it is defined. Then use the .EXTERN assembly directive to import the symbol into other files.

• Begin symbols with alphabetic characters.

Symbols can use alphabetic characters ( $A-Z$  and  $a-z$ ), digits ( $0-9$ ), and special characters \$ and \_ (dollar sign and underscore) as well as **.** (dot).

Symbols are case sensitive; so input\_addr and INPUT\_ADDR define unique variables.

The dot, point, or period, '.' as the first character of a symbol triggers special behavior in the VisualDSP++ environment. A symbol with a '.' as the first character cannot have a digit as the second character. Such symbols will not appear in the symbol table accessible in the debugger. A symbol name in which the first two characters are dots will not appear even in the symbol table of the object.

The compiler and run times prepend "\_" to avoid using symbols in the user name space that begin with an alphabetic character.

- Do not use a reserved keyword to define a symbol.
- Match source and LDF sections' symbols.

Ensure that .SECTION name symbols do not conflict with the linker's keywords in the .LDF file. The linker uses sections' name symbols to place code and data in processor's memory. For more details, see the *VisualDSP++ 4.5 Linker and Utilities Manual* .

Ensure that .SECTION name symbols do not begin with the "." (dot).

- Terminate the definition of address label symbols with a colon (:).
- The reserved word list for processors includes some keywords with commonly used spellings; therefore, ensure correct syntax spelling.

Address label symbols may appear at the beginning of an instruction line or stand alone on the preceding line.

The following disassociated lines of code demonstrate symbol usage.

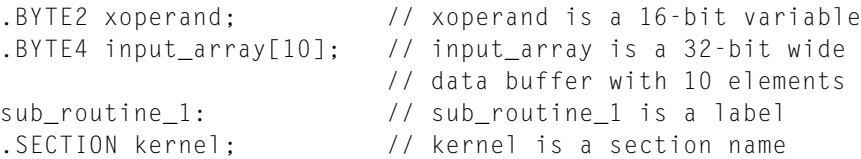

## <span id="page-70-0"></span>**Assembler Expressions**

The assembler can evaluate simple expressions in source code. The assembler supports two types of expressions: constant and symbolic.

### **Constant Expressions**

A constant expression is acceptable where a numeric value is expected in an assembly instruction or in a preprocessor command. Constant expressions contain an arithmetic or logical operation on two or more numeric constants. For example,

```
2.9e-5 + 1.29
(128 - 48) / 3
0x55&0x0f
7.6r – 0.8r
```
For information about fraction type support, refer to ["Fractional Type](#page-76-0)  [Support" on page 1-53.](#page-76-0)

### **Symbolic Expressions**

Symbolic expressions contain symbols, whose values may not be known until link time. For example,

```
data/8
(data_buffer1 + data_buffer2) & 0xF
strtup + 2
data_buffer1 + LENGTH(data_buffer2)*2
```
Symbols in this type of expression are data variables, data buffers, and program labels. In the first three examples above, the symbol name represents the address of the symbol. The fourth combines that meaning of a symbol with a use of the length operator (see [Table 1-12\)](#page-72-0).

### <span id="page-71-0"></span>**Assembler Operators**

[Table 1-11](#page-71-1) lists the assembler's numeric and bitwise operators used in constant expressions and address expressions. These operators are listed in group order from highest to lowest precedence. Operators with highest precedence are evaluated first. When two operators have the same precedence, the assembler evaluates the left-most operator first. Relational operators are only supported in relational expressions in conditional assembly, as described in ["Conditional Assembly Directives" on](#page-78-1)  [page 1-55](#page-78-1).

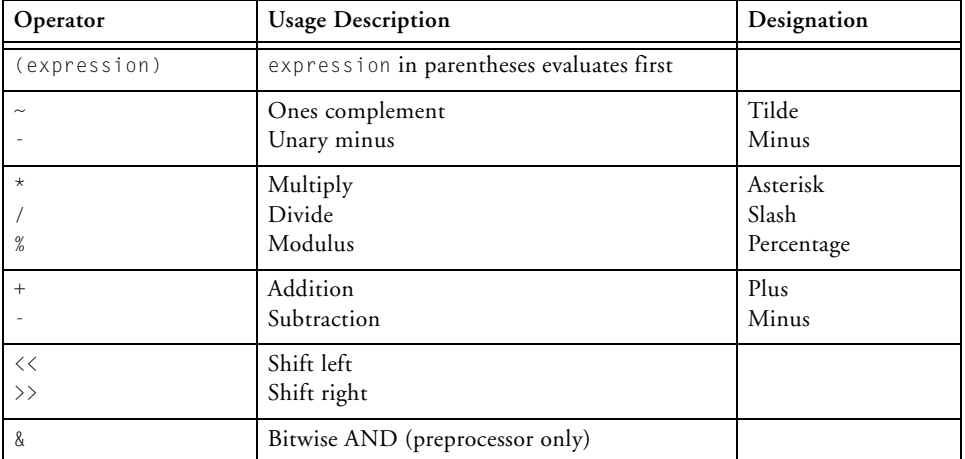

<span id="page-71-1"></span>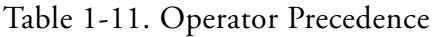
| Operator | <b>Usage Description</b>                 | Designation |
|----------|------------------------------------------|-------------|
|          | Bitwise inclusive OR                     |             |
|          | Bitwise exclusive OR (preprocessor only) |             |
| &&       | Logical AND                              |             |
|          | Logical OR                               |             |

Table 1-11. Operator Precedence (Cont'd)

The assembler also supports special operators. [Table 1-12](#page-72-0) lists and describes these operators used in constant and address expressions.

<span id="page-72-0"></span>Table 1-12. Special Assembler Operators

| Operator                         | <b>Usage Description</b>                                                                                                    |
|----------------------------------|----------------------------------------------------------------------------------------------------|
| ADDRESS(symbol)                  | Address of symbol<br>Note: Used with SHARC and TigerSHARC assemblers only.                                                                                                    |
| BITPOS(constant)                 | Bit position (Blackfin processors ONLY)                                                                                                    |
| HI(expression)<br>LO(expression) | Extracts the most significant 16 bits of expression.<br>Extracts the least significant 16 bits of expression.<br>Note: Used with the Blackfin assembler ONLY where HI/L0<br>replaces the ADRRESS() operator. The expression in the "HI"<br>and "LO" operators can be either symbolic or constant. |
| LENGTH(symbol)                   | Length of symbol in number of elements (in a buffer/array)                                                                                                    |
| symbol                           | Address pointer to symbol                                                                                                    |

The "address of" and "length of" operators can be used with external symbols—apply it to symbols that are defined in other sections as .GLOBAL symbols.

#### **Blackfin Processor Example**

The following code example demonstrates how the Blackfin assembler operators are used to load the length and address information into registers.

```
#define n 20
  ...
.SECTION data1; // data section
.VAR real data [n]; // n=number of input sample
.SECTION program; // code section
  p0.1 = real\_data;p0.h = real_data;p1=LENGTH(real_data); // buffer's length
  LOOP loop1 lc0=p1;
  LOOP BEGIN loop1;
  R0=[p0++]; \frac{1}{2} // get next sample
  ...
  LOOP END loop1;
```
This code fragment initializes p0 and p1 to the base address and length, respectively, of the buffer real\_data. The loop is executed 20 times.

The BITPOS() operator takes a bit constant (with one bit set) and returns the position of the bit. Therefore, bitpos(0x10) would return 4 and bitpos(0x80) would return 7. For example,

```
#define DLAB 0x80
#define EPS 0x10
r0 = DLAB | EPS (z);
cc = \text{bitset (r0. BITPOS(DIAB))}:
```
#### **TigerSHARC Processor Example**

The following example demonstrates how the assembler operators are used to load the length and address information into registers (when setting up circular buffers in TigerSHARC processors).

```
.SECTION data1; // Data segment
.VAR real_data[n]; // n = number of input samples
```

```
…
.SECTION program; // Code segment
                      // Load the base address of the 
                      // circular buffer:
JB3 = real_data;;
                      // Load the index:
J3=real_data;;
                      // Load the circular buffer length:
JL3 = LENGTH(real_data);// Set loop counter 0 with buffer length:
LCO = JL3;start:
XRO = CB [J3 += 1];; // Read data from circular buffer
if NLC0E, jump start;;
```
This code fragment initializes JB3 and JL3 to the base address and length, respectively, of the circular buffer real\_data. The buffer length value contained in JL3 determines when addressing wraps around the top of the buffer. For further information on circular buffers, refer to the hardware reference manual of the target processor.

#### **SHARC Processor Example**

The following code example determines the base address and length of the circular buffer real\_data. The buffer's length value (contained in L5) determines when addressing wraps around to the top of the buffer (when setting up circular buffers in SHARC processors). For further information on circular buffers, refer to the hardware reference manual of the target processor.

```
.SECTION/DM seg_dmda; // data segment
.VAR real_data[n]; // n=number of input samples
…
.SECTION/PM seg_pmco; // code segment
  B5=real_data; // buffer base address
                       // I5 loads automatically
  L5=length(real_data); // buffer's length
  M6=1; // post-modify I5 by 1
  LCNTR=length(real_data)
```

```
,DO loopend UNTIL LCE;
                         // loop counter=buffer's length
  F0=DM(I5,M6); // get next sample
loopend: …
```
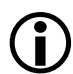

…

Although the SHARC assembler accepts the source code written with the legacy @ operator, it is recommend to use LENGTH() in place of @.

# **Numeric Formats**

Depending on the processor architectures, the assemblers support binary, decimal, hexadecimal, floating-point, and fractional numeric formats (bases) within expressions and assembly instructions. [Table 1-13](#page-75-0) describes the conventions of notation the assembler uses to distinguish between numeric formats.

<span id="page-75-0"></span>Table 1-13. Numeric Formats

| Convention                       | Description                                               |
|----------------------------------|-----------------------------------------------------------|
| $0$ <i>x number</i>              | "0x" prefix indicates a hexadecimal number                |
| B#number<br>$b$ # <i>number</i>  | "B#" or "b#" prefix indicates a binary number             |
| $number_number[e_{+/-}] number]$ | Entry for floating-point number                           |
| number                           | No prefix and no decimal point indicates a decimal number |
| numberr                          | "r" suffix indicates a fractional number                  |

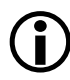

Due to the support for  $\frac{b}{\#}$  and  $\frac{B}{\#}$  binary notation, the preprocessor stringization functionality has been turned off by default to avoid possible undesired stringization.

For more information, refer to ["# \(Argument\)" on page 2-32](#page-211-0) and

the preprocessor's ["-stringize"](#page-223-0) command-line switch [\(on page 2-44](#page-223-0)), and to the assembler's "-flags-pp -opt1  $[,-opt2...]$ " command-line switch [\(on page 1-140](#page-163-0)).

## <span id="page-76-0"></span>**Fractional Type Support**

Fractional (fract) constants are specially marked floating-point constants to be represented in fixed-point format. A fract constant uses the floating-point representation with a trailing "r", where r stands for fract.

The legal range is [–1…1). This means the values must be greater than or equal –1 and less than 1. Fracts are represented as signed values.

For example,

```
.VAR myFracts[] = {0.5r, -0.5e-4r, -0.25e-3r, 0.875r};
   /* Constants are examples of legal fracts */
.VAR OutOfRangeFract = 1.5r;
   /* [Error ...] Fract constant '1.5r' is out of range. 
  Fract constants must be greater than or equal to -1 and 
   less than 1. */
```
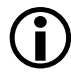

In Blackfin processors, fract 1.15 is a default. Use a /R32 qualifier (in .BYTE4/R32 or .VAR/R32) to support 32-bit initialization for use with 1.31 fracts.

## **1.31 Fracts**

Fracts supported by the Analog Devices' processors use 1.31 format, meaning a sign bit and "31 bits of fraction". This is  $-1$  to  $+1-2**31$ . For example, 1.31 maps the constant  $0.5r$  to  $2**31$ .

The conversion formula used by processors to convert from the floating-point to fixed-point format uses a scale factor of 31.

#### For example,

```
.VAR/R32 my Fract = 0.5r;
  // Fract output for 0.5r is 0x4000 0000
  // sign bit + 31 bits
  // 0100 0000 0000 0000 0000 0000 0000 0000
  / / 4 0 0 0 0 0 0 0 = 0x4000 0000 = .5r
.VAR/R32 my Fract = -1.0r;
  // Fract output for -1.0r is 0x8000 0000
  // sign bit + 31 bits
  // 1000 0000 0000 0000 0000 0000 0000 0000
  \frac{1}{2} 8 0 0 0 0 0 0 0 0 = 0x8000 0000 = -1.0r
. VAR/R32 myFract = -1.72471041E-03r;
  // Fract output for -1.72471041E-03 is 0xFFC77C15
  // sign bit + 31 bits
  // 1111 1111 1100 0111 0111 1100 0001 0101
  // F F C 7 7 C 1 5
```
#### **1.0r Special Case**

1.0r is out-of-the-range fract. Specify 0x7FFF FFFF for the closest approximation of 1.0r within the 1.31 representation.

## **Fractional Arithmetic**

The assembler provides support for arithmetic expressions using operations on fractional constants, consistent with the support for other numeric types in constant expressions, as described in ["Assembler Expres](#page-70-0)[sions" on page 1-47](#page-70-0).

The internal (intermediate) representation for expression evaluation is a double floating-point value. Fract range checking is deferred until the expression is evaluated. For example,

```
#define fromSomewhereElse 0.875r
.SECTION data1;
. VAR localOne = fromSomewhereFlse + 0.005r;
                     // Result .88r is within the legal range
. VAR xyz = 1.5r -0.9r;
```
// Result .6r is within the legal range  $. VAR$  abc = 1.5r; // Error: 1.5r out of range

#### **Mixed Type Arithmetic**

The assembler does not support arithmetic between fracts and integers. For example,

```
.SECTION data1; 
. VAR myFract = 1 - 0.5r;
     [Error ea1998] "fract.asm":2 User Error: Illegal 
     mixing of types in expression.
```
## **Comment Conventions**

The assemblers support C- and C++-style formats for inserting comments in assembly sources. The assemblers do not support nested comments. [Table 1-14](#page-78-0) lists and describes assembler comment conventions.

<span id="page-78-0"></span>Table 1-14. Comment Conventions

| <b>Convention</b> | Description                                                 |
|-------------------|-------------------------------------------------------------|
| $7*$ comment $*/$ | $A''/ * * \prime$ " string encloses a multiple-line comment |
| comment           | A pair of slashes "//" begin a single-line comment          |

# <span id="page-78-1"></span>**Conditional Assembly Directives**

Conditional assembly directives are used for evaluation of assembly-time constants using relational expressions. The expressions may include relational and logical operations. In addition to integer arithmetic, the operands may be the C structs in assembly built-in functions SIZEOF() and OFFSETOF() that return integers.

The conditional assembly directives are:

- .IF *constant-relational-expression;*
- .ELIF *constant-relational-expression;*
- $\bullet$  . FISE:
- .ENDIF;

All conditional assembly blocks begin with an .IF directive and end with an . ENDIF directive. [Table 1-15](#page-79-0) shows examples of conditional directives.

| <b>Relational Operators</b> | <b>Conditional Directive Examples</b>          |
|-----------------------------|------------------------------------------------|
| not !                       | $\cdot$ if $\pm 0$ :                           |
| qreater than $>$            | .if ( sizeof(myStruct) $> 16$ );               |
| greater than equal $>=$     | $\text{if}$ ( sizeof(myStruct) >= 16 );        |
| less than <                 | $\text{if}$ ( sizeof(myStruct) < 16 );         |
| less than equal $\le$       | $\text{if}$ ( sizeof(myStruct) $\leq 16$ );    |
| equality $==$               | .if ( $8 == sizeof(myStruct)$ );               |
| not equal $!=$              | $\text{if } (8 := \text{sizeof(myStruct)}):$   |
| logical or $  $             | . if $(2 \neq -4)$   $(5 == 5)$ ;              |
| logical and &&              | .if $(sizeof(char) == 2 && sizeof(int) == 4);$ |

<span id="page-79-0"></span>Table 1-15. Relational Operators for Conditional Assembly

Optionally, any number of .ELIF and a final .ELSE directive may appear within the .IF and .ENDIF. The conditional directives are each terminated with a semi-colon ";" just like all existing assembler directives. Conditional directives do not have to appear alone on a line. These directives are in addition to the C-style preprocessing directives #if, #elif, #else, and #endif.

The . IF, .ELSE, . ELIF and . ENDIF directives (in any case) are reserved keywords.

The .IF conditional assembly directives must be used to query about C structs in assembly using the SIZEOF() and/or OFFSETOF() built-in functions. These built-ins are evaluated at assembly time, so they cannot appear in expressions in the #if preprocessor directives.

In addition, the SIZEOF() and OFFSETOF() built-in functions (see ["C Struct Support in Assembly Built-In Functions" on page 1-59](#page-82-0)) can be used in relational expressions. Different code sequences can be included based on the result of the expression.

For example, a SIZEOF(struct/typedef/C base type) is permitted.

The assembler supports nested conditional directives. The outer conditional result propagates to the inner condition, just as it does in C preprocessing.

Assembler directives are distinct from preprocessor directives:

- The # directives are evaluated during preprocessing by the preprocessor. Therefore, preprocessor's #if directives cannot use the assembler built-ins (see ["C Struct Support in Assembly Built-In](#page-82-0)  [Functions" on page 1-59\)](#page-82-0).
- The conditional assembly directives are processed by the assembler in a later pass. Therefore, you are able to write a relational or logical expression whose value depends on the value of a #define. For example,

```
. IF tryit == 2;
<some code>
. ELIF tryit >= 3;
<some more code>
.ELSE;
<some more code>
.ENDIF;
```
If you have "#define tryit 2", then the code  $\langle$  some code> will be assembled, <some more code> will not be.

• There are no parallel assembler directives for C-style directives #define, #include, #ifdef, #if defined(name), #ifndef, and so on.

# <span id="page-82-0"></span>**C Struct Support in Assembly Built-In Functions**

The assemblers support built-in functions that enable you to pass information obtained from the imported C struct layouts. The assemblers currently support two built-in functions: OFFSETOF() and SIZEOF().

## **OFFSETOF() Built-In Function**

The OFFSETOF() built-in function is used to calculate the offset of a specified member from the beginning of its parent data structure.

OFFSETOF( struct/typedef, *memberName*)

where:

struct/typedef – struct VAR or a typedef can be supplied as the first argument

*memberName* – a member name within the struct or typedef (second argument)

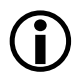

For SHARC and TigerSHARC processors, OFFSETOF() units are in words. For Blackfin processors, OFFSETOF() units are in bytes.

## **SIZEOF() Built-In Function**

The SIZEOF() built-in function returns the amount of storage associated with an imported C struct or data member. It provides functionality similar to its C counterpart.

```
SIZEOF(struct/typedef/C base type);
```
where:

SIZEOF() built-in function takes a symbolic reference as its single argument. A symbolic reference is a name followed by none or several qualifiers to members.

The SIZEOF() built-in function gives the amount of storage associated with:

- An aggregate type (structure)
- A C base type (int, char, and so on)
- A member of a structure (any type)

For example (Blackfin processor code),

```
.IMPORT "Celebrity.h";
.EXTERN STRUCT Celebrity StNick;
13 = SIZEOF(Celebrity); // typedef<br>13 = SIZEOF(StNick); // struct
                          // struct var of typedef Celebrity
13 = SIZEOF(char); // C built-in type
l3 = SIZEOF(StNick->Town); // member of a struct var
l3 = SIZEOF(Celebrity->Town); // member of a struct typedef
```
The SIZEOF() built-in function returns the size in the units appropriate for its processor. For SHARC and TigerSHARC processors, units are in words. For Blackfin processors, units are in bytes.

When applied to a structure type or variable, SIZEOF() returns the actual size, which may include padding bytes inserted for alignment. When applied to a statically dimensioned array, SIZEOF() returns the size of the entire array.

## **Struct References**

A reference to a struct VAR provides an absolute address. For a fully qualified reference to a member, the address is offset to the correct location within the struct. The assembler syntax for struct references is "**->**".

For example,

myStruct->Member5

references the address of Member5 located within myStruct. If the struct layout changes, there is no need to change the reference. The assembler recalculates the offset when the source is reassembled with the updated header.

Nested struct references are supported. For example,

```
myStruct->nestedRef->AnotherMember
```
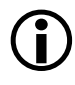

Unlike struct members in C, struct members in the assembler are always referenced with "->" (and not ".") because "." is a legal character in identifiers in assembly and not available as a struct reference.

References within nested structures are permitted. A nested struct definition can be provided in a single reference in assembly code while a nested struct via a pointer type requires more than one instruction. Make use of the OFFSETOF() built-in to avoid hard-coded offsets that could become invalid if the struct layout changes in the future.

Following are two nested struct examples for .IMPORT "CHeaderFile.h".

**Example 1: Nested Reference Within the Struct Definition with Appropriate C Declarations**

## **C Code**

```
struct Location {
      char Town[16];
      char State[16];
};
struct myStructTag {
      int field1;
      struct Location NestedOne:
};
```
## **Assembly Code (for Blackfin processors)**

```
.EXTERN STRUCT myStructTag _myStruct;
P3.1 = LO( myStruct->NestedOne->State);
P3.h = HI( myStruct->NestedOne->State);
```
#### **Example 2: Nested Reference When Nested via a Pointer with Appropriate C Declarations**

When nested via a pointer myStructTagWithPtr, which has pNestedOne, uses pointer register offset instructions.

#### **C Code**

```
// from C header
struct Location {
     char Town[16];
      char State[16];
};
struct myStructTagWithPtr { 
      int field1;
      struct Location *pNestedOne;
};
```
#### **Assembly Code (for Blackfin processors)**

```
// in assembly file 
.EXTERN STRUCT myStructTagWithPtr myStructWithPtr;
P1.1 = LO( myStructWithPtr->pNestedOne);
P1.h = HI( myStructWithPtr->pNestedOne);
P0 = [P1 + OFFSET0F(Location, State)];
```
# **Assembler Directives**

Directives in an assembly source file control the assembly process. Unlike assembly instructions, directives do not produce opcodes during assembly. Use the following general syntax for assembler directives

.directive [/qualifiers |arguments];

Each assembler directive starts with a period (.) and ends with a semicolon (;). Some directives take qualifiers and arguments. A directive's qualifier immediately follows the directive and is separated by a slash (/); arguments follow qualifiers. Assembler directives can be uppercase or lowercase; uppercase distinguishes directives from other symbols in your source code.

[Table 1-16](#page-86-0) lists all currently supported assembler directives. A description of each directive appears in the following sections. These directives were added for GNU compatibility.

| Directive                                      | Description                                                                                                    |
|------------------------------------------------|----------------------------------------------------------------------------------------------------|
| .ALIGN<br>(see on page $1-68$ )                | Specifies an alignment requirement for data or code                                                                 |
| .ALIGN CODE<br>(see on page $1-70$ )           | Specifies an alignment requirement for code.<br>NOTE: TigerSHARC processors ONLY.                                   |
| .ASCII<br>(see on page $1-72$ )                | Initializes ASCII strings<br>NOTE: Blackfin processors ONLY.                                                        |
| .BYTE  .BYTE2  .BYTE4<br>(see on page $1-73$ ) | Defines and initializes one-, two-, and four-byte data objects,<br>respectively.<br>NOTE: Blackfin processors ONLY. |
| $F$ SF<br>(see on page $1-55$ )                | Conditional assembly directive                                                                                      |
| .ENDIF<br>(see on page $1-55$ )                | Conditional assembly directive                                                                                      |

<span id="page-86-0"></span>Table 1-16. Assembler Directive Summary

| Directive                            | Description                                                                                                    |
|--------------------------------------|----------------------------------------------------------------------------------------------------|
| .FNDSFG<br>(see on page $1-117$ )    | Legacy directive. Marks the end of a section.<br>Used with legacy directive .SEGMENT that begins a section.<br>NOTE: SHARC processors ONLY. |
| .EXTERN<br>(see on page 1-77)        | Allows reference to a global symbol                                                                                                    |
| .EXTERN STRUCT<br>(see on page 1-78) | Allows reference to a global symbol (struct) that was defined<br>in another file                                                            |
| .FILE<br>(see on page $1-80$ )       | Overrides filename given on the command line. Used by C<br>compiler                                                                         |
| .FILE_ATTR<br>(see on page $1-81$ )  | Creates a attribute in the generated object file.                                                                                           |
| .GLOBAL<br>(see on page 1-82)        | Changes a symbol's scope from local to global                                                                                               |
| $I$ F<br>(see on page $1-55$ )       | Conditional assembly directive                                                                                                    |
| .IMPORT<br>(see on page $1-84$ )     | Provides the assembler with the structure layout (C struct)<br>information                                                                  |
| .INC/BINARY<br>(see on page 1-86)    | Includes the content of file at the current location.<br>NOTE: Blackfin processors ONLY                                                     |
| .LEFTMARGIN<br>(see on page $1-87$ ) | Defines the width of the left margin of a listing                                                                                           |
| .list<br>(see on page 1-88)          | Starts listing of source lines                                                                                                    |
| .LIST_DATA<br>(see on page $1-89$ )  | Starts listing of data opcodes                                                                                                    |
| .LIST_DATFILE<br>(see on page 1-90)  | Starts listing of data initialization files                                                                                                 |
| .LIST_DEFTAB<br>(see on page 1-91)   | Sets the default tab width for listings                                                                                                    |
| .LIST_LOCTAB<br>(see on page 1-92)   | Sets the local tab width for listings                                                                                                    |

Table 1-16. Assembler Directive Summary (Cont'd)

| <b>Directive</b>                         | Description                                                                                       |
|------------------------------------------|---------------------------------------------------------------------------------------------------|
| .LIST_WRAPDATA<br>(see on page 1-93)     | Starts wrapping opcodes that don't fit listing column                                             |
| . MFSSAGF<br>(see on page $1-94$ )       | Alters the severity of an error, warning or informational mes-<br>sage generated by the assembler |
| .NFWPAGF<br>(see on page 1-98)           | Inserts a page break in a listing                                                                 |
| . NOLIST<br>(see on page 1-88)           | Stops listing of source lines                                                                     |
| .NOLIST_DATA<br>(see on page 1-89)       | Stops listing of data opcodes                                                                     |
| .NOLIST_DATFILE<br>(see on page 1-90)    | Stops listing of data initialization files                                                        |
| .NOLIST_WRAPDATA<br>(see on page 1-93)   | Stops wrapping opcodes that do not fit listing column                                             |
| . PAGELENGTH<br>(see on page 1-99)       | Defines the length of a listing page                                                              |
| . PAGEWIDTH<br>(see on page $1-100$ )    | Defines the width of a listing page                                                               |
| .PORT<br>(see on page $1-101$ )          | Legacy directive. Declares a memory-mapped I/O port.<br>NOTE: SHARC processors ONLY.              |
| . PRECISION<br>(see on page $1-102$ )    | Defines the number of significant bits in a floating-point value.<br>NOTE: SHARC processors ONLY. |
| .PREVIOUS<br>(see on page $1-103$ )      | Reverts to a previously described . SECTION                                                       |
| . PRIORITY<br>(see on page $1-104$ )     | Allows prioritized symbol mapping in the linker                                                   |
| .REFERENCE<br>(see on page $1-107$ )     | 333.<br>NOTE: Blackfin processors ONLY.                                                           |
| .ROUND_NEAREST<br>(see on page $1-108$ ) | Specifies the Round-to-Nearest mode.<br>NOTE: SHARC processors ONLY.                              |

Table 1-16. Assembler Directive Summary (Cont'd)

| <b>Directive</b>                                 | Description                                                                                                    |
|--------------------------------------------------|----------------------------------------------------------------------------------------------------|
| .ROUND MINUS<br>(see on page $1-108$ )           | Specifies the Round-to-Negative Infinity mode.<br>NOTE: SHARC processors ONLY.                                                      |
| .ROUND_PLUS<br>(see on page $1-108$ )            | Specifies the Round-to-Positive Infinity mode.<br>NOTE: SHARC processors ONLY.                                                      |
| .ROUND_ZERO<br>(see on page $1-108$ )            | Specifies the Round-to-Zero mode.<br>NOTE: SHARC processors ONLY.                                                                   |
| .SECTION<br>(see on page $1-111$ )               | Marks the beginning of a section                                                                                                    |
| . SFGMFNT<br>(see on page $1-117$ )              | Legacy directive. Replaced with the . SECTION directive.<br>NOTE: SHARC processors ONLY.                                            |
| .SEPARATE_MEM_SEGMENTS<br>(see on page $1-117$ ) | Specifies two buffers that should be placed into different mem-<br>ory segments by the linker.<br>NOTE: TigerSHARC processors ONLY. |
| .SFT<br>(see on page $1-118$                     | Sets symbolic aliases.                                                                                                    |
| .STRUCT<br>(see on page $1-118$ )                | Defines and initializes data objects based on C typedefs from<br>.IMPORT C header files                                             |
| . TYPF<br>(see on page $1-122$ )                 | Changes the default data type of a symbol; used by C compiler                                                                       |
| VAR<br>(see on page $1-123$ )                    | Defines and initializes 32-bit data objects                                                                                         |
| . WFAK<br>(see on page $1-128$ )                 | Creates a weak definition or reference                                                                                              |

Table 1-16. Assembler Directive Summary (Cont'd)

[Table 1-17](#page-90-0) lists assembler directives supported only on Blackfin processors.

| <b>Directive</b>       | Description                                                                                                    |
|------------------------|----------------------------------------------------------------------------------------------------|
| .BSS                   | Equivalent to . SECTION/zero_init bsz;<br>Refer to ".SECTION, Declare a Memory Section" on<br>page 1-111 for more information. |
| .DATA                  | Equivalent to . SECTION data1;<br>Refer to ".SECTION, Declare a Memory Section" on<br>page 1-111 for more information.         |
| .GLOBL                 | Equivalent to . GLOBAL.<br>Refer to ".GLOBAL, Make a Symbol Globally Available" on<br>page 1-82 for more information.          |
| .INCBIN                | Includes binary files directly for section output.<br>. INCBIN is equivalent to . INC/BINARY (see on page 1-86).               |
| .LONG EXPRESSION-LIST  | Supports four-byte data initializer lists.                                                                                     |
| .SHORT EXPRESSION-LIST | Supports two-byte data initializer lists.                                                                                      |
| .TEXT                  | Equivalent to . SECTION program;<br>Refer to ".SECTION, Declare a Memory Section" on<br>page 1-111 for more information.       |

<span id="page-90-0"></span>Table 1-17. VisualDSP++ 4.5 Blackfin-Only Assembler Directives

## <span id="page-91-0"></span>**.ALIGN, Specify an Address Alignment**

The .ALIGN directive forces the address alignment of an instruction or data item. Use it to ensure section alignments in the .LDF file. You may use .ALIGN to ensure the alignment of the first element of a section, therefore providing the alignment of the object section ("INPUT SECTION" to the linker). You may also use the INPUT\_SECTION\_ALIGN(#number) linker command in the .LDF file to force all the following input sections to the specified alignment.

Refer to the *VisualDSP++ 4.5 Linker and Utilities Manual* for more information on section alignment.

#### **Syntax:**

.ALIGN *expression*;

where

*expression* – evaluates to an integer. It specifies an alignment requirement; its value must be a power of 2. When aligning a data item or instruction, the assembler adjusts the address of the current location counter to the next address that can be divided by the value of *expression*, with no remainder. The expression set to 0 or 1 signifies no address alignment requirement.

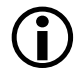

In the absence of the . ALIGN directive, the default address alignment is 1.

## **Example**

```
…
.ALIGN 1; // no alignment requirement
…
.SECTION data1;
.ALIGN 2;
.VAR single;
```
## **Assembler**

```
/* aligns the data item on the word boundary,
          at the location with the address value that can be
          evenly divided by 2 */
.ALIGN 4;
.VAR samples1[100]="data1.dat"; 
          /* aligns the first data item on the double-word 
          boundary, at the location with the address value
          that can be evenly divided by 4; 
          advances other data items consecutively */ 
      The Blackfin assembler uses . BYTE instead of . VAR.
```
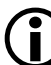

## <span id="page-93-0"></span>**.ALIGN\_CODE, Specify an Address Alignment**

Used with TigerSHARC processors ONLY. The .ALIGN\_CODE directive forces the address alignment of an instruction within the .SECTION it is used. It is similar to the .ALIGN directive, but whereas .ALIGN causes the code to be padded with 0s, .ALIGN\_CODE pads with NOPs. The .ALIGN\_CODE directive is used when aligning instructions.

Refer to Chapter 2 "Linker" in the *VisualDSP++ 4.5 Linker and Utilities Manual* for more information on section alignment.

#### **Syntax:**

```
.ALIGN_CODE expression;
```
#### where

*expression* – evaluates to an integer. It specifies an alignment requirement; its value must be a power of 2. In TigerSHARC processors, the *expression* value is usually 4. When aligning a data item or instruction, the assembler adjusts the address of the current location counter to the next address that is divisible by the value of the *expression*. The expression set to 0 or 1 signifies no address alignment requirement.

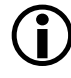

In the absence of the .ALIGN\_CODE directive, the default address alignment is 1.

## **Example**

```
.ALIGN_CODE 0; /* no alignment requirement */
…
.ALIGN_CODE 1; /* no alignment requirement */
   …
.SECTION program;
```
## **Assembler**

.ALIGN\_CODE 4; JUMP LABEL;; /\* Jump instruction aligned to four word boundary. If necessary, padding will be done with NOPs \*/

#### <span id="page-95-0"></span>**.ASCII**

L Used with Blackfin processors ONLY. The .ASCII directive initializes a data location with one or more characters from a double quoted ASCII string. This is equivalent to the .BYTE directive. Note that the syntax differs from the .BYTE directive as follows:

- There is no "=" sign
- The string is enclosed in double-quotes, not single quotes

#### **Syntax:**

.ASCII *"string" ;*

#### **Example:**

.SECTION data1;

```
ASCII String:
.TYPE ASCII_String,STT_OBJECT; 
      .ASCII "ABCD";
.ASCII_String.end:
```

```
Byte_String:
.TYPE Byte_String,STT_OBJECT; 
      .Byte = 'ABCD';
.Byte_String.end:
```
## <span id="page-96-0"></span>**.BYTE, Declare a Byte Data Variable or Buffer**

Used with Blackfin processors ONLY. The .BYTE, .BYTE2, and .BYTE4 directives declare and optionally initialize one-, two-, or four-byte data objects. Note that the .BYTE4 directive performs the same function as the .VAR directive.

#### **Syntax:**

When declaring and/or initializing memory variables or buffer elements, use one of these forms:

```
.BYTE varName1[,varName2,…];
.BYTE = initExpression1, initExpression2,…;
.BYTE varName1,varName2,... = initExpression1, initExpression2,…;
.BYTE bufferName[] = initExpression1, initExpression2,…;
.BYTE bufferName[] = "fileName";
.BYTE bufferName[length ] = " fileName";
.BYTE bufferName1[length] [,bufferName2[length],…];
.BYTE bufferName[length] = initExpression1, initExpression2,…;
```
#### where

- *varName* user-defined symbols that name variables
- *bufferName* user-defined symbols that name buffers
- *fileName* indicates that the elements of a buffer get their initial values from the *fileName* data file. The <fileName> parameter can consist of the actual name and path specification for the data file. If the initialization file is in current directory of your operating system, only the *filename* need be given inside double quotes.

If the file name is not found in the current directory, rhe assembler will look in the directories in the processor include path. You may use the -I switch (see [on page 1-142\)](#page-165-0) to add an directory to the processor include path.

Initializing from files is useful for loading buffers with data, such as filter coefficients or FFT phase rotation factors that are generated by other programs. The assembler determines how the values are stored in memory when it reads the data files.

- Ellipsis  $(...)$  represents a comma-delimited list of parameters.
- *initExpressions* parameters set initial values for variables and buffer elements.

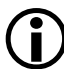

The optional [*length*] parameter defines the length of the associated buffer in words. The number of initialization elements defines *length* of an implicit-size buffer. The brackets [ ] that enclose the optional [*length*] are required. For more information, see the following .BYTE examples.

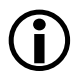

Use a /R32 qualifier (.BYTE4/R32) to support 32-bit initialization for use with 1.31 fracts (see [on page 1-53](#page-76-0)).

The following lines of code demonstrate .BYTE directives:

```
Buffer1:
     .TYPE Buffer1, STT_OBJECT;
     -BYTF = 5, 6, 7:
     // initialize three 8-bit memory locations for data label 
Buffer1
.Buffer1.end:
.BYTE samples[] = 123, 124, 125, 126, 127;
     // declare an implicit-length buffer and initialize it
     // with five 1-byte constants
.BYTE4/R32 points[] = 1.01r, 1.02r, 1.03r;
     // declare and initialize an implicit-length buffer
     // and initialize it with three 4-byte fract constants
.BYTE2 Ins, Outs, Remains;
```

```
// declare three 2-byte variables zero-initialized by default
.BYTE4 demo_codes[100] = "inits.dat";
    // declare a 100-location buffer and initialize it
    // with the contents of the inits.dat file;
.BYTE2 taps=100;
    // declare a 2-byte variable and initialize it to 100
.BYTE twiddles[10] = "phase.dat";
    // declare a 10-location buffer and load the buffer
    // with contents of the phase.dat file
.BYTE4/R32 Fract_Byte4_R32[] = "fr32FormatFract.dat";
```
When declaring or initializing variables with . BYTE, take under consideration constraints applied to the .VAR directive. The .VAR directive allocates and optionally initializes 32-bit data objects. For information about the .VAR directive, refer to information [on page 1-123](#page-146-0).

#### **ASCII String Initialization Support**

The assembler supports ASCII string initialization. This allows the full use of the ASCII character set, including digits and special characters.

In Blackfin processors, ASCII initialization can be provided with .BYTE, .BYTE2 or .VAR directives. The most likely use is the .BYTE directive where each char is represented by one byte versus a .VAR directive where each char needs four bytes. The characters are stored in the upper byte of 32-bit words. The LSBs are cleared.

String initialization takes one of the following forms:

```
.BYTE symbolString[length] = 'initString', 0;
.BYTE symbolString [] = 'initString', 0;
```
Note that the number of initialization characters defines the optional *length* of a string (implicit-size initialization).

**Example:**

```
.BYTE k[13] = 'Hello world!', 0;BYTE K[] = 'Hello world!', 0;
```
## **Assembler Syntax Reference**

The trailing zero character is optional. It simulates ANSI-C string representation.

## <span id="page-100-0"></span>**.EXTERN, Refer to a Globally Available Symbol**

The .EXTERN directive allows a code module to reference global data structures, symbols, and so on. that are declared as .GLOBAL in other files. For additional information, see the .GLOBAL directive [on page 1-82](#page-105-0).

#### **Syntax:**

```
.EXTERN symbolName1[, symbolName2, …];
```
#### where

*symbolName* – the name of a global symbol to import. A single .EXTERN directive can reference any number of symbols on one line, separated by commas.

## **Example:**

```
.EXTERN coeffs;
```
// This code declares an external symbol to reference // the global symbol coeffs declared in the example code // in the .GLOBAL directive description.

## <span id="page-101-0"></span>**.EXTERN STRUCT, Refer to a Struct Defined Elsewhere**

The .EXTERN STRUCT directive allows a code module to reference a struct that was defined in another file. Code in the assembly file can then reference the data members by name, just as if they were declared locally.

#### **Syntax:**

.EXTERN STRUCT *typedef structvarName* ;

#### where

*typedef* – the type definition for a struct VAR

*structvarName* – a struct VAR name

The . EXTERN STRUCT directive specifies a struct symbol name that was declared in another file. The naming conventions are the same for structs as for variables and arrays:

- If a struct was declared in a C file, refer to it with a leading \_.
- If a struct was declared in an .asm file, use the name "as is", no leading underscore (\_) is necessary.

The .EXTERN STRUCT directive optionally accepts a list, such as

```
.EXTERN STRUCT typedef structvarName [,STRUCT typedef structvarName
...]
```
The key to the assembler knowing the layout is the .IMPORT directive and the .EXTERN STRUCT directive associating the *typedef* with the struct VAR. To reference a data structure that was declared in another file, use the .IMPORT directive with the .EXTERN directive. This mechanism can be used for structures defined in assembly source files as well as in C files.

The .EXTERN directive supports variables in the assembler. If the program does reference struct members, .EXTERN STRUCT must be used because the assembler must consult the struct layout to calculate the offset of the struct members. If the program does not reference struct members, you can use .EXTERN for struct VARs.

#### **Example (SHARC code):**

```
.IMPORT "MyCelebrities.h";
   // 'Celebrity' is the typedef for struct var 'StNick'
  // .EXTERN means that '_StNick' is referenced within this 
   // file, but not locally defined. This example assumes StNick
   // was declared in a C file and it must be referenced with
   // a leading underscore.
.EXTERN STRUCT Celebrity _StNick;
   // 'isSeniorCitizen' is one of the members of the 'Celebrity' 
  // type 
P3.1 = LO( _StNick->isSeniorCitizen);
P3.h = HI(_StNick->isSeniorCitizen);
```
## <span id="page-103-0"></span>**.FILE, Override the Name of a Source File**

The .FILE directive overrides the name of the source file. This directive may appear in the C/C++ compiler-generated assembly source file (.s). The .FILE directive is used to ensure that the debugger has the correct file name for the source file that had generated the object file.

## **Syntax:**

.FILE *"filename.ext"*;

#### where

*filename* – the name of the source file to associate with the object file. The argument is enclosed in double quotes.

## <span id="page-104-0"></span>**.FILE\_ATTR, Create an attribute in the object file**

The .FILE\_ATTR directive instructs the assembler to place an attribute in the object file which can be referenced in the LDF file when linking. See the *VisualDSP++ 4.5 Linker and Utilities Manual* for more information.

#### **Syntax:**

.FILE\_ATTR *attrName1 [= attrValue1] [ , attrName2 [= attrValue2] ]*

where

*attrName* – the name of the attribute. Attribute names must follow the same rules for naming symbols.

*attrValue* – sets the attribute to this value. If omitted, "1" is used. The value must be double quoted unless it follows the rules for naming symbols (as described in ["Assembler Keywords and Sym](#page-57-0)[bols" on page 1-34](#page-57-0)).

## **Examples:**

```
.FILE_ATTR at1;
.FILE_ATTR at10=a123;
.FILE_ATTR at101=a123, at102,at103="999";
```
### <span id="page-105-0"></span>**.GLOBAL, Make a Symbol Globally Available**

The .GLOBAL directive changes the scope of a symbol from local to global, making the symbol available for reference in object files that are linked to the current one.

By default, a symbol has local binding, meaning the linker can resolve references to it only from the local file, that is, the same file in which it is defined. It is visible only in the file in which it is declared. Local symbols in different files can have the same name, and the linker considers them to be independent entities. Global symbols are visible from other files; all references from other files to an external symbol by the same name will resolve to the same address and value, corresponding to the single global definition of the symbol.

You change the default scope with the .GLOBAL directive. Once the symbol is declared global, other files may refer to it with .EXTERN. For more information, refer to the . EXTERN directive [on page 1-77](#page-100-0). Note that . GLOBAL (or .WEAK) scope is required for symbols that appear in the RESOLVE commands in the  $\Box$  DF file.

#### **Syntax:**

.GLOBAL *symbolName1*[, *symbolName2*,…];

#### where

*symbolName* – the name of a global symbol. A single .GLOBAL directive may define the global scope of any number of symbols on one line, separated by commas.

#### **Example (SHARC and TigerSHARC code):**

```
.VAR coeffs[10]; // declares a buffer
.VAR taps=100; // declares a variable
.GLOBAL coeffs, taps; // makes the buffer and the variable
                      // visible to other files
```
## **Example (Blackfin code):**

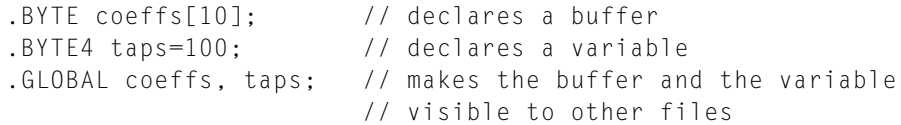

## <span id="page-107-0"></span>**.IMPORT, Provide Structure Layout Information**

The .IMPORT directive makes struct layouts visible inside an assembler program. The .IMPORT directive provides the assembler with the following structure layout information:

- The names of typedefs and structs available
- The name of each data member
- The sequence and offset of the data members
- Information as provided by the C compiler for the size of C base types (alternatively, for the SIZEOF() C base types).

**Syntax:**

```
.IMPORT "headerfilename1" [ , "headerfilename2" , …];
```
where

*headerfilename* – one or more comma-separated C header files enclosed in double quotes.

The .IMPORT directive does not allocate space for a variable of this type. Allocating space requires the . STRUCT directive (see [on page 1-118\)](#page-141-0).

The assembler takes advantage of knowing the struct layouts. The assembly programmer may reference struct data members by name in assembler source, as one would do in C. The assembler calculates the offsets within the structure based on the size and sequence of the data members.

If the structure layout changes, the assembly code need not change. It just needs to get the new layout from the header file, via the compiler. The make dependencies track the .IMPORT header files and know when a rebuild is needed. Use the -flags-compiler assembler switch option ([on page 1-139](#page-162-0)) to pass options to the C compiler for the .IMPORT header file compilations.
The .IMPORT directive with one or more .EXTERN directives allows code in the module to refer to a struct variable that was declared and initialized elsewhere. The C struct can either be declared in C-compiled code or another assembly file.

The .IMPORT directive with one or more .STRUCT directives declares and initializes variables of that structure type within the assembler section in which it appears.

For more information, refer to the . EXTERN directive [on page 1-77](#page-100-0) and the .STRUCT directive [on page 1-118](#page-141-0).

#### **Example:**

```
.IMPORT "CHeaderFile.h";
.IMPORT "ACME_IIir.h","ACME_IFir.h";
.SECTION program;
        // ... code that uses CHeaderFile, ACME_IIir, and 
        // ACME_IFir C structs
```
## **.INC/BINARY, Include Contents of a File**

Used with Blackfin processors ONLY. The .INC/BINARY directive includes the content of file at the current location. You can control the search paths used via the -i command-line switch [\(on page 1-142](#page-165-0)).

#### **Syntax:**

```
.INC/BINARY [ symbol = ] "filename" [skip,[count]] ;
.INC/BINARY [ symbol[] = ] "filename" [skip,[count]];
```
#### where

*symbol* – the name of a symbol to associate with the data being included from the file

*filename* – the name of the file to include. The argument is enclosed in double quotes.

The *skip* argument skips a number of bytes from the start of the file.

The *count* argument indicates the maximum number of bytes to read.

### **Example:**

```
.SECTION data1;
.VAR jim;
INC/BINARY sym[] = "bert", 10, 6;
.VAR fred;
```
## **.LEFTMARGIN, Set the Margin Width of a Listing File**

The .LEFTMARGIN directive sets the margin width of a listing page. It specifies the number of empty spaces at the left margin of the listing file (.LST), which the assembler produces when you use the -l switch. In the absence of the .LEFTMARGIN directive, the assembler leaves no empty spaces for the left margin.

The assembler checks the .LEFTMARGIN and .PAGEWIDTH values against one another. If the specified values do not allow enough room for a properly formatted listing page, the assembler issues a warning and adjusts the directive that was specified last to allow an acceptable line width.

### **Syntax:**

```
.LEFTMARGIN expression;
```
where

*expression* – evaluates to an integer from 0 to 100. Default is 0. Therefore, the minimum left margin value is 0 and maximum left margin value is 100. To change the default setting for the entire listing, place the .LEFTMARGIN directive at the beginning of your assembly source file.

## **Example:**

```
.LEFTMARGIN 9; \prime the listing line begins at column 10. \prime/
```
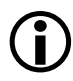

Tou can set the margin width only once per source file. If the assembler encounters multiple occurrences of the . LEFTMARGIN directive, it ignores all of them except the last directive.

## **.LIST/.NOLIST, Listing Source Lines and Opcodes**

The .LIST/.NOLIST directives (on by default) turn on and off the listing of source lines and opcodes.

If .NOLIST is in effect, no lines in the current source, or any nested source, are listed until a .LISTdirective is encountered in the same source, at the same nesting level. The .NOLIST directive operates on the next source line, so that the line containing a .NOLIST appears in the listing and accounts for the missing lines.

The . LIST/. NOLIST directives do not take any qualifiers or arguments.

### **Syntax:**

.LIST; .NOLIST;

These directives can appear multiple times anywhere in a source file, and their effect depends on their location in the source file.

# **.LIST\_DATA/.NOLIST\_DATA, Listing Data Opcodes**

The .LIST\_DATA/.NOLIST\_DATA directives (off by default) turn the listing of data opcodes on or off. If .NOLIST\_DATA is in effect, opcodes corresponding to variable declarations will not be shown in the opcode column. Nested source files inherit the current setting of this directive pair, but a change to the setting made in a nested source file will not affect the parent source file.

The .LIST\_DATA/.NOLIST\_DATA directives do not take any qualifiers or arguments.

### **Syntax:**

```
.LIST_DATA;
.NOLIST_DATA;
```
These directives can appear multiple times anywhere in a source file, and their effect depends on their location in the source file.

## **.LIST\_DATFILE/.NOLIST\_DATFILE, Listing Data Initialization Files**

The .LIST\_DATFILE/.NOLIST\_DATFILE directives (off by default) turn the listing of data initialization files on or off. Nested source files inherit the current setting of this directive pair, but a change to the setting made in a nested source file will not affect the parent source file.

The .LIST\_DATFILE/.NOLIST\_DATFILE directives do not take any qualifiers or arguments.

### **Syntax:**

- .LIST\_DATFILE;
- .NOLIST\_DATFILE;

These directives can appear multiple times anywhere in a source file, and their effect depends on their location in the source file. They are used in assembly source files, but not in data initialization files.

## <span id="page-114-0"></span>**.LIST\_DEFTAB, Set the Default Tab Width for Listings**

Tab characters in source files are expanded to blanks in listing files under the control of two internal assembler parameters that set the tab expansion width. The default tab width is normally in control, but it can be overridden if the local tab width is explicitly set with a directive.

The .LIST\_DEFTAB directive sets the default tab width while the .LIST\_LOCTAB directive sets the local tab width (see [on page 1-92](#page-115-0)).

Both the default tab width and the local tab width can be changed any number of times via the .LIST\_DEFTAB and .LIST\_LOCTAB directives. The default tab width is inherited by nested source files, but the local tab width only affects the current source file.

### **Syntax:**

```
.LIST_DEFTAB expression;
```
where

*expression* – evaluates to an integer greater than or equal to 0. In the absence of a .LIST DEFTAB directive, the default tab width defaults to 4. A value of 0 sets the default tab width.

## **Example:**

```
// Tabs here are expanded to the default of 4 columns
   .LIST_DEFTAB 8;
// Tabs here are expanded to 8 columns
   .LIST_LOCTAB 2;
// Tabs here are expanded to 2 columns
// But tabs in "include_1.h" will be expanded to 8 columns
   #include "include_1.h"
   .LIST_DEFTAB 4;
// Tabs here are still expanded to 2 columns
// But tabs in "include_2.h" will be expanded to 4 columns
  #include "include_2.h"
```
## <span id="page-115-0"></span>**.LIST\_LOCTAB, Set the Local Tab Width for Listings**

Tab characters in source files are expanded to blanks in listing files under the control of two internal assembler parameters that set the tab expansion width. The default tab width is normally in control, but it can be overridden if the local tab width is explicitly set with a directive.

The .LIST\_LOCTAB directive sets the local tab width, and the .LIST\_DEFTAB directive sets the default tab width (see [on page 1-91\)](#page-114-0).

Both the default tab width and the local tab width can be changed any number of times via the .LIST\_DEFTAB and .LIST\_LOCTAB directives. The default tab width is inherited by nested source files, but the local tab width only affects the current source file.

### **Syntax:**

.LIST\_LOCTAB *expression*;

where

*expression* – evaluates to an integer greater than or equal to 0. A value of 0 sets the local tab width to the current setting of the default tab width.

In the absence of a .LIST\_LOCTAB directive, the local tab width defaults to the current setting for the default tab width.

**Example:** See the .LIST\_DEFTAB example [on page 1-91.](#page-114-0)

# **.LIST\_WRAPDATA/.NOLIST\_WRAPDATA**

The .LIST\_WRAPDATA/.NOLIST\_WRAPDATA directives control the listing of opcodes that are too big to fit in the opcode column. By default, the .NOLIST\_WRAPDATA directive is in effect.

This directive pair applies to any opcode that does not fit, but in practice, such a value almost always is the data (alignment directives can also result in large opcodes).

- If . LIST\_WRAPDATA is in effect, the opcode value is wrapped so that it fits in the opcode column (resulting in multiple listing lines).
- If . NOLIST\_WRAPDATA is in effect, the printout is what fits in the opcode column.

Nested source files inherit the current setting of this directive pair, but a change to the setting made in a nested source file does not affect the parent source file.

The .LIST\_WRAPDATA/.NOLIST\_WRAPDATA directives do not take any qualifiers or arguments.

### **Syntax:**

```
.LIST_WRAPDATA;
.NOLIST_WRAPDATA;
```
These directives can appear multiple times anywhere in a source file, and their effect depends on their location in the source file.

### **.MESSAGE, Alter the severity of an assembler message**

The .MESSAGE directive can be used to alter the severity of an error, warning or informational message generated by the assembler for all or part of an assembly source.

### **Syntax:**

```
.MESSAGE/qualifier warnid1[,warnid2,…];
.MESSAGE/qualifier warnid1[,warnid2,…] UNTIL sym;
.MESSAGE/qualifier warnid1[,warnid2,…] FOR n LINES; 
.MESSAGE/DEFAULT/qualifier warnid1[,warnid2,…];
```
where warnid1[, warnid2,...] is a list of one or more message identification numbers.

A qualifier can be:

- ERROR change messages to errors
- WARN change messages to warnings
- INFO change messages to informational
- SUPPRESS do not output the messages
- RESTORE\_CL change the severity of the messages back to the default values they had at the beginning of the source file, after the command line arguments were processed, but before any DEFAULT directives have been processed.
- RESTORE change the severity of the messages back to the default values they had at the beginning of the source file, after the command line arguments were processed, and after any DEFAULT directives have been processed.
- POP change the severity of the messages back to what it was prior to the previous .MESSAGE directive.

The RESTORE, RESTORE\_CL and POP qualifiers cannot be used with the UNTIL, FOR or DEFAULT forms of the .MESSAGE directive.

The DEFAULT qualifier cannot be used with the UNTIL or FOR forms of the .MESSAGE directive.

The simple form of the .MESSAGE directive changes the severity of messages until another .MESSAGE directive is seen. It can be placed anywhere in a source file. Messages that could not be associated with a source line can be reported with line number 0. These cannot be altered in severity by a .MESSAGE directive. This should be done by using the -Werror, -Wwarn, -Winfo, or -Wsuppress assembler switches. (See ["Assembler Com](#page-155-0)[mand-Line Switch Descriptions" on page 1-132.](#page-155-0))

### **Example:**

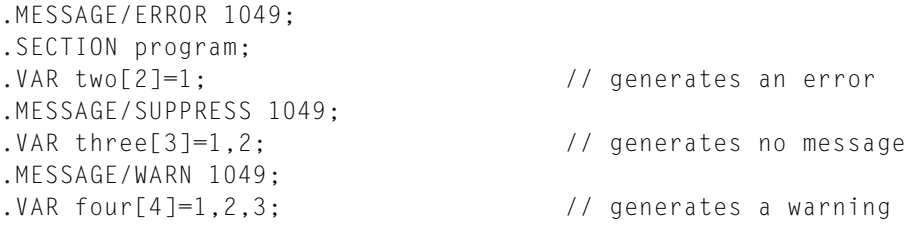

The temporary forms of the .MESSAGE directive (UNTIL and FOR) changes the severity of messages until the specified label or for the specified number of source lines. The temporary forms of the .MESSAGE directive must start and end within a single .SECTION directive.

### **Example (for TigerSHARC processors):**

```
.SECTION program;
.VAR one=1.0r; // generates a warning
.MESSAGE/ERROR 1177 UNTIL sym;
.VAR two=1.0r; // generates an error
sym:
.VAR three=1.0r; // generates a warning
.MESSAGE/ERROR 1177 FOR 3 LINES;
```
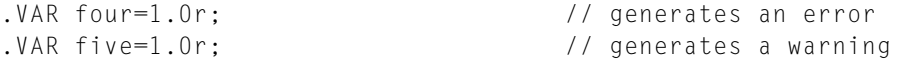

The POP qualifier changes the severity of the messages back to previous severities.

#### **Example (for TigerSHARC processors):**

```
.MESSAGE/INFO 3012;
.SECTION program;
RETI;; \frac{1}{2} generates an informational
.MESSAGE/ERROR 3012;
RETI;; \frac{1}{2} generates an error
.MESSAGE/INFO 3012;
RETI;; \frac{1}{2} // generates an informational
.MESSAGE/POP 3012;
RETI;; \frac{1}{2} // generates an error - 2nd directive
.MESSAGE/POP 3012;
RETI;; // generates an informational - 1st directive
.MESSAGE/POP 3012;
RETI;; // generates a warning - the default for this message
```
The DEFAULT qualifier is used to redefine the default severity for messages. It can be placed anywhere in a source file. It only takes affect when the message severity has not been changed by a .MESSAGE directive.

### **Example (for TigerSHARC processors):**

```
.MESSAGE/DEFAULT/ERROR 1177;
.MESSAGE/DEFAULT/INFO 1177;
.SECTION program;
.VAR one=1.0r; // generates an informational
.MESSAGE/ERROR 1177;
.VAR two=1.0r; // generates an error
.MESSAGE/RESTORE 1177;
.VAR three=1.0r; // generates an informational
```

```
.MESSAGE/RESTORE_CL 1177;
.VAR four=1.0r; // generates a warning
```
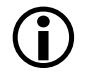

The -Werror, -Wwarn, -Winfo, or -Wsuppress assembler switches<br>have the same affect as the DEFAULT form of .MESSAGE. (See ["Assem](#page-155-0)[bler Command-Line Switch Descriptions" on page 1-132](#page-155-0).)

Many error messages cannot be altered in severity as the assembler behavior is unknown.

Include files inherit any severity changes from the files which #include them. .MESSAGE directives in include files do not control the severity of messages generated after returning to the source file which included them.

A .MESSAGE/DEFAULT directive in an include file will control the severity of messages generated after returning to the source file which included them.

## **.NEWPAGE, Insert a Page Break in a Listing File**

The .NEWPAGE directive inserts a page break in the printed listing file (.LST), which the assembler produces when you use the -l switch ([on page 1-143](#page-166-0)). The assembler inserts a page break at the location of the .NEWPAGE directive.

The .NEWPAGE directive does not take any qualifiers or arguments.

#### **Syntax:**

.NEWPAGE;

This directive may appear anywhere in your source file. In the absence of the .NEWPAGE directive, the assembler generates no page breaks in the file.

# **.PAGELENGTH, Set the Page Length of a Listing File**

The .PAGELENGTH directive controls the page length of the listing file produced by the assembler when you use the  $-1$  switch (on page  $1-143$ )

## **Syntax:**

```
.PAGELENGTH expression;
```
where

*expression* – evaluates to an integer 0 or greater. It specifies the number of text lines per printed page. The default page length is 0, which means the listing has no page breaks.

To format the entire listing, place the .PAGELENGTH directive at the beginning of your assembly source file. If a page length value greater than 0 is too small to allow a properly formatted listing page, the assembler issues a warning and uses its internal minimum page length (approximately 10 lines).

## **Example:**

.PAGELENGTH 50; // starts a new page after printing 50 lines

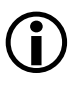

You can set the page length only once per source file. If the assembler encounters multiple occurrences of the directive, it ignores all except the last directive.

## **.PAGEWIDTH, Set the Page Width of a Listing File**

The .PAGEWIDTH directive sets the page width of the listing file produced by the assembler when you use the -l switch.

### **Syntax:**

```
.PAGEWIDTH expression;
```
where

*expression* – evaluates to an integer.

Depending on setting of the .LEFTMARGIN directive, this integer should be at least equal to:

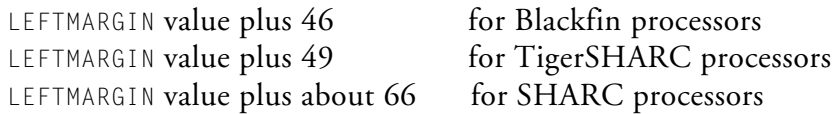

You cannot set this integer to be less than 46, 49 or 66, respectively. There is no upper limit. If LEFTMARGIN = 0 and the .PAGEWIDTH value is not specified, the actual page width is set to any number over 46, 49 or 66, respectively.

To change the number of characters per line in the entire listing, place the .PAGEWIDTH directive at the beginning of the assembly source file.

## **Example:**

```
.PAGEWIDTH 72; // starts a new line after 72 characters
                 // are printed on one line, assuming 
                  // the .LEFTMARGIN setting is 0.
```
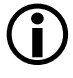

 $\bigodot$  You can set the page width only once per source file. If the assembler encounters multiple occurrences of the directive, it ignores all of them except the last directive.

# **.PORT, Legacy Directive**

Used with SHARC processors ONLY. The .PORT legacy directive assigns port name symbols to I/O ports. Port name symbols are global symbols; they correspond to memory-mapped I/O ports defined in the Linker Description File (.LDF).

The .PORT directive uses the following syntax:

```
.PORT portName;
```
#### where:

*portName* – a globally available port symbol.

### **Example:**

.PORT p1; // declares I/O port p1 .PORT p2; // declares I/O port p2

To declare a port using the SHARC assembler syntax, use the .VAR directive (for port-identifying symbols) and the Linker Description File (for corresponding I/O sections). The linker resolves port symbols in the .LDF file.

For more information on the Linker Description File, see the *VisualDSP++ 4.5 Linker and Utilities Manual* .

## <span id="page-125-0"></span>**.PRECISION, Select Floating-Point Precision**

Used with SHARC processors ONLY. The .PRECISION directive controls only how the assembler interprets floating-point numeric values in constant declarations and variable initializations. To configure the floating-point precision of the target processor system, you must set up control registers of the chip using the instructions that specific to the processor core.

Use one of the following options:

```
.PRECISION [=] 32; 
.PRECISION [=] 40;
```
where:

The precision of 32 or 40 (default) specifies the number of significant bits for floating-point data. The equal sign (=) following the .PRECISION keyword is optional.

## **Example:**

```
.PRECISION=32; /* Selects standard IEEE 32-bit
                    single-precision format; */
.PRECISION 40; /* Selects standard IEEE 40-bit format with
                    extended mantissa. This is the default 
                    setting. */
```
The .PRECISION directive applies only to floating-point data. Precision of fixed-point data is determined by the number of digits specified. The .PRECISION directive applies to all floating-point expressions in the file that follow it up to the next .PRECISION directive.

The .ROUND\_ directives ([on page 1-108](#page-131-0)) specify how the assembler converts a value of many significant bits to fit into the selected precision.

## **.PREVIOUS, Revert to the Previously Defined Section**

The .PREVIOUS directive instructs the assembler to set the current section in memory to the section described immediately before the current one. The .PREVIOUS directive operates on a stack.

### **Syntax:**

.PREVIOUS;

The following examples provide illegal and legal cases of the use of the consecutive .PREVIOUS directives.

### **Example of Illegal Directive Use**

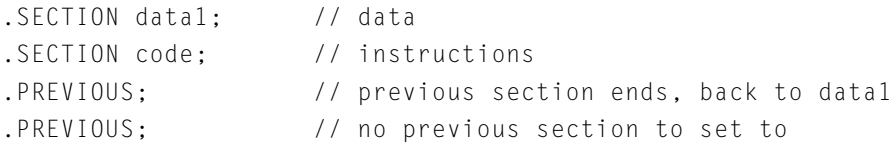

### **Example of Legal Directive Use**

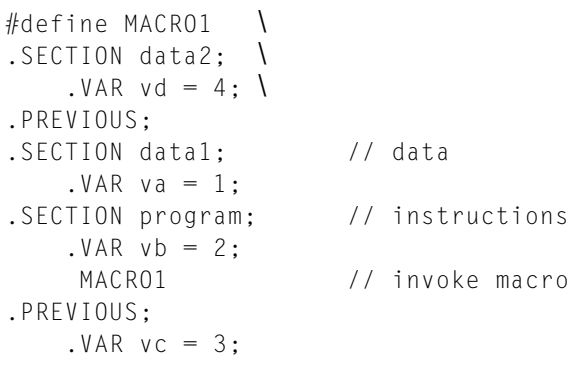

### evaluates as:

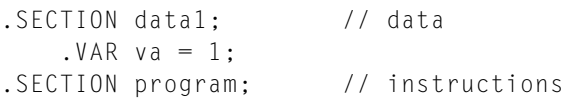

```
.VAR vb = 2;
   // Start MACRO1
.SECTION data2; 
   .VAR vd = 4;.PREVIOUS; // end data2, section program
   // End MACRO1
.PREVIOUS; // end program, start data1
   . VAR vc = 3;
```
## **.PRIORITY, Allow Prioritized Symbol Mapping in the Linker**

The .PRIORITY directive allows prioritized symbol mapping in the linker. The directive can be specified in three ways:

- For a symbol defined in the same file as the directive
- For a globally defined symbol
- For a local symbol in a different source file

### **Syntax:**

.PRIORITY *symbolName, priority;* 

.PRIORITY *symbolName, 'sourcefile', priority;* 

where:

In the first case *symbolname* is either a global symbol or locally defined symbol. In the second case, *symbolname* is a symbol defined in *'sourcefile'*.

### **Example:**

```
.PRIORITY _foo, 35; // Symbol with highest priority
.PRIORITY _main, 15; // Symbol with medium priority
.PRIORITY bar, 'barFile.asm', -10; // Symbol with lowest 
priority
```
### **Linker Operation**

After the absolute placement of symbols specified in the RESOLVE() command (but before mapping commands are processed), the linker tries to map all symbols appearing in priority directives, in decreasing order of their priorities.

The prioritized symbol is placed into memory that contains only the INPUT\_SECTIONS() command for input sections defining the symbol. Symbols with assigned priority are mapped after absolutely placed symbols, but before symbols without assigned priority.

The symbols are placed into memory segments based on the order that the segments are used in the LDF. Therefore, an output section targeting a higher priority memory segment should appear before an output section targeting a lower priority segment.

## **Example of assembler code:**

```
section program;
     _func1: 
     _func2:
section L1_code;
     _L1_func: 
     ... 
priority _L1 func,10;
priority _func1,11;
priority _func2,12;
```
### **Example of LDF code:**

```
L1_A { INPUT_SECTIONS($OBJECTS(L1_code)) } > L1_A;//
  L1_A { INPUT_SECTIONS($OBJECTS(L1_code program)) } >
L1_B;
  L2 { INPUT SECTIONS($OBJECTS(program)) } > L2;
```
The preceding two examples result in the linker executing the following three steps:

- 1. Because \_func2 is assigned the highest priority (12) in the assembler code, the linker first tries to map it into the  $\text{L1}_{\text{-}}\text{B}$  memory segment. If  $_$ func2 does not fit into  $\text{L1}_{\text{B}}$ , it tries the  $\text{L2}$  segment.
- 2. Because  $_$ func1 is assigned the middle priority  $(11)$  in the assembler code, the linker first tries to map it into the L1\_B memory segment . If \_func2 does not fit into L1\_B , it tries the L2 segment.
- 3. Because  $\perp$ 1 func is assigned the lowest priority (10) in the assembler code, the linker first tries to map it into the  $\text{L1}_{\text{-}}$ A memory segment . If  $\perp$ 1 func does not fit into  $\perp$ 1  $\perp$ A, it tries the  $\perp$ 1  $\perp$ B segment.

### **.REFERENCE,**

L Used with Blackfin processors ONLY. The .REFERENCE directive is used by the compiler to provide better information in an X-REF file generated by the linker. This directive is used when there are indirect symbol references that would otherwise not appear in X-REF file.

The .REFERENCE directive uses the following syntax:

```
.REFERENCE symbol;
```
#### where:

*symbol* –

### **Example:**

```
.REFERENCE p1; // 
.REFERENCE p2; //
```
# <span id="page-131-0"></span>**.ROUND\_, Select Floating-Point Rounding**

**CO** Used with SHARC processors ONLY. The .ROUND\_ directives control how the assembler interprets literal floating-point numeric data after .PRECISION is defined. The .PRECISION directive determines the number of bits to be truncated to match the number of significant bits (see [on page 1-102](#page-125-0)).

The .ROUND\_ directives determine only how the assembler handles the floating-point values in constant declarations and variable initializations. To configure the floating-point rounding modes of the target processor system, you must set up control registers of the chip using the instructions that specific to the processor core.

The .ROUND\_ directives use the following syntax:

```
.ROUND_mode;
```
where:

The mode string specifies the rounding scheme used to fit a value in the destination format. Use one of the following IEEE standard modes:

```
.ROUND_NEAREST; (default)
.ROUND_PLUS;
.ROUND_MINUS;
.ROUND_ZERO;
```
In the following examples, the numbers with four decimal places are reduced to three decimal places and are rounded accordingly.

```
.ROUND_NEAREST;
 /* Selects Round-to-Nearest scheme; this is the default setting.
    A 5 is added to the digit that follows the third
    decimal digit (the least significant bit - LSB). The
    result is truncated after the third decimal digit (LSB).
```

```
1.2581 rounds to 1.258
    8.5996 rounds to 8.600
    -5.3298 rounds to -5.329
    -6.4974 rounds to -6.496 
    */
.ROUND_ZERO;
 /* Selects Round-to-Zero. The closer to zero value is taken.
    The number is truncated after the third decimal digit (LSB)
    1.2581 rounds to 1.258
    8.5996 rounds to 8.599
    -5.3298 rounds to -5.329
    -6.4974 rounds to -6.497
    */
.ROUND_PLUS; 
 /* Selects Round-to-Positive Infinity. The number rounds
    to the next larger.
    For positive numbers, a 1 is added to the third decimal
    digit (the least significant bit). Then the result is
    truncated after the LSB.
    For negative numbers, the mantissa is truncated after 
    the third decimal digit (LSB).
    1.2581 rounds to 1.259
    8.5996 rounds to 8.600
    -5.3298 rounds to -5.329
    -6.4974 rounds to -6.497
    */
.ROUND MINUS:
 /* Selects Round-to-Negative Infinity. The value
    rounds to the next smaller.
    For negative numbers, a 1 is subtracted from the
    third decimal digit (the least significant bit).
    Then the result is truncated after the LSB.
    For positive numbers, the mantissa is truncated
    after the third decimal digit (LSB).
```
## **Assembler Syntax Reference**

1.2581 rounds to 1.258 8.5996 rounds to 8.599 -5.3298 rounds to -5.330 -6.4974 rounds to -6.498 \*/

## **.SECTION, Declare a Memory Section**

The .SECTION directive marks the beginning of a logical section mirroring an array of contiguous locations in your processor memory. Statements between one .SECTION and the following .SECTION directive, or the end-of-file instruction, comprise the content of the section.

### **TigerSHARC and Blackfin Syntax:**

.SECTION*/qualifier sectionName [sectionType];*

### **SHARC Syntax:**

.SECTION*[/TYPE qualifier sectionName [sectionType];*

All qualifiers are optional and more than one can be used.

### **Common .SECTION Attributes**

The following are common syntax attributes used by the assembler:

• *sectionName* – section name symbol which is not limited in length and is case-sensitive. Section names must match the corresponding input section names used by the .ldf file to place the section. Use the default .ldf file included in the .../ldf subdirectory of the VisualDSP++ installation directory, or write your own LDF.

**Note:** Some sections starting with "." names have certain meaning within the linker. Do not use the dot (.) as the initial character in *sectionName*.

The assembler generates relocatable sections for the linker to fill in the addresses of symbols at link time. The assembler implicitly pre-fix the name of the section with the ".rela." string to form a relocatable section. To avoid ambiguity, ensure that your section names do not begin with ".rela.".

• *sectionType* – an optional ELF section type identifier. The assembler uses the default SHT\_PROGBITS when this identifier is absent. For example, . SECTION program SHT\_DEBUGINFO;

Supported ELF section types are SHT\_PROGBITS, SHT\_DEBUGINFO, and SHT\_NULL. These sectionTypes are described in the ELF.h header file, which is available from third-party software development kits. For more information on the ELF file format, see the *VisualDSP++ 4.5 Linker and Utilities Manual* .

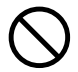

If you select an invalid common qualifier or specify no common qualifier, the assembler exits with an error message.

### **Blackfin Example:**

```
/* Declared below memory sections correspond to the
  default LDF's input sections. */
.SECTION/DOUBLE32 data1; // memory section to store data
.SECTION/DOUBLE32 program; // memory section to store code
```
#### **DOUBLE\* Qualifiers**

The DOUBLE\* qualifier can be one of:

### Table 1-18. DOUBLE Qualifiers

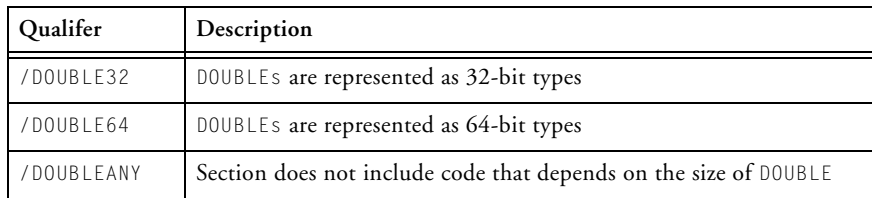

The double size qualifiers are used to ensure that object files are consistent when linked together and with run-time libraries. A memory section may have one double size qualifier – it cannot have two double size qualifiers. Sections in the same file do not have to have the same type size qualifiers.

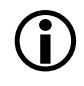

Use of DOUBLEANY in a section implies that doubles are not used in this section in any way that would require consistency checking with any other section.

### **TigerSHARC-Specific Qualifiers**

In addition, the TigerSHARC-specific *qualifier1*, *qualifier2...* can be one of the following, listed in [Table 1-19:](#page-136-0)

### <span id="page-136-0"></span>Table 1-19. TigerSHARC-Specific Qualifiers

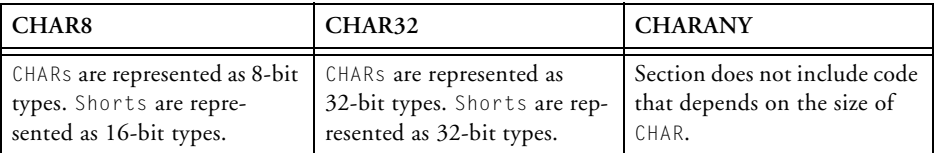

The char size qualifiers are used to ensure that object files are consistent when linked together and with run-time libraries. A section may have a double size qualifier and a char size qualifier. It cannot have two char size qualifiers. Sections in the same file do not have to have the same type size qualifiers.

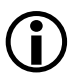

**Note:** Use of CHARANY in a section implies that char and shorts are not used in this section in any way that would require consistency checking with any other section.

### **SHARC-Specific Qualifiers**

For the SHARC assembler, the .SECTION directive supports qualifiers that specify the size of data words in the section, and a qualifier that may be used to specify restricted placement for the section. Each section that defines data or code must bear an appropriate size qualifier; the placement qualifier is optional. [Table 1-20](#page-137-0) lists the SHARC-specific qualifiers.

| Memory/Section Type | Description                                                                       |
|---------------------|-----------------------------------------------------------------------------------|
| PM or Code          | Section contains instructions and/or data, in 48-bit words                        |
| DM or Data          | Section contains data in 40-bit words.                                            |
| DATA64              | Section defines data in 64-bit words.                                             |
| DMAONLY             | Section is to be placed in memory that can be accessed only through<br><b>DMA</b> |

<span id="page-137-0"></span>Table 1-20. SHARC-Specific Qualifiers

The DMAONLY qualifier does enforce that access to the section contents occurs through DMA alone; this qualifier passes to the linker the request that this section is to be placed in a memory segment that has the DMAONLY qualifier, which applies to memory accessed through the External Parallel Port of ADSP-2126x and some ADSP-2136x devices. For example,

```
.SECTION/DM/DMAONLY seg_extm;
.VAR _external_var[100];
```
#### **Initialization Section Qualifiers**

The .SECTION directive may identify "how/when/if" a section is initialized. The initialization qualifiers, common for all supported assemblers, are:

• The /NO\_INIT qualifier:

Section is "sized" to have enough space to contain all data elements placed in this section. No data initialization is happening for this memory section.

• The /ZERO\_INIT qualifier:

Similar to NO\_INIT, except that the memory space for this section is initialized to zero at either "load" or "runtime", if invoked with the linker's -meminit switch. If the (linker's) -meminit switch is not used, the memory is initialized at "load" time when the .DXE file is loaded via VisualDSP++ IDDE, or boot-loaded by the boot kernel. If the memory initializer is invoked, the C/C++ run-time library (CRTL) processes embedded information to initialize the memory space during the CRTL initialization process.

• The /RUNTIME INIT qualifier:

If the memory initializer is not run, this qualifier has no effect. If the memory initializer is invoked, the data for this section is set during the CRTL initialization process.

For example,

```
.SECTION/NO_INIT seg_bss;
.VAR big[0x100000];
.SECTION/ZERO_INIT seg_bsz;
.VAR big[0x100000];
```
Initialized data in a /NO\_INIT or /ZERO\_INIT section is ignored. For example, the assembler can generate a warning for the.VAR zz initialization.

```
.SECTION/NO_INIT seg_bss;
.VAR xx[1000];
.VAR zz = 25; // [Warning eal141] "example.asm":3 'zz':
```

```
Data directive with assembly-time initializers found
in .SECTION 'seg_bss' with qualifier /NO_INIT.
```
Likewise, the assembler generates a warning for an explicit initialization to 0 in a ZERO\_INIT section.

```
.SECTION/ZERO_INIT seg_bsz;
.VAR xx[1000];
. VAR zz =0;
```
The assembler calculates the size of NO\_INIT and ZERO\_INIT sections exactly as for the standard SHT\_PROGBITS sections. These sections, like the sections with initialized data, have the SHF\_ALLOC flag set. Alignment sections are produced for NO\_INIT and ZERO\_INIT sections.

Table 1-21. Section Qualifiers, Section-Header-Types, and Section-Header-Flags

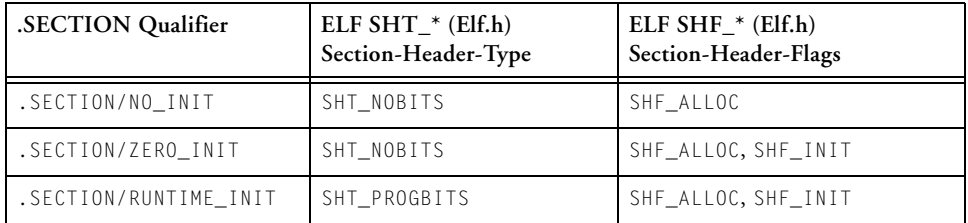

For more information, see the *VisualDSP++ 4.5 Linker and Utilities Manual* .

# **.SEGMENT & .ENDSEG, Legacy Directives**

Used with SHARC processors ONLY. Releases of the ADSP-210xx DSP development software prior to VisualDSP 4.1 used the .SEGMENT and .ENDSEG directives to define the beginning and end of a section of contiguous memory addresses.

Although these directives have been replaced with the .SECTION directive, the source code written with .SEGMENT/.ENDSEG legacy directives is accepted by the ADSP-21xxx assembler.

# **.SEPARATE\_MEM\_SEGMENTS**

Used with TigerSHARC processors ONLY. The .SEPARATE\_MEM\_SEGMENTS directive allows you to specify two buffers the linker should try to place into different memory segments.

# **Syntax:**

```
.SECTION data1;
.VAR buf1;
.VAR buf2;
.EXTERN buf3;
.SEPARATE_MEM_SEGMENTS buf1, buf2
.SEPARATE_MEM_SEGMENTS buf1, buf3
```
You can also use the compiler's separate\_mem\_segments pragma to, perform the same function. For more information, refer to Chapter 2 of the *VisualDSP++ 4.5 Linker and Utilities Manual*.

### **Assembler Syntax Reference**

### **.SET, Set a Symbolic Alias**

The .SET directive is used to alias one symbol for another.

#### **Syntax:**

.SET symbol1, symbol2

Where where symbol1 becomes an alias to symbol2.

#### **Example**

.SET symbol1, symbol1

## <span id="page-141-0"></span>**.STRUCT, Create a Struct Variable**

The .STRUCT directive allows you to define and initialize high-level data objects within the assembly code. The .STRUCT directive creates a struct variable using a C-style *typedef* as its guide from .IMPORT C header files.

#### **Syntax:**

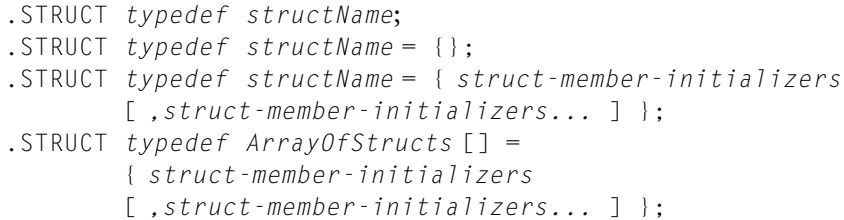

#### where

*typedef* – the type definition for a struct VAR

```
structName – a struct name
```
*struct-member-initializers* – per struct member initializers

The  $\left\{\right\}$  curly braces are used for consistency with the C initializer syntax. Initialization can be in "long" or "short" form where data member names are not included. The short form corresponds to the syntax in C compiler struct initialization with these changes:

- Change C compiler keyword "struct" to ".struct"
- Change C compiler constant string syntax "MyString" to 'MyString'

The long form is assembler specific and provides the following benefits:

- Provides better error checking
- Supports self-documenting code
- Protects from possible future changes to the layout of the struct. If an additional member is added before the member is initialized, the assembler will continue to offset to the correct location for the specified initialization and zero-initialize the new member.

Any members that are not present in a long-form initialization are initialized to zero. For example, if struct StructThree has three members (member1, member2, and member3), and

```
.STRUCT StructThree myThree {
  member1 = 0xaa.
  member3 = 0xff};
```
then member2 will be initialized to 0 because no initializer was present for it. If no initializers are present, the entire struct is zero-initialized.

If data member names are present, the assembler validates that the assembler and compiler are in agreement about these names. The initialization of data struct members declared via the assembly .STRUCT directive is processor-specific.

## **Example 1. Long-Form .STRUCT Directive**

```
#define NTSC 1
   // contains layouts for playback and capture_hdr
.IMPORT "comdat.h";
.STRUCT capture hdr myLastCapture = {}captureInt = 0,
   captureString = 'InitialState'
};
.STRUCT myPlayback playback = \{theSize = 0.
   ready = 1,
   stat debug = 0,
  last capture = myLastCapture,
  watchdog = 0.
   vidtype = NTSC
};
```
## **Example 2. Short-Form .STRUCT Directive**

```
#define NTSC 1
   // contains layouts for playback and capture_hdr
.IMPORT "comdat.h";
.STRUCT capture_hdr myLastCapture = \{ 0, 'InitialState' \};
.STRUCT playback myPlayback = \{ 0, 1, 0, myLastCapture, 0, NTSC \};
```
## **Example 3. Long-Form .STRUCT Directive to Initialize an Array**

```
.STRUCT structWithArrays XXX = { 
   scalar = 5.
   array1 = { 1, 2, 3, 4, 5 }array2 = { 'right. dat' },
  array3 = "WithBraces.dat" // must have { } within dat
};
```
In the short-form, nested braces can be used to perform partial initializations as in C. In Example 4 below, if the second member of the struct is an array with more than four elements, the remaining elements is initialized to zero.
### **Example 4. Short-Form .STRUCT Directive to Initialize an Array**

```
.STRUCT structWithArrays XXX = \{ 5, \{ 1, 2, 3, 4 \}, 1, 2 };
```
### **Example 5. Initializing a Pointer**

A struct may contain a pointer. Initialize pointers with symbolic references.

```
.EXTERN outThere;
.VAR myString[] = 'abcde', 0;
.STRUCT structWithPointer PPP = {
  scalar = 5,
  myPtr1 = myString,myPtr2 = outThere
};
```
### **Example 6. Initializing a Nested Structure**

A struct may contain a struct. Use fully qualified references to initialize nested struct members. The struct name is implied.

```
For example, the reference "scalar" ("nestedOne->scalar" implied) and
"nested->scalar1" ("nestedOne->nested->scalar1" implied).
```

```
.STRUCT NestedStruct nestedOne = {
  scalar = 10.
  nested->scalar1 = 5.
  nested->array = { 0x1000, 0x1010, 0x1020 }
};
```
## **.TYPE, Change Default Symbol Type**

The . TYPE directive directs the assembler to change the default symbol type of an object. This directive may appear in the compiler-generated assembly source file (.S).

#### Syntax:

.TYPE *symbolName, symbolType*;

where

- *symbolName* the name of the object to which the *symbolType* is applied.
- *symbolType* an ELF symbol type STT\_\*. Valid ELF symbol types are listed in the ELF.h header file. By default, a label has an STT\_FUNC symbol type, and a variable or buffer name defined in a storage directive has an STT\_OBJECT symbol type.

### **.VAR, Declare a Data Variable or Buffer**

The.VAR directive declares and optionally initializes variables and data buffers. A variable uses a single memory location, and a data buffer uses an array of memory locations.

When declaring or initializing variables:

- A .VAR directive may appear only within a section. The assembler associates the variable with the memory type of the section in which the . VAR appears.
- A single .VAR directive can declare any number of variables or buffers, separated by commas, on one line.

Unless the absolute placement for a variable is specified with the RESOLVE() command (from an .LDF file), the linker places variables in consecutive memory locations. For example, . VAR d,  $f$ ,  $k[50]$ ; sequentially places symbols  $x$ ,  $y$  and 50 elements of the buffer z in the processor memory. Therefore, code example may look as:

```
.VAR d;
.VAR f;
.VAR k[50];
```
- The number of initializer values may not exceed the number of variables or buffer locations that you declare.
- The . VAR directive may declare an implicit-size buffer by using empty brackets [ ]. The number of initialization elements defines the *length* of the implicit-size buffer. For implicit-size buffer initialization, the elements may appear within curly brackets { }. At runtime, the length operator can be used to determine the buffer size. For example,

```
.SECTION data1;
```
.VAR buffer  $[] = \{1, 2, 3, 4\}$ ; .SECTION program; LO = LENGTH( buffer ); // Returns 4

#### **Syntax:**

The .VAR directive takes one of the following forms:

```
.VAR varName1[,varName2,…];
.VAR = initExpression1, initExpression2,…;
.VAR varName1 = initexpression1 [,varName2 = initexpression2,…];
.VAR bufferName[] = {initExpression1, initExpression2,...};
.VAR bufferName[] = {"fileName"};
.VAR bufferName[length] = "fileName";
.VAR bufferName1[length] [,bufferName2[length],...]; 
.VAR bufferName[length] = initExpression1,initExpression2,…;
```
where:

- *varName* user-defined symbols that identify variables
- *bufferName* user-defined symbols that identify buffers
- *fileName* parameter indicates that the elements of a buffer get their initial values from the *fileName* data file. The <fileName> can consist of the actual name and path specification for the data file. If the initialization file is in the current directory of your operating system, only the *fileName* need be given quotes.

Initializing from files is useful for loading buffers with data, such as filter coefficients or FFT phase rotation factors that are generated by other programs. The assembler determines how the values are stored in memory when it reads the data files.

Ellipsis  $(...)$  – a comma-delimited list of parameters

- [*length*] optional parameter that defines the length (in words) of the associated buffer. When length is not provided, the buffer size is determined by the number of initializers.
- Brackets ([ ]) enclosing the optional [*length*] is required. For more information, see the following .VAR examples.
- *initExpressions* parameters set initial values for variables and buffer elements.

With Blackfin processors, the assembler uses a /R32 qualifier (.VAR/R32) to support 32-bit initialization for use with 1.31 fracts (see [on page 1-53](#page-76-0)).

The following lines of code demonstrate some . VAR directives:

```
.VAR buf1=0x1234;
       // Define two initialized buffers
. VAR = 0 \times 1234, 0 \times 5678, ...;
       // Define two initialized words
.VAR samples[] = {10, 11, 12, 13, 14};
       // Declare and initialize an implicit-length buffer
       // since there are five values; this has the same effect
       // as samples[5].
       // Initialization values for implicit-size buffer must be
       // in curly brackets.
.VAR Ins, Outs, Remains; 
       // Declare three uninitialized variables
.VAR samples[100] = "inits.dat";
       // Declare a 100-location buffer and initialize it
       // with the contents of the inits.dat file;
.VAR taps=100;
       // Declare a variable and initialize the variable
       // to 100
.VAR twiddles[10] = "phase.dat";
       // Declare a 10-location buffer and load the buffer 
       // with the contents of the phase.dat file
.VAR Fract_Var_R32[] = "fr32FormatFract.dat";
```
All Blackfin processor's memory accesses should have proper alignment. Therefore, when loading or storing a N-byte value into the processor, ensure that this value is aligned in memory by N boundary; otherwise, a hardware exception would be generated.

#### **Blackfin Code Example:**

In the following example, the 4-byte variables  $y_0$ ,  $y_1$  and  $y_2$  would be misaligned unless the .ALIGN 4; directive is placed before the .VAR y0; and .VAR y2; statements.

```
.SECTION data1;
.ALIGN 4;
.VAR x0;
.VAR x1;
.BYTE b0;
.ALIGN 4; // aligns the following data item y0 on a word
            // boundary; advances other data items 
            // consequently
.VAR y0;
.VAR y1;
.BYTE b1;
.ALIGN 4; // aligns the following data item y2 on a word
            // boundary
.VAR y2;
```
#### **.VAR and ASCII String Initialization Support**

The assemblers support ASCII string initialization. This allows the full use of the ASCII character set, including digits and special characters.

On SHARC and TigerSHARC processors, the characters are stored in the upper byte of 32-bit words. The least significant bits (LSBs) are cleared.

When using the 16-bit Blackfin processors, refer to the .BYTE directive description [on page 1-73](#page-96-0) for more information.

String initialization takes one of the following forms:

```
.VAR symbolString[length] = 'initString', 0;
.VAR symbolString[] = {'initString', 0};
```
Note that the number of initialization characters defines length of a string (and implicit-size initialization requires the use of curly brackets).

For example,

```
.VAR \times [13] = 'Hello world!', 0;.VAR X[] = {'Hello world!}', 0;
```
The trailing zero character is optional. It simulates ANSI-C string representation.

The assemblers also accept ASCII characters within comments. Please note special characters handling:

```
.VAR s1[] = {'1st line',13,10,'2nd line',13,10,0}; 
                                        // carriage return
.VAR S2[] = { 'say: "hello" ', 13, 10, 0}; // quotient matrix.VAR S3[] = { 'say: ', 39, 'hello', 39, 13, 10, 0};// simple quotation marks
```
### **.WEAK, Support a Weak Symbol Definition and Reference**

The .WEAK directive supports weak binding for a symbol. Use this directive where the symbol is defined, replacing the .GLOBAL directive to make a weak definition and the .EXTERN directive to make a weak reference.

### **Syntax:**

```
.WEAK symbol;
```
where:

*symbol* – the user-defined symbol

While the linker will generate an error if two objects define global symbols with identical names, it will allow any number of instances of weak definitions of a name. All will resolve to the first, or to a single, global definition of a symbol.

One difference between .EXTERN and .WEAK references is that the linker does not extract objects from archives to satisfy weak references. Such references, left unresolved, have the value 0.

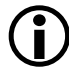

The .WEAK (or .GLOBAL scope) directive is required to make symbols available for placement through RESOLVE commands in the .LDF file.

# **Assembler Command-Line Reference**

This section describes the assembler command-line interface and switch set. It describes the assembler's switches, which are accessible from the operating system's command line or from the VisualDSP++ environment.

This section contains:

- ["Running the Assembler" on page 1-130](#page-153-0)
- ["Assembler Command-Line Switch Descriptions" on page 1-132](#page-155-0)

Command-line switches control certain aspects of the assembly process, including debugging information, listing, and preprocessing. Because the assembler automatically runs the preprocessor as your program is assembled (unless you use the -sp switch), the assembler's command line can receive input for the preprocessor program and direct its operation. For more information on the preprocessor, see Chapter 2 ["Preprocessor"](#page-180-0).

• When developing a DSP project, you may find it useful to modify the assembler's default options settings. The way you set the assembler's options depends on the environment used to run the DSP development software.

See ["Specifying Assembler Options in VisualDSP++" on](#page-174-0)  [page 1-151](#page-174-0) for more information.

## <span id="page-153-0"></span>**Running the Assembler**

To run the assembler from the command line, type the name of the appropriate assembler program followed by arguments in any order, and the name of the assembly source file.

```
easm21K [ -switch1 [ -switch2 … ] ] sourceFile
easmts [ -switch1 [ -switch2 … ] ] sourceFile
easmblkfn [ -switch1 [ -switch2 … ] ] sourceFile
```
[Table 1-22](#page-153-1) explains these arguments.

<span id="page-153-1"></span>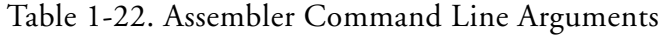

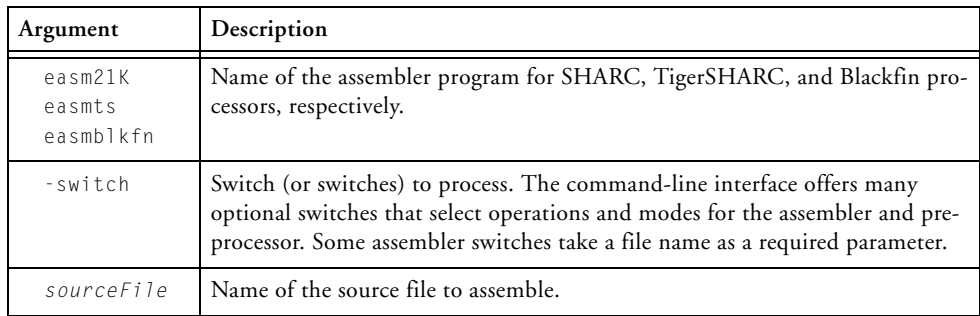

The name of the source file to assemble can be provided as:

- *ShortFileName* a file name without quotes (no special characters)
- *LongFileName* a quoted file name (may include spaces and other special path name characters)

The assembler outputs a list of command-line options when run without arguments (same as -h[elp]).

The assembler supports relative and absolute path names. When you specify an input or output file name as a parameter, follow these guidelines for naming files:

- Include the drive letter and path string if the file is not in the current project directory.
- Enclose long file names in double quotation marks; for example, "long file name".
- Append the appropriate file name extension to each file.

[Table 1-23](#page-154-0) summarizes file extension conventions accepted by the VisualDSP++ environment.

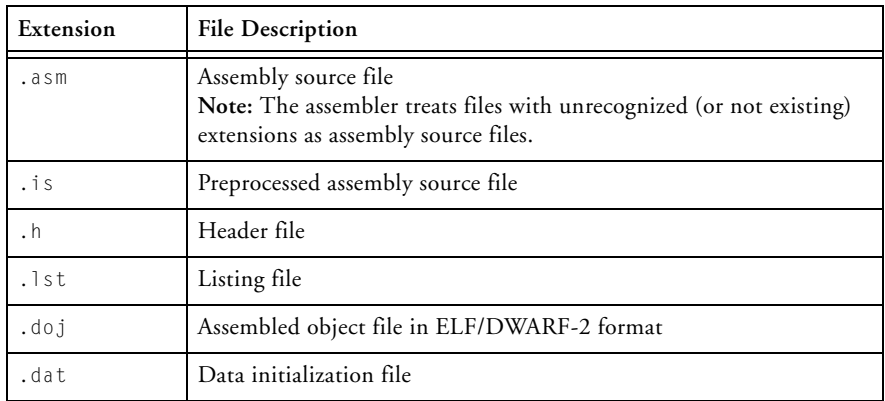

<span id="page-154-0"></span>Table 1-23. File Name Extension Conventions

Assembler command-line switches are case-sensitive. For example, the following command line

```
easmblkfn -proc ADSP-BF535 -l pList.lst -Dmax=100 -v -o bin\p1.doj p1.asm
```
runs the assembler with

-proc ADSP-BF535 – specifies assembles instructions unique to ADSP-BF535 processors.

-l pListing.lst – directs the assembler to output the listing file.

-Dmax=100 – defines the preprocessor macro max to be 100.

-v – displays verbose information on each phase of the assembly.

-o bin\p1.doj – specifies the name and directory for the assembled object file.

p1.asm – identifies the assembly source file to assemble.

## <span id="page-155-0"></span>**Assembler Command-Line Switch Descriptions**

This section describes the assembler command-line switches in ASCII collation order. A summary of the assembler switches appears in [Table 1-24](#page-155-1). Detailed description of each assembler switch starts [on page 1-135.](#page-158-0)

| <b>Switch Name</b>                               | Purpose                                                                                                    |
|--------------------------------------------------|----------------------------------------------------------------------------------------------------|
| -align-branch-lines<br>$($ on page 1-135 $)$     | Align branch lines to avoid ADSP-TS101 processor<br>sequencer anomaly.<br>NOTE: TigerSHARC processors ONLY.              |
| $-char-size-8$<br>$($ on page 1-136 $)$          | Adds / CHAR8 to . SECTIONs in the source file.<br>NOTE: TigerSHARC processors ONLY.                                      |
| $-char-size-32$<br>$($ on page 1-136 $)$         | Adds / CHAR32 to . SECTIONs in the source file.<br>NOTE: TigerSHARC processors ONLY.                                     |
| -char-size-any<br>$($ on page 1-136 $)$          | Adds / CHARANY to . SECTIONs in the source file.<br>NOTE: TigerSHARC processors ONLY.                                    |
| -default-branch-np<br>$($ on page 1-136 $)$      | Make branch lines default to NP to avoid ADSP-TS101<br>processor sequencer anomaly.<br>NOTE: TigerSHARC processors ONLY. |
| -default-branch-p<br>(on page 1-137)             | Make branch lines default to the Branch Target Buffer<br>(BTB). NOTE: TigerSHARC processors ONLY.                        |
| $-Dmacrol = definition$<br>$($ on page 1-137 $)$ | Passes macro definition to the preprocessor.                                                                             |
| $-doubler-size-32$<br>$($ on page 1-137 $)$      | Adds /DOUBLE32 to the .SECTIONs in the source file.                                                                      |

<span id="page-155-1"></span>Table 1-24. Assembler Command-Line Switch Summary

| Switch Name                                       | Purpose                                                                                                    |
|---------------------------------------------------|----------------------------------------------------------------------------------------------------|
| -double-size-64<br>$($ on page 1-138 $)$          | Adds /DOUBLE64 to the . SECTIONs in the source file.                                                                                                    |
| -double-size-any<br>(on page 1-138)               | Adds / DOUBLEANY to the . SECTIONs in the source file.                                                                                                    |
| -file-attr attr[=value]<br>$($ on page 1-138 $)$  | Creates an attribute in the generated object file.                                                                                                    |
| $-flags-complier$ -optl<br>$($ on page 1-139 $)$  | Passes each comma-separated option to the compiler.<br>(Used when compiling . IMPORT C header files.)                                                                                                    |
| $-flags$ -pp -optl<br>$($ on page 1-140 $)$       | Passes each comma-separated option to the preprocessor.                                                                                                    |
| - g<br>$($ on page 1-141 $)$                      | Generates debug information (DWARF-2 format).                                                                                                    |
| $-h[elp]$<br>$($ on page 1-142 $)$                | Outputs a list of assembler switches.                                                                                                    |
| -i -I directory pathname<br>$($ on page 1-142 $)$ | Searches a directory for included files.                                                                                                    |
| $-1$ filename<br>$($ on page 1-143 $)$            | Outputs the named listing file.                                                                                                    |
| -li filename<br>(on page $1-144$ )                | Outputs the named listing file with #include files<br>expanded.                                                                                                    |
| $-M$<br>(on page $1-144$ )                        | Generates make dependencies for #include and data<br>files only; does not assemble. For example, -M suppresses<br>the creation of an object file.                                                                 |
| - MM<br>$($ on page 1-144 $)$                     | Generates make dependencies for #include and data<br>files. Use -MM for make dependencies with assembly.                                                                                                    |
| -Mo filename<br>$($ on page 1-145 $)$             | Writes make dependencies to the $f$ <i>i</i> lename specified.<br>The -Mo option is for use with either the -M or -MM<br>option. If $-Mo$ is not present, the default is $\langle$ stdout $\rangle$ dis-<br>play. |

Table 1-24. Assembler Command-Line Switch Summary (Cont'd)

### **Assembler Command-Line Reference**

| Switch Name                                          | Purpose                                                                                                    |
|------------------------------------------------------|----------------------------------------------------------------------------------------------------|
| $-Mt$ filename<br>$($ on page 1-145 $)$              | Specifies the make dependencies target name. The -Mt<br>option is for use with either the -M or -MM option. If -Mt<br>is not present, the default is base name plus 'DOJ'.   |
| -micaswarn<br>$($ on page 1-145 $)$                  | Treats multi-issue conflicts as warnings.<br>NOTE: Blackfin processors ONLY.                                                                                                 |
| -no-source-dependency<br>$($ on page 1-145 $)$       | Suppresses output of the source filename in the depen-<br>dency output produced when "-M" or "-MM" has been<br>specified.                                                    |
| -o filename<br>(on page $1-146$ )                    | Outputs the named object [binary] file.                                                                                                    |
| $-pp$<br>(on page $1-146$ )                          | Runs the preprocessor only; does not assemble.                                                                                                    |
| -proc processor<br>$($ on page 1-146 $)$             | Specifies a target processor for which the assembler<br>should produce suitable code.                                                                                        |
| -save-temps<br>(on page 1-147)                       | Saves intermediate files                                                                                                    |
| -si-revision version<br>(on page 1-147)              | Specifies silicon revision of the specified processor.                                                                                                    |
| $-$ sp<br>$($ on page 1-148 $)$                      | Assembles without preprocessing.                                                                                                    |
| -stallcheck=(none cond all)<br>$($ on page 1-148 $)$ | Displays stall information:<br>none - no messages<br>cond - conditional stalls only (default)<br>$\bullet$<br>all - all stall information<br>NOTE: Blackfin processors ONLY. |
| -v[erbose]<br>$($ on page 1-149 $)$                  | Displays information on each assembly phase.                                                                                                    |
| -version<br>$($ on page 1-149 $)$                    | Displays version information for the assembler and pre-<br>processor programs.                                                                                               |
| $-W$<br>$($ on page 1-149 $)$                        | Disables all assembler-generated warnings.                                                                                                    |

Table 1-24. Assembler Command-Line Switch Summary (Cont'd)

| <b>Switch Name</b>                                  | Purpose                                                                                                    |
|-----------------------------------------------------|----------------------------------------------------------------------------------------------------|
| -Werror number[, number ]<br>$($ on page 1-149 $)$  | Selectively turn assembler messages into errors.                                                                           |
| -Winfo number[,number ]<br>$($ on page 1-149 $)$    | Selectively turns assembler messages into informationals.                                                                  |
| -Wno-info<br>$($ on page 1-149 $)$                  | Does not display informational assembler messages                                                                          |
| -Wnumber[,number ]<br>$($ on page 1-150)            | Selectively disables warnings by one or more message<br>numbers. For example, -W1092 disables warning mes-<br>sage ea1092. |
| -Wsuppress number[,number]<br>$($ on page 1-150 $)$ | Selectively turns off assembler messages.                                                                                  |
| -Wwarn number[,number ]<br>$($ on page 1-150)       | Selectively turns assembler messages into warnings.                                                                        |
| -Wwarn-error<br>$($ on page 1-150)                  | Display all assembler warning messages as errors.                                                                          |

Table 1-24. Assembler Command-Line Switch Summary (Cont'd)

A description of each command-line switch includes information about case-sensitivity, equivalent switches, switches overridden/contradicted by the one described, and naming and spacing constraints on parameters.

### <span id="page-158-0"></span>**-align-branch-lines**

L This switch is used with TigerSHARC processors ONLY. The -align-branch-lines switch directs the assembler to align branch instructions (JUMP, CALL, CJMP, CJMP\_CALL, RETI, and RTI) on quad-word boundaries by inserting NOP instructions prior to the branch instruction. This may be done by adding NOPs in free slots in previous instruction lines.

## <span id="page-159-0"></span>**-char-size-8**

The -char-size-8 switch directs the assembler to add / CHAR8 to .SECTIONs in the source file that do not have char size qualifiers. For .SECTIONs in the source file that already have a char size qualifier, this option is ignored and a warning is produced. For more information, see [".SECTION, Declare a Memory Section" on page 1-111.](#page-134-0)

This switch is used with TigerSHARC processors ONLY.

## <span id="page-159-1"></span>**-char-size-32**

The -char-size-32 switch directs the assembler to add /CHAR32 to .SECTIONs in the source file that do not have char size qualifiers. For .SECTIONs in the source file that already have a char size qualifier, this option is ignored and a warning is produced. For more information, see [".SECTION, Declare a Memory Section" on page 1-111.](#page-134-0)

This switch is used with TigerSHARC processors ONLY.

## <span id="page-159-2"></span>**-char-size-any**

The -char-size-any switch directs the assembler to add /CHARANY to .SECTIONs in the source file that do not have char size qualifiers. For .SECTIONs in the source file that already have a char size qualifier, this option is ignored and a warning is produced. For more information, see [".SECTION, Declare a Memory Section" on page 1-111.](#page-134-0)

This switch is used with TigerSHARC processors ONLY.

## <span id="page-159-3"></span>**-default-branch-np**

The -default-branch-np (branch lines default to NP) switch directs the assembler to stop branch instructions (JUMP, CALL) from using the Branch Target Buffer (BTB). This can be used to avoid a sequencer anomaly

present on the ADSP-TS101 processor only. It is still possible to make branch instructions use the BTB when -default-branch-np is used by adding the  $(P)$  instruction option; for example, JUMP lab1  $(P)$ ;;.

This switch is used with TigerSHARC processors ONLY.

## <span id="page-160-1"></span>**-default-branch-p**

The -default-branch-p switch makes branch instructions (JUMP, CALL) use the Branch Target Buffer (BTB). This is the default behavior. It is still possible to make branch instructions not use the BTB when -default-branch-p is used by adding the (NP) instruction option; for example, JUMP labe1 (NP);;.

This switch is used with TigerSHARC processors ONLY.

## <span id="page-160-0"></span>**-Dmacro[=definition]**

The -D (define macro) switch directs the assembler to define a macro and pass it to the preprocessor. See ["Using Assembler Feature Macros" on](#page-49-0)  [page 1-26](#page-49-0) for the list of predefined macros. For example,

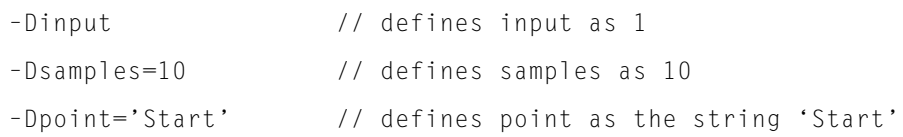

### <span id="page-160-2"></span>**-double-size-32**

The -double-size-32 switch directs the assembler to add /DOUBLE32 to .SECTIONs in the source file that do not have double size qualifiers. For .SECTIONs in the source file that already have a double size qualifier, this option is ignored and a warning is produced. For more information, see [".SECTION, Declare a Memory Section" on page 1-111.](#page-134-0)

### <span id="page-161-0"></span>**-double-size-64**

The -double-size-64 switch directs the assembler to add /DOUBLE64 to .SECTIONs in the source file that do not have double size qualifiers. For .SECTIONs in the source file that already have a double size qualifier, this option is ignored and a warning is produced. The -double-size-any flag should be used to avoid a linker warning when compiling C/C++ sources with -double-size-64.

### **Warning Example:**

[Warning li2151] Input sections have inconsistent qualifiers as follows.

For more information, see [".SECTION, Declare a Memory Section" on](#page-134-0)  [page 1-111](#page-134-0).

## <span id="page-161-1"></span>**-double-size-any**

The -double-size-any switch directs the assembler to add /DOUBLEANY to .SECTIONs in the source file that do not have double size qualifiers. For .SECTIONs in the source file that already have a double size qualifier, this option is ignored and a warning is produced. For more information, see [".SECTION, Declare a Memory Section" on page 1-111.](#page-134-0)

## <span id="page-161-2"></span>**-file-attr attr[=val]**

The -file-attr (file attribute) switch directs the assembler to add an attribute, attr, to the object file. The attribute will be given the value, val, or "1" if the value is omitted. Attr should follow the rules for naming symbols. Val should be double quoted unless it follows the rules for naming symbols. See ["Assembler Keywords and Symbols" on page 1-34](#page-57-0) for more information on naming conventions.

## <span id="page-162-0"></span>**-flags-compiler**

The -flags-compiler -opt1 [,-opt2...] switch passes each comma-separated option to the C compiler. The switch takes a list of one or more comma-separated compiler options that are passed on the compiler command line for compiling .IMPORT headers. The assembler calls the compiler to process each header file in an .IMPORT directive. It calls the compiler with the -debug-types option along with any -flags-compiler options given on the assembler command line.

For example,

```
// file.asm has .IMPORT "myHeader.h"; 
easmbkln -proc ADSP-BF535 -flags-compiler -I/Path -I. file.asm
```
The rest of the assembly program, including its #include files, are processed by the assembler preprocessor. The -flags-compiler switch processes a list of one or more legal C compiler options, including -D and -I options.

### **User-Specified Defines Options**

The -D (defines) options on the assembler command line are passed to the assembler preprocessor, but they are not passed to the compiler for .IMPORT header processing. If you have #defines for the .IMPORT header compilation, they must be explicitly specified with the -flags-compiler switch.

For example,

```
// file.asm has .IMPORT "myHeader.h";
easmblkfn -proc ADSP-BF535 -DaDef -flags-compiler -DbDef, -DbDefTwo=2 file.asm
// -DaDef is not passed to the compiler
ccblkfn -proc ADSP-BF535 -c -debug-types -DbDef -DbDefTwo=2 myHeader.h
```
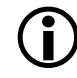

See ["Using Assembler Feature Macros" on page 1-26](#page-49-0) for the list of predefined macros, including default macros.

### **Include Options**

The -I (include search path) options and -flags-compiler options are passed to the C compiler for each .IMPORT header compilation. The compiler include path is always present automatically. Using the -flags-compiler option, you can control the order the include directories are searched. The -flags-compiler switch attributes always take precedence from the assembler's -I options.

For example,

```
easmblkfn -proc ADSP-BF535 -I/aPath -DaDef -flags-compiler -I/cPath,-I. file.asm
ccblkfn -proc ADSP-BF535 -c -debug-types -I/cPath -I. myHeader.h
```
The .IMPORT C header files are preprocessed by the C compiler preprocessor. The struct headers are standard C headers and the standard C compiler preprocessor is needed. The rest of the assembly program, including its #include files, are processed by the assembler preprocessor.

Assembly programs are preprocessed using the pp preprocessor (the assembler/linker preprocessor) as well as -I and -D options from the assembler command line. However, the pp call does not receive the -flags-compiler switch options.

## <span id="page-163-0"></span> **-flags-pp -opt1 [,-opt2...]**

The -flags-pp switch passes each comma-separated option to the preprocessor.

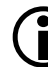

Use -flags-pp with caution. For example, if the pp legacy comment syntax is enabled, the comment characters become unavailable for non-comment syntax.

#### <span id="page-164-0"></span>**-g**

The -g (generate debug information) switch directs the assembler to generate complete data type information for arrays, functions, and the C structs. This switch also generates DWARF2 function information with starting and ending ranges based on the myFunc: … myFunc.end: label boundaries, as well as line number and symbol information in DWARF2 binary format, allowing you to debug the assembly source files.

When the assembler's -g debugging is in effect, the assembler produces a warning when it is unable to match  $a \star$  end label to a matching beginning label. This feature can be disabled using the -Wnnnn switch (see [on page 1-150](#page-173-0)).

#### **WARNING ea1121: Missing End Labels**

Warning ea1121 is a warning that occurs on assembly file debug builds (using the -g switch) when a globally defined function or label for a data object is missing its corresponding ending label, with the naming convention label + ".end". For example,

[Warning ea1121] "./gfxeng\_thickarc.asm":42 \_gfxeng\_thickarc: -g assembly with global function without ending label. Use '\_gfxeng\_thickarc.end' or '\_gfxeng\_thickarc.END' to mark the ending boundary of the function for debugging information for automated statistical profiling of assembly functions.

The ending label marks the boundary of the end of a function. Compiled code automatically provides ending labels. Hand-written assembly needs to have the ending labels explicitly added to tell the tool-chain where the ending boundary is. This information is used for automated statistical profiling of assembly functions. It is also needed by the linker for eliminating unused functions and other features.

To suppress a specific assembler warning by unique warning number, the assembler provides the following option:

```
-Wsuppress 1121
```
It is highly recommended that warning ea1121 **not be** suppressed and the code be updated to have ending labels.

### **Functions (Code)**

```
_gfxeng_vertspan:
   [- -sp] = fp;...
   rts;
```
Add ending label after rts;. Use the prefix ".end" and begin the label with "." to have it treated as an internal label that is not displayed in the debugger.

```
.global _gfxeng_vertspan;
_gfxeng_vertspan:
   [- -sp] = fp;...
   rts;
._gfxeng_vertspan.end:
```
## <span id="page-165-0"></span>**-h[elp]**

The -h or -help switch directs the assembler to output to standard output a list of command-line switches with a syntax summary.

## <span id="page-165-1"></span>**-i|I directory**

The -idirectory or -Idirectory (include directory path) switch directs the assembler to append the specified directory or a list of directories separated by semicolons (**;**) to the search path for included files.

These files are:

- Header files (.h) included with the #include preprocessor command
- Data initialization files (.dat) specified with the .VAR assembly directive

The assembler passes this information to the preprocessor; the preprocessor searches for included files in the following order:

- 1. Directory for assembly program.)
- 2.  $\ldots$  include subdirectory of the VisualDSP++ installation directory.
- 3. Specified directory (or list of directories). The order of the list defines the order of multiple searches.

Current directory is the directory where the assembly service is, not the directory of the project. Usage of full path names for the -I switch on the command line is recommended.

For example,

```
easm21K -proc ADSP-21161 -I "\bin\include" file.asm
```
### <span id="page-166-0"></span>**-l filename**

The -l *filename* (listing) switch directs the assembler to generate the named listing file. Each listing file (.1st) shows the relationship between your source code and instruction opcodes that the assembler produces.

For example,

```
easmblkfn -proc ADSP-BF533 -I\path -I. -l file.lst file.asm
```
The file name is a required argument to the  $-1$  option. For more information, see ["Reading a Listing File" on page 1-31](#page-54-0).

### <span id="page-167-0"></span>**-li filename**

The -li (listing) switch directs the assembler to generate the named listing file with  $\#$ include files. The file name is a required argument to the  $-1i$ option. For more information, see ["Reading a Listing File" on page 1-31](#page-54-0).

### <span id="page-167-1"></span>**-M**

The -M (generate make rule only) assembler switch directs the assembler to generate make dependency rules, which is suitable for the make utility, describing the dependencies of the source file. No object file is generated for -M assemblies. For make dependencies with assembly, use -MM.

The output, an assembly make dependencies list, is written to stdout in the standard command-line format:

*"target\_file": "dependency\_file.ext"*

where *dependency\_file.ext* may be an assembly source file, a header file included with the #include preprocessor command, a data file, or a header file imported via the .IMPORT directive.

The -Mo *filename* switch writes make dependencies to the *filename* specified instead of <stdout>. For consistency with the compilers, when the -o *filename* is used with -M, the assembler outputs the make dependencies list to the named file. The -Mo *filename* takes precedence if both -o *filename* and -Mo *filename* are present with -M.

### <span id="page-167-2"></span>**-MM**

The - MM (generate make rule and assemble) assembler switch directs the assembler to output a rule, which is suitable for the make utility, describing the dependencies of the source file. The assembly of the source into an object file proceeds normally. The output, an assembly make dependencies list, is written to stdout.The only difference between -MM and -M actions is that the assembling continues with  $-M<sup>m</sup>$ . See "- $M<sup>m</sup>$  for more information.

### <span id="page-168-0"></span>**-Mo filename**

The -Mo (output make rule) assembler switch specifies the name of the make dependencies file which the assembler generates when you use the -M or -MM switch. If -Mo is not present, the default is  $\langle$ stdout $\rangle$  display. If the named file is not in the current directory, you must provide the path name in double quotation marks (" ").

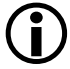

L The -Mo *filename* option takes precedence over the -o *filename* option.

## <span id="page-168-1"></span>**-Mt filename**

The -Mt *filename* (output make rule for named object) assembler switch specifies the name of the object file for which the assembler generates the make rule when you use the -M or -MM switch. If the named file is not in the current directory, you must provide the path name. If -Mt is not present, the default is the base name plus the .doj extension. See ["-M"](#page-167-1) for more information.

### <span id="page-168-3"></span>**-micaswarn**

The -micaswarn switch treats multi-issue conflicts as warnings.

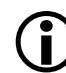

This switch is used with Blackfin processors ONLY.

## <span id="page-168-2"></span>**-no-source-dependency**

The -no-source-dependency switch directs the assembler not to print anything about dependency between the .asm source file and the .doj object file when outputting dependency information. This option can only be used in conjunction with the  $-MM$  or  $-MM$  options (see [on page 1-144\)](#page-167-1).

### <span id="page-169-0"></span>**-o filename**

The -o *filename* (output file) switch directs the assembler to use the specified *filename* argument for the output file. This switch names the output, whether for conventional production of an object, a preprocessed, assemble-produced file (.is), or make dependency (-M). By default, the assembler uses the root input file name for the output and appends a .doj extension.

Some examples of this switch syntax are:

easmblkfn -proc ADSP-BF535 -pp -o test1.is test.asm // preprocessed output goes into test1.is easmblkfn -proc ADSP-BF535 -o -debug/prog3.doj prog3.asm // specify directory and filename for the object file

### <span id="page-169-1"></span>**-pp**

The -pp (proceed with preprocessing only) switch directs the assembler to run the preprocessor, but stop without assembling the source into an object file. When assembling with the -pp switch, the .is file is the final result of the assembly. By default, the output file name uses the same root name as the source, with the extension . is.

### <span id="page-169-2"></span>**-proc processor**

The -proc *processor* (target processor) switch specifies that the assembler produces code suitable for the specified processor.

The *processor* identifiers directly supported by VisualDSP++ 4.5 are listed in ["Supported Processors"](#page-15-0).

For example,

```
easm21K -proc ADSP-21161 -o bin\p1.doj p1.asm
easmts -proc ADSP-TS201 -o bin\p1.doj p1.asm
easmblkfn -proc ADSP-BF533 -o bin\p1.doj p1.asm
```
If the processor identifier is unknown to the assembler, it attempts to read required switches for code generation from the file <processor>.ini. The assembler searches for the .ini file in the VisualDSP++ System folder. For custom processors, the assembler searches the section "proc" in the <processor>.ini for key "architecture". The custom processor must be based on an architecture key that is one of the known processors.

For example, -proc Custom-xxx searches the Custom-xxx.ini file.

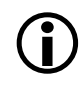

See also the ["-si-revision version"](#page-170-0) switch description for more information on silicon revision of the specified processor.

### <span id="page-170-1"></span>**-save-temps**

The -save-temps (save intermediate files) switch directs the assembler to retain intermediate files generated and normally removed as part of the assembly process.

### <span id="page-170-0"></span>**-si-revision version**

The -si-revision *version* (silicon revision) switch directs the assembler to build for a specific hardware revision. Any errata workarounds available for the targeted silicon revision will be enabled. The parameter "*version*" represents a silicon revision for the processor specified by the -proc switch ([on page 1-146](#page-169-2)).

For example,

easmblkfn -proc ADSP- BF533 -si-revision 0.1

If silicon version "none" is used, then no errata workarounds are enabled, whereas specifying silicon version "any" will enable all errata workarounds for the target processor.

If the -si-revision switch is not used, the assembler will build for the latest known silicon revision for the target processor and any errata workarounds which are appropriate for the latest silicon revision will be enabled.

The \_\_SILICON\_REVISION\_\_ macro is set by the assembler to two hexadecimal digits representing the major and minor numbers in the silicon revision. For example, 1.0 becomes 0x100 and 10.21 becomes 0xa15.

If the silicon revision is set to "any", the \_\_SILICON\_REVISION\_ macro is set to 0xffff and if the -si-revision switch is set to "none", the assembler will not set the \_\_SILICON\_REVISION\_\_ macro.

### <span id="page-171-0"></span>**-sp**

The -sp (skip preprocessing) switch directs the assembler to assemble the source file into an object file without running the preprocessor. When the assembler skips preprocessing, no preprocessed assembly file (.is) is created.

## <span id="page-171-1"></span>**-stallcheck**

The -stallcheck = option switch provides the following choices for displaying stall information:

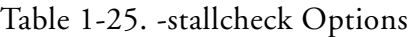

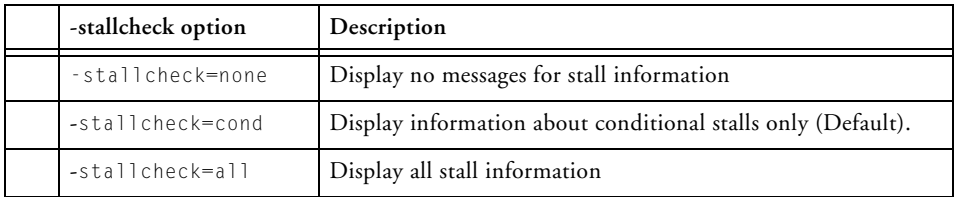

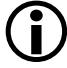

This switch is used with Blackfin processors ONLY.

## <span id="page-172-0"></span>**-v[erbose]**

The -v or -verbose (verbose) switch directs the assembler to display version and command-line information for each phase of assembly.

### <span id="page-172-1"></span>**-version**

The -version (display version) switch directs the assembler to display version information for the assembler and preprocessor programs.

#### <span id="page-172-2"></span>**-w**

The -w (disable all warnings) switch directs the assembler not to display warning messages generated during assembly.

### <span id="page-172-3"></span>**-Werror number[,number]**

The -Werror number switch turns the assembler messages specified into errors. For example, "-Werror 1177" turns warning message ea1177 into an error. This switch optionally accepts a list, such as  $[$ , number  $\ldots]$ .

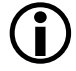

Many error messages cannot be altered in severity as the assembler behavior is unknown.

## <span id="page-172-4"></span>**-Winfo number[,number]**

The -Winfo number switch turns the assembler messages specified into informationals. For example, "-Winfo 1177" turns warning message ea1177 into an informational. This switch optionally accepts a list, such as [,number ...].

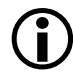

Many error messages cannot be altered in severity as the assembler behavior is unknown.

### <span id="page-172-5"></span>**-Wno-info**

The -Wno-info switch turns off all the assembler informational messages.

## <span id="page-173-0"></span>**-Wnumber[,number]**

The -Wnumber (warning suppression) switch selectively disables warnings specified by one or more message numbers. For example,  $-W1092$  disables warning message ea1092. This switch optionally accepts a list, such as [, number  $\dots$ ]. See also ["-g" on page 1-141](#page-164-0).

## <span id="page-173-1"></span>**-Wsuppress number[,number]**

The -Wsuppress number switch selectively turn off assembler messages. For example, "-Wsuppress 1177" turns off warning message ea1177. This switch optionally accepts a list, such as  $[$ , number  $\ldots]$ .

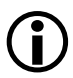

Many error messages cannot be altered in severity as the assembler behavior is unknown.

## <span id="page-173-2"></span>**-Wwarn number[,number]**

The -Wwarn number switch turns the assembler messages specified into warnings. For example, "-Wwarn 1154" turns error message ea1154 into a warning. This switch optionally accepts a list, such as  $[$ , number  $\ldots]$ .

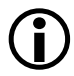

Many error messages cannot be altered in severity as the assembler behavior is unknown.

### <span id="page-173-3"></span>**-Wwarn-error**

The -Wwarn-error switch displays all the assembler warning messages as errors.

## <span id="page-174-0"></span>**Specifying Assembler Options in VisualDSP++**

Within the VisualDSP++ IDDE, specify tool settings for project builds. Use the **Project** menu to open **Project Options** dialog box

For example, [Figure 1-5](#page-174-1) shows the project option selections for SHARC processors.

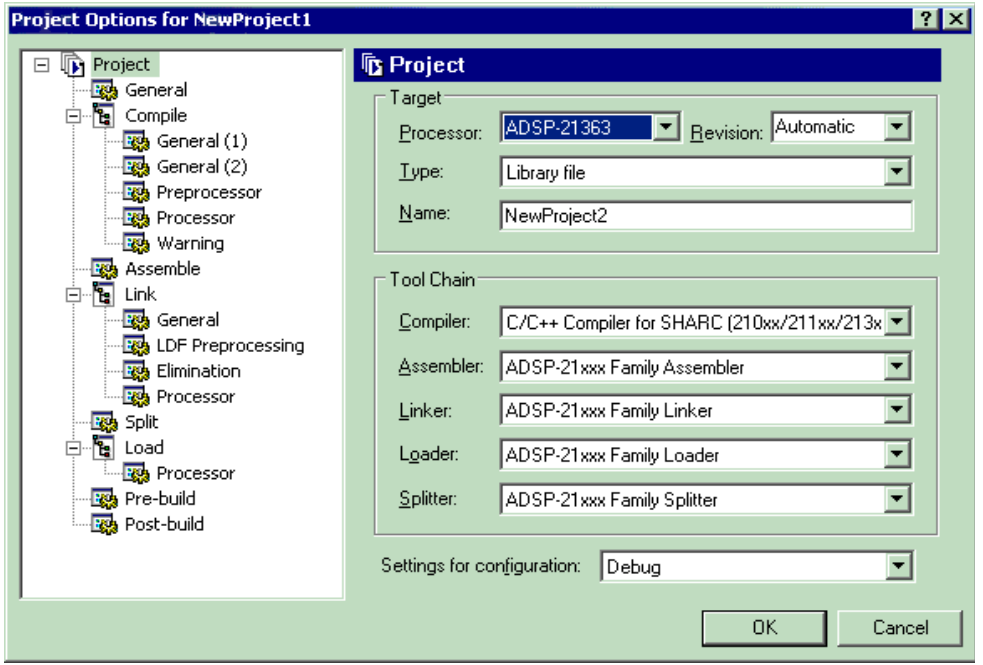

<span id="page-174-1"></span>Figure 1-5. Project Options Dialog Box (SHARC Processors)

[Figure 1-6](#page-175-0) shows the project option selections for TigerSHARC processors.

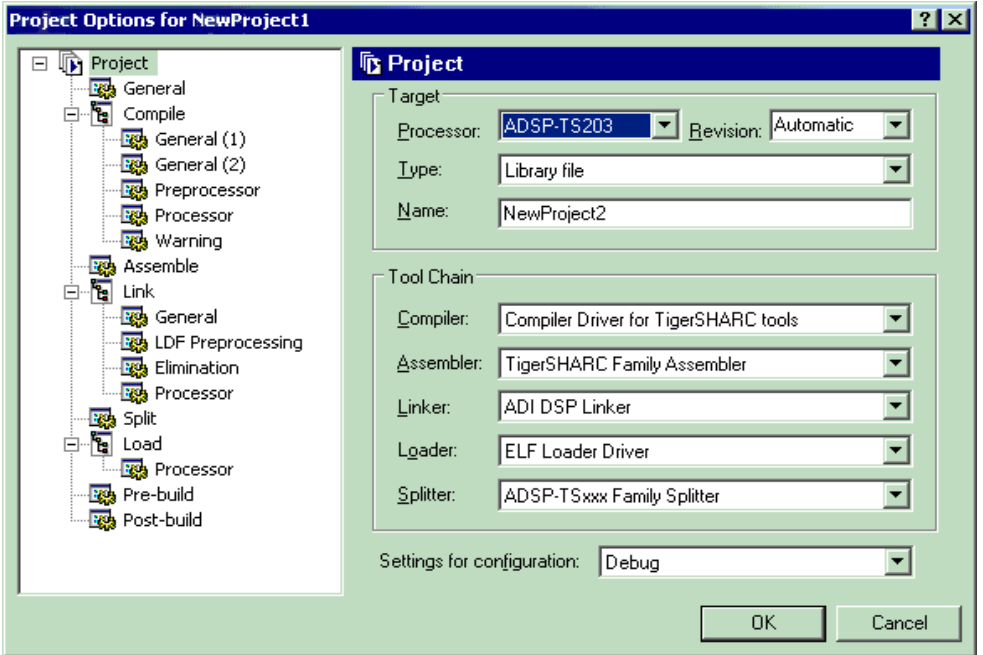

<span id="page-175-0"></span>Figure 1-6. Project Options Dialog Box (TigerSHARC Processors)

### **Assembler**

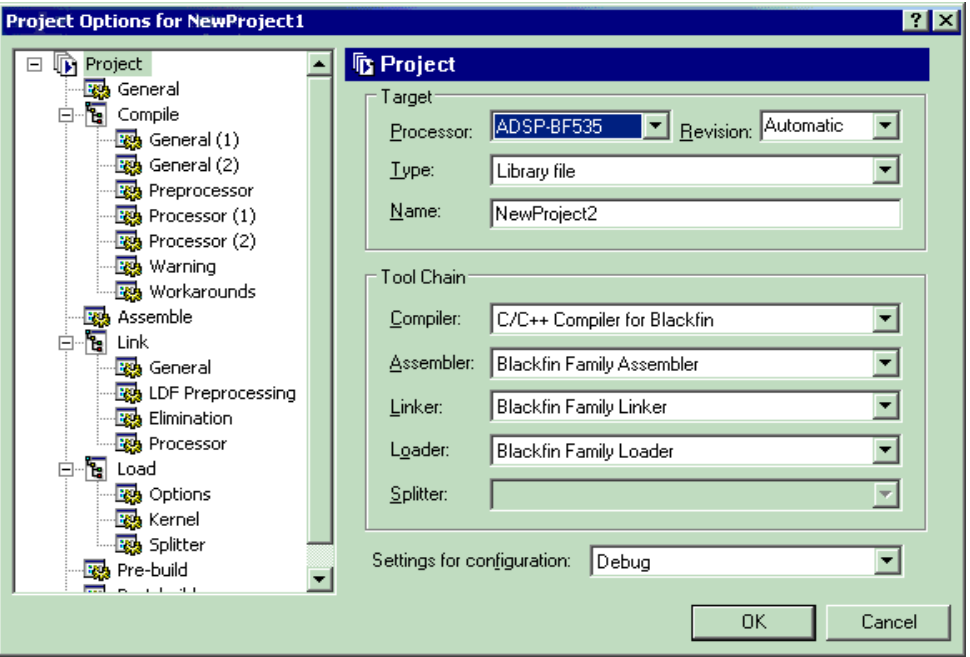

[Figure 1-7](#page-176-0) shows the project option selections for Blackfin processors.

<span id="page-176-0"></span>Figure 1-7. Project Options Dialog Box (Blackfin Processors)

These dialog boxes allow you to select the target processor, type and name of the executable file, as well as VisualDSP++ tools available for use with the selected processor.

When using the VisualDSP++ IDDE, use the **Assemble** option from the **Project Options** dialog box ([Figure 1-8\)](#page-177-0) to select and/or set assembler functional options.

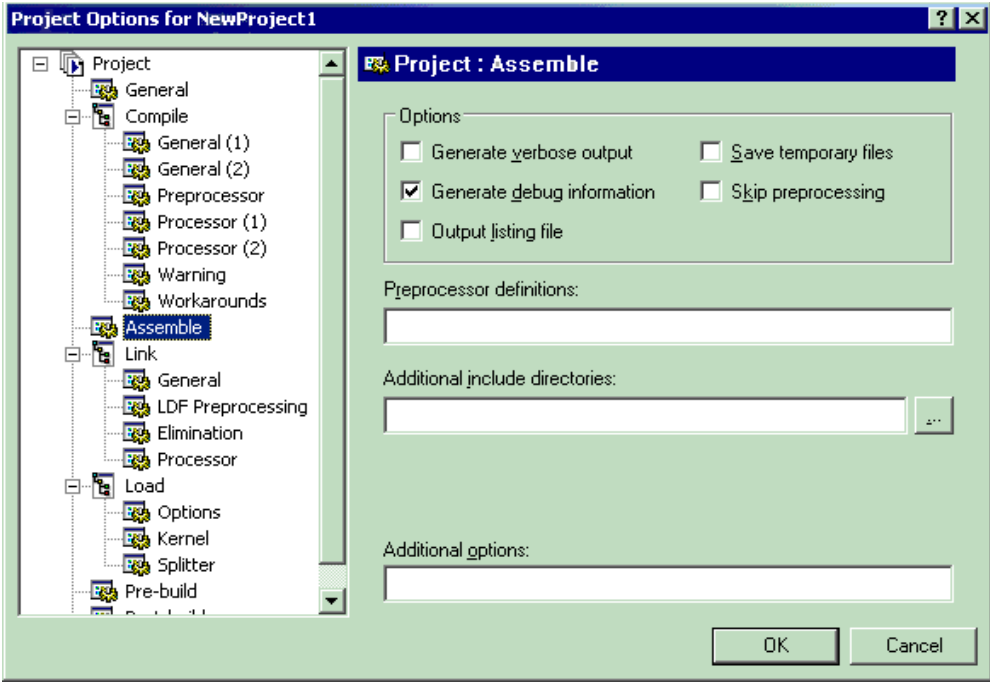

<span id="page-177-0"></span>Figure 1-8. Project Options – Assemble Tab

Most setup options have corresponding assembler command-line switches described in ["Assembler Command-Line Switch Descriptions" on](#page-155-0)  [page 1-132](#page-155-0).

For more information, use the VisualDSP++ context-sensitive online Help for each target architecture to select information on assembler options you can specify in VisualDSP++. To do that, click on the **?** button and then click in a field or box you need information about.

The **Additional options** field is used to enter the appropriate file names and options that do not have corresponding controls on the **Assemble** page but are available as assembler switches.

The assembler options apply to directing calls to an assembler when assembling \*.asm files. Changing assembler options in VisualDSP++ does not affect the assembler calls made by the compiler during the compilation of  $\star$ .c/ $\star$ .cpp files.

### **Assembler Command-Line Reference**
# **2 PREPROCESSOR**

The preprocessor program (pp.exe) evaluates and processes preprocessor commands in source files on all supported processors. With these commands, you direct the preprocessor to define macros and symbolic constants, include header files, test for errors, and control conditional assembly and compilation. The preprocessor supports ANSI C standard preprocessing with extensions, such as "?" and "...".

The preprocessor is run by other build tools (assembler and linker) from the operating system's command line or within the VisualDSP++ 4.5 environment. These tools accept command information for the preprocessor and pass it to the preprocessor. The pp preprocessor can also operate from the command line with its own command-line switches.

This chapter contains:

- ["Preprocessor Guide" on page 2-2](#page-181-0) Contains the information on building programs
- ["Preprocessor Command Reference" on page 2-14](#page-193-0) Describes the preprocessor's commands, with syntax and usage examples
- ["Preprocessor Command-Line Reference" on page 2-36](#page-215-0) Describes the preprocessor's command-line switches, with syntax and usage examples

# <span id="page-181-0"></span>**Preprocessor Guide**

This section contains the pp preprocessor information on how to build programs from a command line or from the VisualDSP++ 4.5 environment. Software developers using the preprocessor should be familiar with:

- ["Writing Preprocessor Commands" on page 2-3](#page-182-0)
- ["Header Files and #include Command" on page 2-4](#page-183-0)
- ["Writing Macros" on page 2-6](#page-185-0)
- ["Using Predefined Preprocessor Macros" on page 2-9](#page-188-0)
- ["Specifying Preprocessor Options" on page 2-13](#page-192-0)

The compiler has it own preprocessor that allows you to use preprocessor commands within your C/C++ source. The compiler preprocessor automatically runs before the compiler. This preprocessor is separate from the assembler preprocessor and has some features that may not be used within your assembly source files. For more information, see the *VisualDSP++ 4.5 C/C++ Compiler and Library Manual* for the target processors.

The assembler preprocessor differs from the ANSI C standard preprocessor in several ways. First, the assembler preprocessor supports a "?" operator (see [on page 2-34](#page-213-0)) that directs the preprocessor to generate a unique label for each macro expansion. Second, the assembler preprocessor does not treat "." as a separate token. Instead, "." is always treated as part of an identifier. This behavior matches the assembler's which uses "." to start directives and accepts "." in symbol names. For example,

```
#define VAR my_var
.VAR x;
```
does not cause any change to the variable declaration. The text ".VAR" is treated as a single identifier which does not match the macro name VAR.

The standard C preprocessor treats '.VAR' as two tokens, "." and "VAR", and makes the following substitution:

.my\_var x;

The assembler preprocessor also produces assembly-style strings (single quote delimiters) instead of C-style strings.

Finally, the assembler preprocessor supports (under command-line switch control) legacy assembler commenting formats ("!" and "{ }").

# <span id="page-182-0"></span>**Writing Preprocessor Commands**

Preprocessor commands begin with a pound sign (#) and end with a carriage return. The pound sign must be the first non-white space character on the line containing the command. If the command is longer than one line, use a backslash  $(\cdot)$  and a carriage return to continue the command on the next line. Do not put any characters between the backslash and the carriage return. Unlike assembly directives, preprocessor commands are case sensitive and must be lowercase.

For more information on preprocessor commands, see ["Preprocessor](#page-215-0)  [Command-Line Reference" on page 2-36.](#page-215-0)

For example,

```
#include "string.h"
#define MAXIMUM 100
```
When the preprocessor runs, it modifies the source code by:

- Including system and user-defined header files
- Defining macros and symbolic constants
- Providing conditional assembly

Specify preprocessing options with preprocessor commands—lines starting with #. Without any commands, the preprocessor performs these three global substitutions:

- Replaces comments with single spaces
- Deletes line continuation characters  $(\setminus)$
- Replaces macro references with corresponding expansions

The following cases are notable exceptions to the described substitutions:

- The preprocessor does not recognize comments or macros within the file name delimiters of an #include command.
- The preprocessor does not recognize comments or predefined macros within a character or string constant.

# <span id="page-183-0"></span>**Header Files and #include Command**

A header file (.h) contains lines of source code to be included (textually inserted) into another source file. Typically, the header file contains declarations and macro definitions. The #include preprocessor command includes a copy of the header file at the location of the command. There are three forms for the #include command:

#### **1. System Header Files**

```
Syntax: #include <filename>
```
where a file name is within angle brackets. The file name in this form is interpreted as a "system" header file. These files are used to declare global definitions, especially memory-mapped registers, system architecture and processors.

```
#include <device.h>
#include <major.h>
```
System header files are installed in the **.../VisualDSP/Blackfin/include** folder for the processor family.

#### **2. User Header Files**

Syntax: #include "filename"

where a file name is within double quotes. The file name in this form is interpreted as a "user" header file. These files contain declarations for interfaces between the source files of the program.

#### **Example:**

```
#include "defTS.h"
#include "fft_ovly.h"
```
#### **3. Sequence of Tokens**

**Syntax:** #include text

In this case, "text" is a sequence of tokens that is subject to macro expansion by the preprocessor. It is an error if after macro expansion the text does not match one of the two header file forms.

In other words, if the text on the line after the "#include" is not included in either double quotes (as a user header) or angle brackets (as a system header), then the preprocessor performs macro expansion on the text. After that expansion, the line needs to have either of the two header file forms. It is important to note that unlike most preprocessor commands, the text after the #include is available for macro expansion.

```
// define preprocessor macro with name for include file
#define includefilename "header.h"
// use the preprocessor macro in a #include command
#include includefilename
// above evaluates to #include "header.h"
// define preprocessor macro to build system include file
#define syshdr(name) \langlename ## .h>
// use the preprocessor macro in a #include command
```

```
#include syshdr(adi)
// above evaluates to #include \langle adi.h \rangle
```
#### **Include Path Search**

It is good programming practice to distinguish between system and user header files. The only technical difference between the two different notations is the directory order the assembler searches the specified header file.

For example, when using Blackfin processors, the  $\#$ include  $\langle$ file $\rangle$  search order is:

- 1. include path specified by the -I switch
- 2. .../VisualDSP/Blackfin/include folders

The #include "file" search order is:

- 1. local directory the directory in which the source file resides
- 2. include path specified by the -I switch
- 3. ...VisualDSP/Blackfin/include folders

If you use both the -I and -I- switches on the command line, the system search path (#include  $\langle \rangle$ ) is modified in such a manner that search directories specified with the -I switch that appear before the directory specified with the -I- switch are ignored. For syntax information and usage examples on the #include preprocessor command, see ["#include" on](#page-205-0)  [page 2-26](#page-205-0).

# <span id="page-185-0"></span>**Writing Macros**

The preprocessor processes macros in your C, C++, assembly source files, and Linker Description Files (LDF). Macros are useful for repeating instruction sequences in your source code or defining symbolic constants. The term *macro* defines a macro-identifying symbol and corresponding definition that the preprocessor uses to substitute the macro reference(s). Macros allow text replacement, file inclusion, conditional assembly, conditional compilation, and macro definition.

Macro definitions start with #define and end with a carriage return. If a macro definition is longer than one line, place the backslash character  $(\cdot)$ at the end of each line except for the last line, for line continuation. This character indicates that the macro definition continues on the next line and allows to break a long line for cosmetic purposes without changing its meaning.

The macro definition can be any text that occurs in the source file, instructions, commands, or memory descriptions. The macro definition may also have other macro names that are replaced with their own definitions.

Macro nesting (macros called within another macro) is limited only by the memory that is available during preprocessing. However, recursive macro expansion is not allowed.

#### **Blackfin Code Example:**

```
#define false 0
#define xchg(xv,yv)\
   p0=xv;\lambdap1=yv;r0 = [p0];\r1 = \lceil p11 \rceil;
    [p1]=r0; \n\[p0]=r1;
```
#### **SHARC Code Example:**

```
#define ccall(x)r2=16; 16=17; \
  jump (pc, x) (db); \
```

```
dm(i7,m7)=r2; \
      dm(i7, m7)=PC
         <in code section>
.
         . <instruction code here>
.
      ccall(label);
.
          . <instruction code here>
      .label:nop;
          <instruction code here>
```
#### **TigerSHARC Code Example:**

```
#define copy (src,dest) \
  j0 = src;;
  j1 = dest;;
   RO = [j0+0];[j1+0] = R0;;
```
A macro can have arguments. When you pass parameters to a macro, the macro serves as a general-purpose routine that is usable in many different programs. The block of instructions that the preprocessor substitutes can vary with each new set of arguments. A macro, however, differs from a subroutine call.

During assembly, each instance of a macro inserts a copy of the same block of instructions, so multiple copies of that code appear in different locations in the object code. By comparison, a subroutine appears only once in the object code, and the block of instructions at that location are executed for every call.

If a macro ends with a semicolon (;), the semicolon is not needed when it appears in an assembly statement. However, if a macro does not end with a semicolon character (";"), it must be followed by the semicolon when appearing in the assembly statement. Users should be consistent in treatment of the semicolon in macro definitions.

For example,

## **Blackfin Code Example:**

```
#define mac mrf = mrf+r2*r5(ssfr) // macro definition
  r2=r1-r0; // set parameters
  r5=dm(i1,m0);
  mac; \frac{1}{2} macro invocation
```
For more syntax information and usage examples for the #define preprocessor command, see ["#define" on page 2-16](#page-195-0).

# <span id="page-188-0"></span>**Using Predefined Preprocessor Macros**

In addition to macros you define, the pp preprocessor provides a set of predefined and feature macros that can be used in the assembly code. The preprocessor automatically replaces each occurrence of the macro reference found throughout the program with the specified (predefined) value. The DSP development tools also define feature macros that can be used in your code.

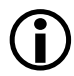

The \_\_DATE\_\_, \_\_FILE\_\_, and \_\_TIME\_\_ macros return strings within the single quotation marks ('') suitable for initialization of character buffers (see [".VAR and ASCII String Initialization Sup](#page-149-0)[port" on page 1-126](#page-149-0)).

[Table 2-1](#page-189-0) describes the common predefined macros provided by the pp preprocessor. [Table 2-2,](#page-189-1) [Table 2-3,](#page-191-0) and [Table 2-4](#page-191-1) list processor-specific feature macros that are defined by the project development tools to specify the architecture and language being processed.

| Macro          | Definition                                                                                                    |
|----------------|----------------------------------------------------------------------------------------------------|
| ADI            | Defines ADI as 1.                                                                                                 |
| __LastSuffix__ | Specifies the last value of suffix that was used to build prepro-<br>cessor generated labels.                     |
| $\_$ line $\_$ | Replaces __LINE__ with the line number in the source file that<br>the macro appears on.                           |
| $\_$ FILE $\_$ | Defines $_FILE$ as the name and extension of the file in<br>which the macro is defined, for example, 'macro.asm'. |
| $\_$ TIME $\_$ | Defines __TIME__ as current time in the 24-hour format<br>'hh: $mm:ss'$ , for example, ' $06:54:35'$ .            |
| $\_$ DATE $\_$ | Defines $\Box$ DATE $\Box$ as current date in the format 'Mm dd yyyy',<br>for example, '0 $ct$ 02 2000'.          |
| _LANGUAGE_ASM  | Always set to 1                                                                                                   |
| _LANGUAGE_C    | Equal 1 when used for C compiler calls to specify . IMPORT<br>headers. Replaces _LANGUAGE_ASM.                    |

<span id="page-189-0"></span>Table 2-1. Common Predefined Preprocessor Macros

<span id="page-189-1"></span>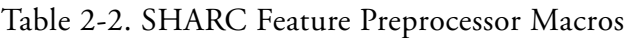

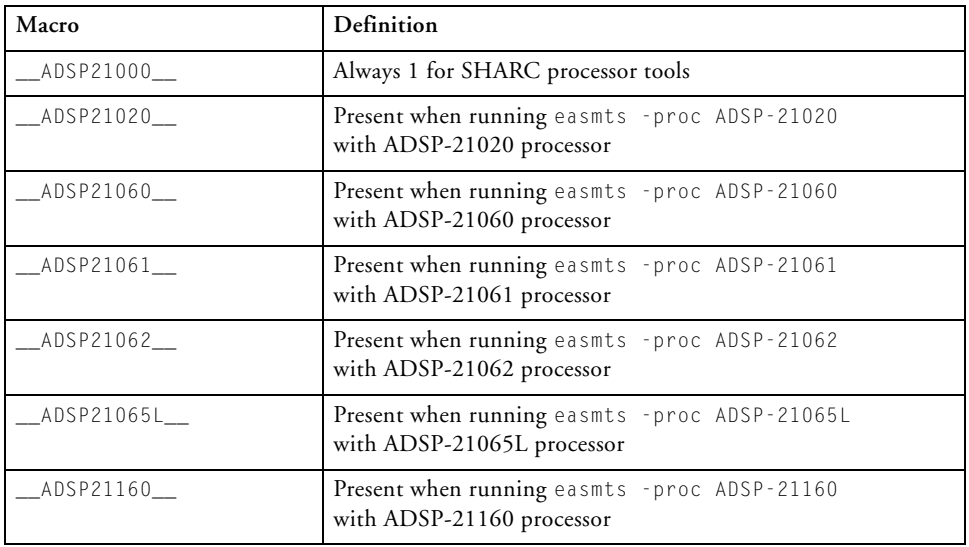

| Macro         | Definition                                                                 |
|---------------|----------------------------------------------------------------------------|
| _ADSP21161_   | Present when running easmts - proc ADSP-21161<br>with ADSP-21161 processor |
| $\_\$         | Present when running easmts - proc ADSP-2106x<br>with ADSP-2106x processor |
| __ADSP2116x__ | Present when running easmts - proc ADSP-2116x<br>with ADSP-2116x processor |
| _ADSP21261_   | Present when running easmts - proc ADSP-21261<br>with ADSP-21261 processor |
| _ADSP21262_   | Present when running easmts - proc ADSP-21262<br>with ADSP-21262 processor |
| _ADSP21266_   | Present when running easmts - proc ADSP-21266<br>with ADSP-21266 processor |
| _ADSP21267_   | Present when running easmts - proc ADSP-21267<br>with ADSP-21267 processor |
| _ADSP21363_   | Present when running easmts - proc ADSP-21363<br>with ADSP-21363 processor |
| _ADSP21364_   | Present when running easmts - proc ADSP-21364<br>with ADSP-21364 processor |
| _ADSP21365_   | Present when running easmts - proc ADSP-21365<br>with ADSP-21365 processor |
| _ADSP21366_   | Present when running easmts - proc ADSP-21366<br>with ADSP-21366 processor |
| _ADSP21367__  | Present when running easmts - proc ADSP-21367<br>with ADSP-21367 processor |
| _ADSP21368_   | Present when running easmts - proc ADSP-21368<br>with ADSP-21368 processor |
| _ADSP21369_   | Present when running easmts - proc ADSP-21369<br>with ADSP-21369 processor |

Table 2-2. SHARC Feature Preprocessor Macros (Cont'd)

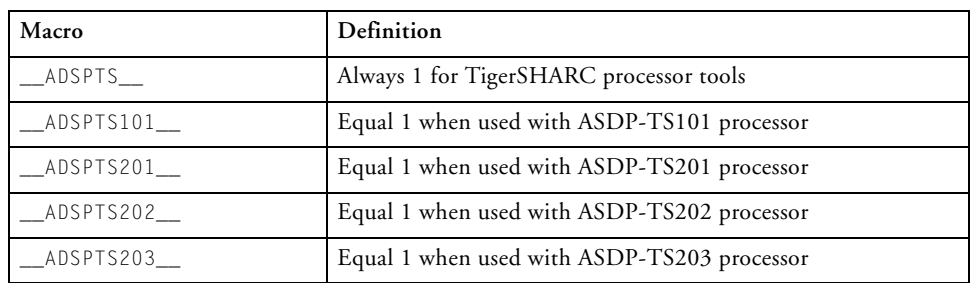

<span id="page-191-0"></span>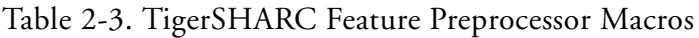

<span id="page-191-1"></span>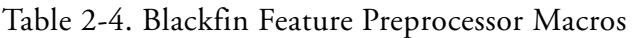

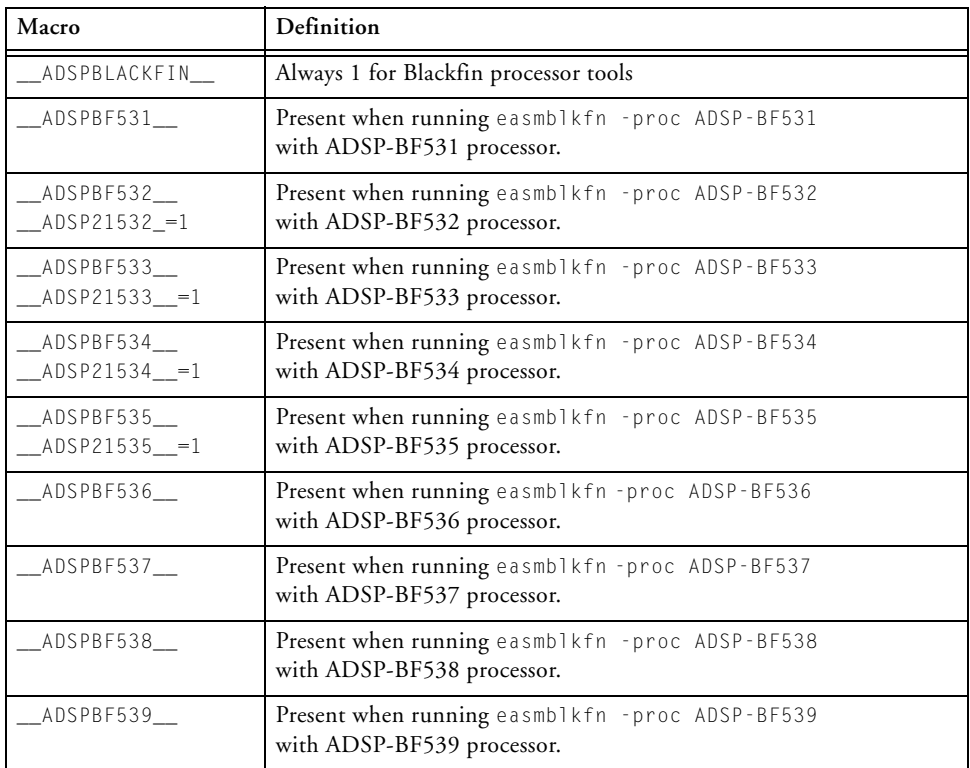

| Macro     | Definition                                                                     |
|-----------|--------------------------------------------------------------------------------|
| ADSPBF561 | Present when running easmblkfn - proc ADSP-BF561<br>with ADSP-BF561 processor. |
| AD6531    | Present when running easmblkfn - proc AD6531<br>with AD6531 processor.         |

Table 2-4. Blackfin Feature Preprocessor Macros (Cont'd)

# <span id="page-192-0"></span>**Specifying Preprocessor Options**

When developing a DSP project, it may be useful to modify the preprocessor's default options. Because the assembler, compiler, and linker automatically run the preprocessor as your program is built (unless you skip the processing entirely), these project development tools can receive input for the preprocessor program and direct its operation. The way the preprocessor options are set depends on the environment used to run the project development software.

You can specify preprocessor options either from the preprocessor's command line or via the VisualDSP++ environment:

- From the operating system command line, select the preprocessor's command-line switches. For more information on these switches, see ["Preprocessor Command-Line Switches" on page 2-37](#page-216-0).
- In the VisualDSP<sub>++</sub> environment, select the preprocessor's options in the **Assemble** or **Link** tabs (property pages) of the **Project Options** dialog boxes, accessible from the **Project** menu. Refer to ["Specifying Assembler Options in VisualDSP++" on page 1-151](#page-174-0) for the **Assemble** tab.

For more information, see the *VisualDSP++ 4.5 User's Guide* and online Help.

# <span id="page-193-0"></span>**Preprocessor Command Reference**

This section provides reference information about the processor's preprocessor commands and operators used in source code, including their syntax and usage examples. It provides the summary and descriptions of all preprocessor command and operators.

The preprocessor reads code from a source file (.ASM or .LDF), modifies it according to preprocessor commands, and generates an altered preprocessed source file. The preprocessed source file is a primary input file for the assembler or linker; it is purged when a binary object file (.DOJ) is created.

Preprocessor command syntax must conform to these rules:

- Must be the first non-whitespace character on its line
- Cannot be more than one line in length unless the backslash character  $(\setminus)$  is inserted
- Cannot come from a macro expansion

The preprocessor operators are defined as special operators when used in a #define command.

# **Preprocessor Commands and Operators**

[Table 2-5](#page-193-1) lists the preprocessor command set. [Table 2-6](#page-194-0) lists the preprocessor operator set. Sections that begin [on page 2-16](#page-195-0) describe each of the preprocessor commands and operators.

| Command/Operator          | Description                    |
|---------------------------|--------------------------------|
| #define (on page $2-16$ ) | Defines a macro                |
| #elif (on page 2-19)      | Subdivides an #if  #endif pair |

<span id="page-193-1"></span>Table 2-5. Preprocessor Command Summary

| Command/Operator           | Description                                                           |
|----------------------------|-----------------------------------------------------------------------|
| $#$ else (on page 2-20)    | Identifies alternative instructions within an $\#$ if $\#$ endif pair |
| #endif (on page 2-21)      | Ends an #if  #endif pair                                              |
| $#error (on page 2-22)$    | Reports an error message                                              |
| #if (on page 2-23)         | Begins an $#$ if $#$ endif pair                                       |
| #ifdef (on page 2-24)      | Begins an $\#$ ifdef $\#$ endif pair and tests if macro is defined    |
| #ifudef (on page 2-25)     | Begins an #ifndef  #endif pair and tests if macro is not<br>defined   |
| #include (on page $2-26$ ) | Includes contents of a file                                           |
| #line (on page 2-28)       | Sets a line number during preprocessing                               |
| #pragma (on page $2-29$ )  | Takes any sequence of tokens                                          |
| #undef (on page $2-30$ )   | Removes macro definition                                              |
| #warning (on page $2-31$ ) | Reports a warning message                                             |

Table 2-5. Preprocessor Command Summary

#### <span id="page-194-0"></span>Table 2-6. Preprocessor Operator Summary

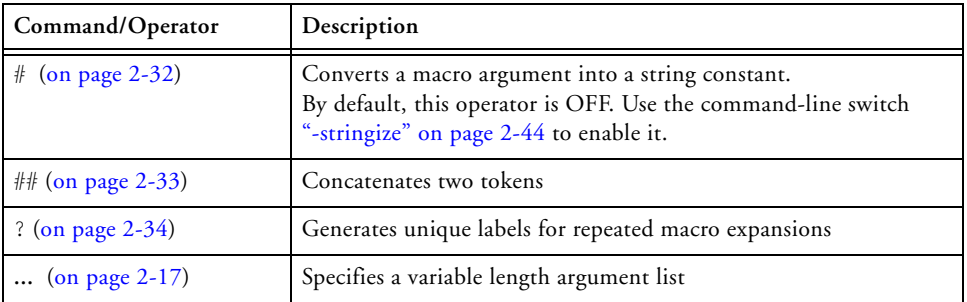

#### <span id="page-195-0"></span>**#define**

The #define command defines macros.

When defining macros in your source code, the preprocessor substitutes each occurrence of the macro with the defined text. Defining this type of macro has the same effect as using the **Find/Replace** feature of a text editor, although it does not replace literals in double quotation marks (" ") and does not replace a match within a larger token.

For macro definitions that are longer than one line, use the backslash character  $(\cdot)$  at the end of each line except for the last line. You can add arguments to the macro definition. The arguments are symbols separated by commas that appear within parentheses.

#### **Syntax:**

```
#define macroSymbol replacementText
#define macroSymbol[(arg1,arg2,…)] replacementText
```
#### where

macroSymbol – macro identifying symbol

(arg1,arg2,…) – optional list of arguments enclosed in parenthesis and separated by commas. No space is permitted between the macro name and the left parenthesis. If there is a space, the parenthesis and arguments are treated as the space is part of the definition.

replacementText – text to substitute each occurrence of macroSymbol in your source code.

#### **Examples:**

```
#define BUFFER_SIZE 1020
        /* Defines a macro named BUFFER_SIZE and sets its
        value to 1020. */
#define copy(src,dest)xr0=[j31+src ];; /
j31+dest] = xr0;;
       /* define a macro named copy with two arguments.
        The definition includes two instructions that copy 
        a word from memory to memory.
        For example,
           copy (0x3F,0xC0);
        calls the macro, passing parameters to it.
        The preprocessor replaces the macro with the code:
            [xn0 = [j31+0x3F];;[j31+0xC0] = xr0;*/
```
#### <span id="page-196-0"></span>**Variable Length Argument Definitions**

The definition of a macro can also be defined with a variable length argument list (using the **...** operator). For example,

```
#define test(a, ...) <definition>
```
defines a macro test which takes two or more arguments. It is invoked as any other macro, although the number of arguments can vary.

For example,

In the macro definition, the identifier VA ARGS is available to take on the value of all of the trailing arguments, including the separating commas, all of which are merged to form a single item. See [Table 2-7.](#page-197-0)

For example,

#### **Preprocessor Command Reference**

#### <span id="page-197-0"></span>Table 2-7. Sample Variable Length Argument List

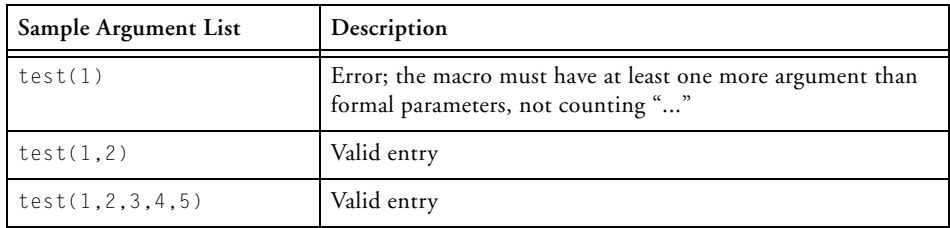

```
#define test(a, ...) bar(a); testbar(__VA_ARGS__);
```
#### expands as

test  $(1,2) \rightarrow \text{bar}(1)$ ; testbar(2);

test (1,2,3,4,5) -> bar(1); testbar(2,3,4,5);

#### <span id="page-198-0"></span>**#elif**

The #elif command (else if) is used within an  $#$ if ... #endif pair. The #elif includes an alternative condition to test when the initial #if condition evaluates as FALSE. The preprocessor tests each #elif condition inside the pair and processes instructions that follow the first true #elif. There can be an unlimited number of  $#$ elif commands inside one  $#$ if ... #end pair.

#### **Syntax:**

#elif *condition*

where

```
condition – expression to evaluate as TRUE (nonzero) or FALSE
(zero)
```

```
#if X == 1…
#elif X == 2
   ...
      /* The preprocessor includes text within the section 
      and excludes all other text before #else when X=2. */
#else 
#endif
```
#### <span id="page-199-0"></span>**#else**

The #else command is used within an #if … #endif pair. It adds an alternative instruction to the #if ... #endif pair. Only one #else command can be used inside the pair. The preprocessor executes instructions that follow #else after all the preceding conditions are evaluated as FALSE (zero). If no #else text is specified, and all preceding #if and #elif conditions are FALSE, the preprocessor does not include any text inside the #if … #endif pair.

#### **Syntax:**

#else

```
#if X == 1 …
#elif X == 2
   … 
#else 
   …
      /* The preprocessor includes text within the section 
      and excludes all other text before #else when
      x!=1 and x!=2, \star/#endif
```
#### <span id="page-200-0"></span>**#endif**

The #endif command is required to terminate #if … #endif, #ifdef ... #endif, and #ifndef ... #endif pairs. Make sure that the number of #if commands matches the number of #endif commands.

#### **Syntax:**

#endif

```
#if condition
   …
   …
#endif
      /* The preprocessor includes text within the section only 
      if the test is true */
```
#### <span id="page-201-0"></span>**#error**

The #error command causes the preprocessor to raise an error. The preprocessor uses the text following the #error command as the error message.

#### **Syntax:**

#error *messageText*

#### where

```
messageText – user-defined text
```
To break a long *messageText* without changing its meaning, place the backslash character  $(\cdot)$  at the end of each line except for the last line.

```
#ifndef __ADSPBF535__
#error /
         MyError:/
         Expecting a ADSP-BF535. /
         Check the Linker Description File!
#endif
```
#### <span id="page-202-0"></span>**#if**

The #if command begins an #if … #endif pair. Statements inside an #if ... #endif pair can include other preprocessor commands and conditional expressions. The preprocessor processes instructions inside the #if … #endif pair only when *condition* that follows the #if evaluates as TRUE. Every #if command must terminated with an #endif command.

#### **Syntax:**

#if *condition*

#### where

```
condition – expression to evaluate as TRUE (nonzero) or FALSE
(zero)
```
#### **Example:**

```
#if x!=100 /* test for TRUE condition */
…
      /* The preprocessor includes text within the section 
      if the test is true. */ 
#endif
```
More examples:

 $#if (x!=100)$  && (y = = 20) #if defined(\_\_ADSPBF535\_\_)

#### **Preprocessor Command Reference**

#### <span id="page-203-0"></span>**#ifdef**

The #ifdef (if defined) command begins an #ifdef … #endif pair and instructs the preprocessor to test whether the macro is defined. Each #ifdef command must have a matching #endif command.

#### **Syntax:**

```
#ifdef macroSymbol
```
#### where

macroSymbol – macro identifying symbol

```
#ifdef __ADSPBF535__
      /* Includes text after #ifdef only when __ADSPBF535__ has 
      been defined */
#endif
```
#### <span id="page-204-0"></span>**#ifndef**

The #ifndef (if not defined) command begins an #ifndef … #endif pair and directs the preprocessor to test for an undefined macro. The preprocessor considers a macro undefined if it has no defined value. Each #ifndef command must have a matching #endif command.

#### **Syntax:**

#ifndef macroSymbol

#### where

macroSymbol – macro identifying symbol

```
#ifndef __ADSPBF535__
      /* Includes text after #ifndef only when __ADSPBF535__ is 
      not defined */
#endif
```
#### <span id="page-205-0"></span>**#include**

The #include command directs the preprocessor to insert the text from a header file at the command location. There are two types of header files: system and user. However, the #include command may be presented in three forms:

- #include <filename> used with system headers
- #include "filename" used with user headers
- $\bullet$  #include text  $-$  used with a sequence of tokens The sequence of tokens is subject to macro expansion by the preprocessor. After macro expansion, the text must match one of the header file forms.

The only difference to the preprocessor between the two types of header files is the way the preprocessor searches for them.

- System Header *<fileName>* The preprocessor searches for a system header file in this order: (1) the directories you specify, and (2) the standard list of system directories.
- User Header "*fileName*" The preprocessor searches for a user header file in this order:
	- 1. Current directory the directory where the source file that has the  $\#$  include command(s) lives
	- 2. Directories you specify
	- 3. Standard list of system directories

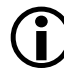

Refer to ["Header Files and #include Command" on page 2-4](#page-183-0) for more information.

#### **Syntax:**

#include <fileName> // include a system header file #include "fileName" // include a user header file #include macroFileNameExpansion /\* Include a file named through macro expansion. This command directs the preprocessor to expand the macro. The preprocessor processes the expanded text, which must match either <fileName> or "fileName". \*/

#### **Example:**

```
#ifdef __ADSPBF535__
         /* Tests that __ADSPBF535__ has been defined */
#include <stdlib.h>
```
#endif

#### <span id="page-207-0"></span>**#line**

The #line command directs the preprocessor to set the internal line counter to the specified value. Use this command for error tracking purposes.

#### **Syntax:**

```
#line lineNumber "sourceFile"
```
#### where

*lineNumber* – line number of the source line

*sourceFile* – name of the source file included in double quotation marks. The *sourceFile* entry can include the drive, directory, and file extension as part of the file name.

#### **Example:**

```
#line 7 "myFile.c"
```
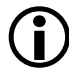

L All assembly programs have #line directives after preprocessing. They always have a first line with #line 1 "filename.asm" and they will also have #line directives to establish correct line numbers for text that came from include files as a result of the processed #include directives.

#### <span id="page-208-0"></span>**#pragma**

The #pragma is the implementation-specific command that modifies the preprocessor behavior. The #pragma command can take any sequence of tokens. This command is accepted for compatibility with other VisualDSP++ software tools. The pp preprocessor currently does not support any pragmas; therefore, it ignores any information in the #pragma.

#### **Syntax:**

```
#pragma any_sequence_of_tokens
```

```
#pragma disable_warning 1024
```
#### **Preprocessor Command Reference**

#### <span id="page-209-0"></span>**#undef**

The #undef command directs the preprocessor to undefine the macro.

#### **Syntax:**

#undef macroSymbol

#### where

macroSymbol – macro created with the #define command

#### **Example:**

#undef BUFFER\_SIZE /\* undefines a macro named BUFFER\_SIZE \*/

#### <span id="page-210-0"></span>**#warning**

The #warning command causes the preprocessor to issue a warning. The preprocessor uses the text following the #warning command as the warning message.

#### **Syntax:**

#warning messageText

#### where

messageText – user-defined text

To break a long messageText without changing its meaning, place the slash character  $(1)$  at the end of each line except for the last line.

```
#ifndef __ADSPBF535__
#warning /
      MyWarning: /
      Expecting a ADSPBF535. /
      Check the Linker Description File!
#endif
```
# <span id="page-211-0"></span>**# (Argument)**

The # (argument) "stringization" operator directs the preprocessor to convert a macro argument into a string constant. The preprocessor converts an argument into a string when macro arguments are substituted into the macro definition.

The preprocessor handles white space in string-to-literal conversions by:

- Ignoring leading and trailing white spaces
- Converting any white space in the middle of the text to a single space in the resulting string

#### **Syntax:**

```
#toString
```
#### where

toString – macro formal parameter to convert into a literal string. The # operator must precede a macro parameter. The preprocessor includes a converted string within the double quotation marks  $({\lq \r\rq}^{\prime\prime})$ .

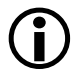

This feature is "off" by default. Use the ["-stringize"](#page-223-0) command-line switch [\(on page 2-44](#page-223-0)) to enable it.

#### **C Code Example:**

```
#define WARN_IF(EXP)\
fprintf (stderr,"Warning:"#EXP "/n")
   /*Defines a macro that takes an argument and converts the
   argument to a string */
WARN_IF(current <minimum);
   /* Invokes the macro passing the condition. */
fprintf (stderr,"Warning:""current <minimum""/n");
   \prime* Note that the #EXP has been changed to current <minimum
   an is enclosed in " */
```
#### <span id="page-212-0"></span>**## (Concatenate)**

The ## (concatenate) operator directs the preprocessor to concatenate two tokens. When you define a macro, you request concatenation with ## in the macro body. The preprocessor concatenates the syntactic tokens on either side of the concatenation operator.

#### **Syntax:**

token1##token2

```
#define varstring(name) .VAR var_##name[] = {'name', 0};
   varstring (error);
   varstring (warning);
/* The above code results in */.VAR var_error[ ] = {'error', 0};.VAR var_warning[] = {'warning', 0};
```
## <span id="page-213-0"></span>**? (Generate a Unique Label)**

The "?" operator directs the preprocessor to generate unique labels for iterated macro expansions. Within the definition body of a macro (#define), you can specify one or more identifiers with a trailing question mark (?) to ensure that unique label names are generated for each macro invocation.

The preprocessor affixes "\_num" to a label symbol, where num is a uniquely generated number for every macro expansion. For example,

```
abcd? ==> abcd 1
```
If a question mark is a part of the symbol that needs to be preserved, ensure that "?" is delimited from the symbol. For example,

"abcd?" is a generated label, while "abcd ?" is not.

```
#define loop(x,y) mylabel?:x = 1+1;/
x = 2+2:7yourlabel?:y =3*3;/
y = 5*5; /
JUMP mylabel?;/
JUMP yourlabel?;
loop (bz,kjb)
loop (lt,ss)
loop (yc,jl)
// Generates the following output:
mylabel_1:bZ = 1+1; bz = 2+2; yourlabel_1:kjb = 3*3; kjb = 5*5;JUMP mylabel_1;
JUMP yourlabel_1;
mylabel_2:1t =1+1;1t =2+2;yourlabel_2:ss =3*3;ss =5*5;
JUMP mylabel_2;
```

```
JUMP yourlabel_2;
mylabel_3:yc =1+1;yc =2+2;yourlabel_3:jl =3*3;jl =5*5;
JUMP mylabel_3;
JUMP yourlabel_3;
```
The last numeric suffix used to generate unique labels is maintained by the preprocessor and is available through a preprocessor predefined macro  $\_\$ LastSuffix<sub> $\_\$ </sub> (see on page 2-10). This value can be used to generate references to labels in the last macro expansion.

The following example assumes the macro "loop" from the previous example.

```
// Some macros for appending a suffix to a label
#define makelab(a, b) a##b
#define Attach(a, b) makelab(a##_, b)
#define LastLabel(foo) Attach( foo, __LastSuffix__)
```
// jump back to label in the previous expansion JUMP LastLabel(mylabel);

The above expands to (the last macro expansion had a suffix of 3):

```
JUMP mylabel_3;
```
# <span id="page-215-0"></span>**Preprocessor Command-Line Reference**

The pp preprocessor is the first step in the process of building (assembling, compiling, and linking) your programs. The pp preprocessor is run before the assembler and linker, using the assembler or linker as the commandline tool. You can also run the preprocessor independently from its own command line.

This section contains:

- ["Running the Preprocessor"](#page-215-1)
- ["Preprocessor Command-Line Switches" on page 2-37](#page-216-0)

## <span id="page-215-1"></span>**Running the Preprocessor**

To run the preprocessor from the command line, type the name of the program followed by arguments in any order.

pp [ -switch1 [-switch2 … ]] [*sourceFile*]

[Table 2-8](#page-215-2) summarizes these arguments.

| Argument   | Description                                                                                                    |
|------------|----------------------------------------------------------------------------------------------------|
| pp         | Name of the preprocessor program.                                                                                                    |
| -switch    | Switch (or switches) to process. The preprocessor offers several switches<br>that are used to select its operation and modes. Some preprocessor<br>switches take a file name as a required parameter. |
| sourceFile | Name of the source file to process. The preprocessor supports relative<br>and absolute path names. The pp. exe outputs a list of command-line<br>switches when runs without this argument             |

<span id="page-215-2"></span>Table 2-8. Preprocessor Command Line Argument Summary
For example, the following command line

```
pp -Dfilter_taps=100 -v -o bin/p1.is p1.asm
```
runs the preprocessor with

```
-Dfilter_taps=100 – defines the macro filter_taps as equal to 
100
```
-v – displays verbose information for each phase of the preprocessing

 $\sim$  bin\p1. is – specifies the name and directory for the intermediate preprocessed file

p1.asm – specifies the assembly source file to preprocess

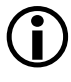

<span id="page-216-1"></span>Most switches without arguments can be negated by prefixing -no to the switch; for example, -nowarn turns off warning messages, and -nocs! turns off omitting "!" style comments.

## **Preprocessor Command-Line Switches**

The preprocessor is controlled through the switches (or VisualDSP++ options) of other DSP development tools, such as the compiler, assembler, and linker. Note that the preprocessor (pp.exe) can operate independently from the command line with its own command-line switches.

[Table 2-9](#page-216-0) lists the pp.exe switches. A detailed description of each switch appears beginning [on page 2-39](#page-218-0).

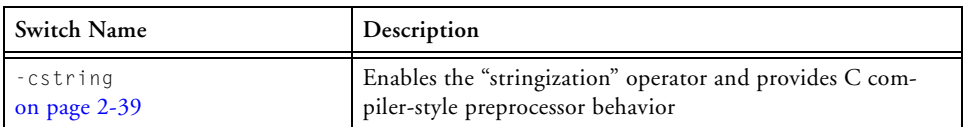

<span id="page-216-0"></span>Table 2-9. Preprocessor Command-Line Switch Summary

| $-cs!$<br>on page 2-40                 | Treats as a comment all text after "!" on a single line                              |
|----------------------------------------|--------------------------------------------------------------------------------------|
| $-CS/$ *<br>on page 2-40               | Treats as a comment all text within /*<br>$\star$ /                                  |
| $-cs$ //<br>on page $2-40$             | Treats as a comment all text after / /                                               |
| $-cs$<br>on page 2-40                  | Treats as a comment all text within $\{\ \ \}$                                       |
| $-cs$ all<br>on page 2-41              | Accepts comments in all formats                                                      |
| $-Dmacro[=definition]$<br>on page 2-41 | Defines macro                                                                        |
| $-h[e]$<br>on page 2-41                | Outputs a list of command-line switches                                              |
| $-i$<br>on page 2-41                   | Outputs only makefile dependencies for include files speci-<br>fied in double quotes |
| -i Idirectory<br>on page 2-41          | Searches directory for included files                                                |
| $-M$<br>on page 2-43                   | Makes dependencies only                                                              |
| $-MM$<br>on page 2-44                  | Makes dependencies and produces preprocessor output                                  |
| -Mo filename<br>on page $2-44$         | Specifies filename for the make dependencies output file                             |
| -Mt filename<br>on page 2-44           | Makes dependencies for the specified source file                                     |
| -o filename<br>on page $2-44$          | Outputs named object file                                                            |
| -stringize<br>on page 2-44             | Enables stringization (includes a string in double quotes)                           |
| -tokenize-dot<br>$($ on page 2-45 $)$  | Treats "." (dot) as an operator when parsing identifiers                             |

Table 2-9. Preprocessor Command-Line Switch Summary (Cont'd)

| -Uname<br>on page $2-45$     | Undefines a macro on the command line               |
|------------------------------|-----------------------------------------------------|
| -v[erbose]<br>on page 2-45   | Displays information about each preprocessing phase |
| $-version$<br>on page $2-46$ | Displays version information for the preprocessor   |
| $-W$<br>on page 2-46         | Removes all preprocessor-generated warnings         |
| -Wnumber<br>on page $2-46$   | Suppresses any report of the specified warning      |
| -warn<br>on page 2-46        | Prints warning messages (default)                   |

Table 2-9. Preprocessor Command-Line Switch Summary (Cont'd)

The following sections describe preprocessor's command-line switches.

## <span id="page-218-3"></span><span id="page-218-0"></span>**-cstring**

<span id="page-218-2"></span>The -cstring switch directs the preprocessor to produce "C compiler" style strings in all cases. Note that by default, the preprocessor produces assembler-style strings within single quotes (for examples, '*string*') unless the -cstring switch is used.

The -cstring switch sets these three C compiler-style behaviors:

- Directs the preprocessor to use double quotation marks rather than the default single quotes as string delimiters for any preprocessorgenerated strings. The preprocessor generates strings for predefined macros that are expressed as string constants, and as a result of the stringize operator in macro definitions (see [Table 2-1 on page 2-10](#page-189-0) for the predefined macros).
- <span id="page-218-4"></span><span id="page-218-1"></span>• Enables the stringize operator  $(\#)$  in macro definitions. By default, the stringize operator is disabled to avoid conflicts with constant definitions (see ["-stringize" on page 2-44](#page-223-4)).

• Parses identifiers using C language rules instead of assembler rules. In C, the character "**.**" is an operator and is not considered part of an identifier. In the assembler, the "**.**" is considered part of a directive or label. With -cstring, the preprocessor treats "**.**" as an operator.

The following example shows the difference in effect of the two styles.

#define end last // what label.end looks like with -cstring label.last // "end" parsed as ident and macro expanded // what label.end looks like without -cstring (asm rules) label.end // "end" not parsed separately

#### <span id="page-219-0"></span>**-cs!**

<span id="page-219-4"></span>The -cs! switch directs the preprocessor to treat as a comment all text after "!" on a single line.

## <span id="page-219-1"></span>**-cs/\***

<span id="page-219-5"></span>The -cs/\* switch directs the preprocessor to treat as a comment all text within  $/*$  \*/ on multiple lines.

## <span id="page-219-2"></span>**-cs//**

<span id="page-219-6"></span>The -cs// switch directs the preprocessor to treat as a comment all text after / / on a single line.

#### <span id="page-219-3"></span>**-cs{**

<span id="page-219-7"></span>The -cs{ switch directs the preprocessor to treat as a comment all text within  $\{\}$  on multiple lines..

#### <span id="page-220-0"></span>**-csall**

<span id="page-220-5"></span>The -csall switch directs the preprocessor to accept comments in all formats.

## <span id="page-220-9"></span><span id="page-220-1"></span>**-Dmacro[=def]**

<span id="page-220-4"></span>The -Dmacro switch directs the preprocessor to define a macro. If you do not include the optional definition string (=def), the preprocessor defines the macro as value 1. Similar to the C compiler, you can use the  $-D$  switch to define an assembly language constant macro.

Some examples of this switch are:

<span id="page-220-6"></span>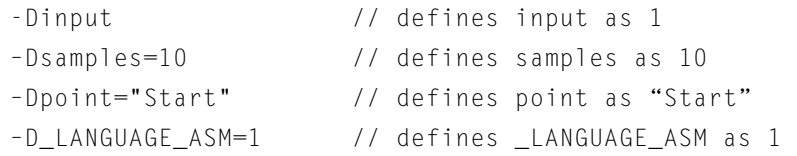

## <span id="page-220-7"></span><span id="page-220-2"></span>**-h[elp]**

The -help switch directs the preprocessor to send to standard output the list of command-line switches with a syntax summary.

#### <span id="page-220-8"></span><span id="page-220-3"></span>**-i**

The  $-i$  (less includes) switch may be used with the  $-M \cdot M$  switches to direct the preprocessor to *not* output dependencies on any system files. System files are any files that are brought in using #include  $\langle \rangle$ . Files included using #include " " (double quotes) are included in the dependency list.

## <span id="page-221-0"></span>**-i|I directory**

The -Idirectory or -Idirectory switch directs the preprocessor to append the specified directory (or a list of directories separated by semicolon) to the search path for included header files (see [on page 2-26](#page-205-0)).

Note that no space is allowed between  $-I$  and the path name. The preprocessor searches for included files delimited by " " in this order:

- 1. The source directory, that is the directory in which the original source file resides.
- 2. The directories in the search path supplied by the -I switch. If more than one directory is supplied by the -I switch, they are searched in the order that they appear on the command line.
- 3. The system directory, that is the .../include subdirectory of the VisualDSP++ installation directory.
- Current directory is the directory where the source file lives, not the directory of the assembler program. Usage of full path names for the -I switch on the command line (omitting the disk partition) is recommended.

The preprocessor searches for included files delimited by  $\lt$  > in this order:

- 1. The directories in the search path supplied by the -I switch (subject to modification by the -I- switch, as shown in ["Using the -I-](#page-222-1)[Switch"](#page-222-1). If more than one directory is supplied by the -I switch, the directories are searched in the order that they appear on the command line.
- 2. The system directory, that is the . . . \include subdirectory of the VisualDSP++ installation directory.

#### <span id="page-222-1"></span>**Using the -I- Switch**

<span id="page-222-2"></span>The -I- switch indicates where to start searching for include files delimited by < >, sometimes called system include files. If there are several directories in the search path, the -I- switch indicates where in the path the search for system include files begins. For example,

<span id="page-222-6"></span>pp -Idir1 -Idir2 -I- -Idir3 -Idir4 myfile.asm

When searching for

#include "inc1.h"

the preprocessor searches in the source directory, then dir1, dir2, dir3, and dir4 in that order. When searching for

<span id="page-222-4"></span>#include <inc2.h>

the preprocessor searches for the file in dir3 and then dir4. The -Iswitch marks the point where the system search path starts.

#### <span id="page-222-5"></span><span id="page-222-0"></span>**-M**

The  $-M$  switch directs the preprocessor to output a rule (generate make rule only), which is suitable for the make utility, describing the dependencies of the source file. The output, a make dependencies list, is written to stdout in the standard command-line format.

```
"target_file": "dependency_file.ext"
```
where

<span id="page-222-3"></span>*dependency\_file.ext* may be an assembly source file or a header file included with the #include preprocessor command.

When the ["-o filename"](#page-223-3) switch is used with  $-M$ , the  $-\infty$  option is ignored. To specify an alternate target name for the make dependencies, use the ["-Mt filename"](#page-223-2) option. To direct the make dependencies to a file, use the ["-Mo filename"](#page-223-0) option.

#### <span id="page-223-9"></span><span id="page-223-1"></span>**-MM**

<span id="page-223-5"></span>The -MM switch directs the preprocessor to output a rule (generate make rule and preprocess), which is suitable for the make utility, describing the dependencies of the source file. The output, a make dependencies list, is written to stdout in the standard command-line format.

The only difference between  $-MM$  and  $-M$  actions is that the preprocessing continues with  $-MM$ . See "- $M$ " for more information.

## <span id="page-223-10"></span><span id="page-223-0"></span>**-Mo filename**

<span id="page-223-6"></span>The -Mo switch specifies the name of the make dependencies file (output make rule) that the preprocessor generates when using the  $-M \cdot M$ switch. The switch overrides default of make dependencies to stdout.

## <span id="page-223-11"></span><span id="page-223-2"></span>**-Mt filename**

<span id="page-223-7"></span>The -Mt switch specifies the name of the target file (output make rule for the named source) for which the preprocessor generates the make rule using the -M or -MM switch. The -Mt *fileneme* switch overrides the default base.is. See ["-M"](#page-222-0) for more information.

## <span id="page-223-12"></span><span id="page-223-3"></span>**-o filename**

<span id="page-223-8"></span>The -o switch directs the preprocessor to use (output) the specified *filename* argument for the preprocessed assembly file. The preprocessor directs the output to stdout when no -o option is specified.

## <span id="page-223-13"></span><span id="page-223-4"></span>**-stringize**

<span id="page-223-14"></span>The -stringize switch enables the preprocessor stringization operator. By default, this switch is off. When set, this switch turns on the preprocessor stringization functionality (see ["# \(Argument\)" on page 2-32](#page-211-0)) which, by default, is turned off to avoid possible undesired stringization.

For example, there is a conflict between the stringization operator and the assembler's boolean constant format in the following macro definition:

```
#define bool_const b#00000001
```
#### <span id="page-224-3"></span><span id="page-224-0"></span>**-tokenize-dot**

The -tokenize-dot switch parses identifiers using C language rules instead of assembler rules, without the need of other C semantics (see ["-cstring" on page 2-39](#page-218-0) for more information).

When the -tokenize-dot switch is used, the preprocessor treats "." as an operator and not as part of an identifier. If the -notokenize-dot switch is used, it returns the preprocessor to the default behavior. The only benefit to the negative version is that if it appears on the command line after the -cstring switch, it can turn off the behavior of "**.**" without affecting other C semantics.

#### <span id="page-224-4"></span><span id="page-224-2"></span>**-Uname**

<span id="page-224-7"></span>The -Uname switch directs the preprocessor to undefine a macro on the command line. The "undefine macro" switch applies only to macros that were defined on the same command line. The functionality provides a way for users to undefine feature macros specified by the assembler or linker.

#### <span id="page-224-5"></span><span id="page-224-1"></span>**-v[erbose]**

<span id="page-224-8"></span>The -v[erbose] switch directs the preprocessor to output the version of the preprocessor program and information for each phase of the preprocessing.

#### <span id="page-225-6"></span><span id="page-225-0"></span>**-version**

The -version switch directs the preprocessor to display the version information for the preprocessor program.

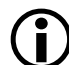

<span id="page-225-9"></span>The -version switch on the assembler command line provides version information for both the assembler and preprocessor. The -version option on the preprocessor command line provides preprocessor version information only.

#### <span id="page-225-3"></span>**-w**

<span id="page-225-8"></span>The -w (disable all warnings) switch directs the assembler not to display warning messages generated during assembly. Note that -w has the same effect as the -nowarn switch.

#### <span id="page-225-1"></span>**-Wnumber**

<span id="page-225-11"></span><span id="page-225-7"></span>The -Wnumber (warning suppression) switch selectively disables warnings specified by one or more message numbers. For example, -W74 disables warning message pp0074.

#### <span id="page-225-5"></span><span id="page-225-2"></span>**-warn**

<span id="page-225-10"></span><span id="page-225-4"></span>The -warn switch generates (prints) warning messages (this switch is on by default). The-nowarn switch option negates this action.

# **I INDEX**

#### **Symbols**

assembler -Werror number, [1-149](#page-172-0) -Winfo number, [1-149](#page-172-1) -Wsuppress number, [1-150](#page-173-0) -Wwarn number, [1-150](#page-173-1) -Werror number, [1-149](#page-172-0) -Winfo number, [1-149](#page-172-1) -Wsuppress number, [1-150](#page-173-0) -Wwarn number, [1-150](#page-173-1) ? preprocessor operator, [2-34](#page-213-0)

#### **Numerics**

1.0r fract, [1-54](#page-77-0) 1.15 fract, [1-53](#page-76-0) 1.31 fract, [1-53](#page-76-1) 1.31 fracts, [1-74](#page-97-0) 32-bit initialization used with 1.31 fracts, [1-74](#page-97-1)

## **A**

absolute address, [1-60](#page-83-0) \_\_AD6532\_\_ macro, [2-13](#page-192-0) address alignment, [1-68](#page-91-0) ADDRESS () assembler operator, [1-49](#page-72-0) ADI macro, [2-10](#page-189-1) \_\_ADSP21000\_\_ macro, [2-10](#page-189-2) \_\_ADSP21020\_\_ macro, [2-10](#page-189-3) \_\_ADSP21060\_\_ macro, [2-10](#page-189-4) \_\_ADSP21061\_\_ macro, [2-10](#page-189-5)

\_\_ADSP21062\_\_ macro, [2-10](#page-189-6) \_\_ADSP21065L\_\_ macro, [2-10](#page-189-7) \_\_ADSP2106x\_\_ macro, [2-11](#page-190-0) \_\_ADSP21160\_\_ macro, [2-10](#page-189-8) \_\_ADSP21161\_\_ macro, [2-11](#page-190-1) \_\_ADSP2116x\_\_ macro, [2-11](#page-190-2) ADSP21261 macro, [2-11](#page-190-3) \_\_ADSP21262\_\_ macro, [2-11](#page-190-4) \_\_ADSP21266\_\_ macro, [2-11](#page-190-5) \_\_ADSP21267\_\_ macro, [2-11](#page-190-6) \_\_ADSP21363\_\_ macro, [2-11](#page-190-7) \_\_ADSP21364\_\_ macro, [2-11](#page-190-8) \_\_ADSP21365\_\_ macro, [2-11](#page-190-9) \_\_ADSP21367\_\_ macro, [2-11](#page-190-10) \_\_ADSP21368\_\_ macro, [2-11](#page-190-11) \_\_ADSP21369\_\_ macro, [2-11](#page-190-12) \_\_ADSPBF531\_\_ macro, [2-12](#page-191-0) \_\_ADSPBF532\_\_ macro, [2-12](#page-191-1) \_\_ADSPBF533\_\_ macro, [2-12](#page-191-2) \_\_ADSPBF535\_\_ macro, [2-12](#page-191-3) \_\_ADSPBF535\_\_ preprocessor macro, [2-12](#page-191-4) \_\_ADSPBF536\_\_ macro, [2-12](#page-191-5) \_\_ADSPBF537\_\_ macro, [2-12](#page-191-6) \_\_ADSPBF538\_\_ macro, [2-12](#page-191-7) \_\_ADSPBF539\_\_ macro, [2-12](#page-191-8) \_\_ADSPBF561\_\_ macro, [2-13](#page-192-1) ADSPBLACKFIN macro, [2-12](#page-191-9) \_\_ADSPTS101\_\_ macro, [2-12](#page-191-10) \_\_ADSPTS201\_\_ macro, [2-12](#page-191-11) \_\_ADSPTS202\_\_ macro, [2-12](#page-191-12) \_\_ADSPTS203\_\_ macro, [2-12](#page-191-13) ADSPTS macro, [2-12](#page-191-14)

.ALIGN (address alignment) assembler directive, [1-68](#page-91-1) -align-branch-lines assembler switch, [1-135](#page-158-0) .ALIGN\_CODE (code address alignment) assembler directive, [1-70](#page-93-0) aligning branch instructions, [1-135](#page-158-1) archiver object file input to, [1-5](#page-28-0) arithmetic fractional, [1-54](#page-77-1) mixed fractional, [1-55](#page-78-0) ASCII string directive, [1-72](#page-95-0) string initialization, [1-75](#page-98-0), [1-105](#page-128-0), [1-126](#page-149-0) .ASCII assembler directive, [1-63](#page-86-0), [1-72](#page-95-1) assembler -align-branch-lines switch, [1-135](#page-158-0) Blackfin feature macros, [1-28](#page-51-0) -char-size-32 switch, [1-136](#page-159-0) -char-size-8 switch, [1-136](#page-159-1) -char-size-any switch, [1-136](#page-159-2) command-line syntax, [1-130](#page-153-0) -D (define macro) switch, [1-137](#page-160-0) -D (defines) option switch, [1-139](#page-162-0) -default-branch-np switch, [1-136](#page-159-3) -default-branch-p switch, [1-137](#page-160-1) directive syntax, [1-6,](#page-29-0) [1-63](#page-86-1) -double-size-32 switch, [1-137](#page-160-2) -double-size-64 switch, [1-138](#page-161-0) -double-size-any switch, [1-138](#page-161-1) expressions, constant and address, [1-47](#page-70-0) -file-attr (file attribute) switch, [1-138](#page-161-2) file extensions, [1-131](#page-154-0)

assembler *(continued)* -flags-compiler switch, [1-139](#page-162-1) -flags-pp switch, [1-140](#page-163-0) -g (generate debug info) switch, [1-142](#page-165-0) -h (help) switch, [1-142](#page-165-1) -i (include directory path) switch, [1-142](#page-165-2) instruction set, [1-6](#page-29-1) -I option switch, [1-140](#page-163-1) keywords, [1-34,](#page-57-0) [1-38](#page-61-0), [1-43](#page-66-0) -li (listing with include) switch, [1-144](#page-167-0) -l (listing file) switch, [1-143](#page-166-0) -micaswarn switch, [1-145](#page-168-0) -M (make rule only) switch, [1-144](#page-167-1) -MM (generate make rule and assemble) switch, [1-144](#page-167-2) -Mo (output make rule) switch, [1-145](#page-168-1) -Mt (output make rule for named object) switch, [1-145](#page-168-2) -no-source-dependency switch, [1-145](#page-168-3) numeric bases, [1-52](#page-75-0) -o (output) switch, [1-146](#page-169-0) operators, [1-48](#page-71-0) -pp (proceed with preprocessing) switch, [1-146](#page-169-1) predefined macros, [1-26,](#page-49-0) [1-27,](#page-50-0) [1-28](#page-51-1) -proc processor switch, [1-146](#page-169-2) program content, [1-6](#page-29-2) running from command line, [1-130](#page-153-1) run-time environment, [1-2](#page-25-0) -save-temps (save intermediate files) switch, [1-147](#page-170-0) SHARC feature macros, [1-26](#page-49-1) -si-revision version (silicon revision) switch, [1-147](#page-170-1)

assembler source files (.ASM), [1-4](#page-27-0) special operators, [1-49](#page-72-1) -sp (skip preprocessing) switch, [1-148](#page-171-0) -stallcheck switch, [1-148](#page-171-1) symbols, [1-45](#page-68-0) TigerSHARC feature macros, [1-27](#page-50-0) -version (display version) switch, [1-149](#page-172-2) -v (verbose) switch, [1-149](#page-172-3) -Wno-info switch, [1-149](#page-172-4) -Wnumber (warning suppression) switch, [1-150](#page-173-2) -w (skip warning messages) switch, [1-149](#page-172-5) -Wwarn-error switch, [1-150](#page-173-3) assembler directives .ALIGN, [1-68](#page-91-1) .ALIGN\_CODE, [1-70](#page-93-0) .ASCII, [1-72](#page-95-1) .BSS, [1-67](#page-90-0) .BYTE/.BYTE2/.BYTE4, [1-73](#page-96-0) conditional, [1-55](#page-78-1) .DATA, [1-67](#page-90-1) .EXTERN, [1-77](#page-100-0) .EXTERN STRUCT, [1-78](#page-101-0) .FILE\_ATTR, [1-81](#page-104-0) .FILE (override filename), [1-80](#page-103-0) .GLOBAL, [1-82](#page-105-0) .GLOBL, [1-67](#page-90-2) .IMPORT, [1-84](#page-107-0) .INCBIN, [1-67](#page-90-3) .INC/BINARY, [1-86](#page-109-0) .LEFTMARGIN, [1-87](#page-110-0) .LIST, [1-88](#page-111-0) .LIST\_DATA, [1-89](#page-112-0) .LIST\_DATFILE, [1-90](#page-113-0) .LIST\_DEFTAB, [1-91](#page-114-0)

assembler directives *(continued)* .LIST\_LOCTAB, [1-92](#page-115-0) .LIST\_WRAPDATA, [1-93](#page-116-0) .LONG EXPRESSION-LIST, [1-67](#page-90-4) .MESSAGE, [1-94](#page-117-0) .NEWPAGE, [1-98](#page-121-0) .NOLIST, [1-88](#page-111-1) .NOLIST\_DATA, [1-89](#page-112-1) .NOLIST\_DATFILE, [1-90](#page-113-1) .NOLIST\_WRAPDATA, [1-93](#page-116-1) .PAGELENGTH, [1-99](#page-122-0) .PAGEWIDTH, [1-100](#page-123-0) .PORT, [1-101,](#page-124-0) [1-107](#page-130-0) .PRECISION, [1-102](#page-125-0) .PREVIOUS, [1-103](#page-126-0) .PRIORITY, [1-104](#page-127-0) .ROUND\_MINUS, [1-108](#page-131-0) .ROUND\_NEAREST, [1-108](#page-131-0) .ROUND\_PLUS, [1-108](#page-131-0) .ROUND\_ZERO, [1-108](#page-131-0) .SECTION, [1-111](#page-134-0) .SEGMENT/.ENDSEG, [1-117](#page-140-0) .SEPARATE\_MEM\_SEGMENTS, [1-117,](#page-140-1) [1-118](#page-141-0) .SET, [1-66](#page-89-0) .SHORT EXPRESSION-LIST, [1-67](#page-90-5) .STRUCT, [1-118](#page-141-1) .TEXT, [1-67](#page-90-6) .TYPE, [1-122](#page-145-0) .VAR, [1-123](#page-146-0) .WEAK, [1-128](#page-151-0) assembler switch, [1-149,](#page-172-0) [1-150](#page-173-0) assembly language constant, [2-41](#page-220-4) attribute, creating in object file, [1-81](#page-104-1)

#### **B**

backslash character, [2-16](#page-195-0) binary files, including, [1-67](#page-90-7) BITPOS() assembler operator, [1-49,](#page-72-2) [1-50](#page-73-0) block initialization section qualifiers, [1-115](#page-138-0)

branch instructions, [1-135,](#page-158-2) [1-136,](#page-159-4) [1-137](#page-160-3) target buffer, [1-136,](#page-159-5) [1-137](#page-160-4) branch lines default to NP, [1-136](#page-159-6) .BSS assembler directive, [1-67](#page-90-0) built-in functions OFFSETOF(), [1-57,](#page-80-0) [1-59](#page-82-0) SIZEOF(), [1-57](#page-80-1), [1-59](#page-82-1) .BYTE4/R32 assember directive 32-bit initialization, [1-74](#page-97-2) .BYTE/.BYTE2/.BYTE4 assembler directive, [1-73](#page-96-1)

## **C**

C and assembly, interfacing, [1-20](#page-43-0) C/C++run-time library, initializing, [1-115](#page-138-1) CHAR32 section qualifier, [1-113](#page-136-0) CHAR8 section qualifier, [1-113](#page-136-1) CHARANY section qualifier, [1-113](#page-136-2) -char-size-32 assembler switch, [1-136](#page-159-0) -char-size-8 assembler switch, [1-136](#page-159-1) -char-size-any assembler switch, [1-136](#page-159-2) circular buffers, setting, [1-50,](#page-73-1) [1-51](#page-74-0) comma-separated option, [1-140](#page-163-2) ## (concatenate) preprocessor operator, [2-33](#page-212-0) concatenate (##) preprocessor operator, [2-33](#page-212-0) conditional assembly directives .ELIF, [1-56](#page-79-0) .ELSE, [1-56](#page-79-1) .ENDIF, [1-56](#page-79-2) .IF, [1-56](#page-79-3) constant expression, [1-47](#page-70-1) conventions comment strings, [1-55](#page-78-2) file extensions, [1-131](#page-154-0) file names, [1-130](#page-153-2) numeric formats, [1-52](#page-75-1) user-defined symbols, [1-45](#page-68-1)

-cpredef (C-style definitions) preprocessor switch, [2-39](#page-218-1) -cs! ("!" comment style) preprocessor switch, [2-40](#page-219-4) -cs/\* ("/\* \*/" comment style) preprocessor switch, [2-40](#page-219-5) -cs// ("//" comment style) preprocessor switch, [2-40](#page-219-6) -cs{ ("{}" comment style) preprocessor switch, [2-40](#page-219-7) -csall (all comment styles) preprocessor switch, [2-41](#page-220-5) -cstring (C style) preprocessor switch, [2-39](#page-218-2) C structs, in assembler, [1-21](#page-44-0) custom processors, [1-147](#page-170-2)

## **D**

-D\_\_2102x\_\_ macro, [1-26](#page-49-2) -D\_\_2106x\_\_ macro, [1-26](#page-49-3) -D\_\_2116x\_\_ macro, [1-26](#page-49-4) -D\_\_2126x\_\_ macro, [1-26,](#page-49-5) [1-27](#page-50-1) -D\_\_2136x\_\_ macro, [1-27](#page-50-2) -D\_\_2636x\_\_ macro, [1-27](#page-50-3) -D\_\_ADSP21000\_\_ macro, [1-26](#page-49-6) -D\_\_ADSP21020\_\_ macro, [1-26](#page-49-7) -D\_\_ADSP2116x\_\_ macro, [1-26](#page-49-8) -D\_\_ADSP2126x\_\_ macro, [1-27](#page-50-4) -D\_\_ADSP21371\_\_ macro, [1-27](#page-50-5) -D\_\_ADSP21375\_\_ macro, [1-27](#page-50-6) -D\_\_ADSP2137x\_\_ macro, [1-27](#page-50-7) -D\_\_ADSPAD6531\_\_ macro, [1-29](#page-52-0) -D\_\_ADSPAD6532\_\_ macro, [1-29](#page-52-1) -D\_\_ADSPAD6900\_\_ macro, [1-29](#page-52-2) -D\_\_ADSPAD6901\_\_ macro, [1-29](#page-52-3) -D\_\_ADSPAD6902\_\_ macro, [1-29](#page-52-4) -D\_\_ADSPAD6903\_\_ macro, [1-29](#page-52-5) -D\_\_ADSPBF531\_\_ macro, [1-28](#page-51-2) -D\_\_ADSPBF532\_\_ macro, [1-28](#page-51-3) -D\_\_ADSPBF533\_\_ macro, [1-28](#page-51-4) -D\_\_ADSPBF535\_\_ macro, [1-28](#page-51-5)

-D\_\_ADSPBF536\_\_ macro, [1-28](#page-51-6) -D\_\_ADSPBF537\_\_ macro, [1-29](#page-52-6) -D\_\_ADSPBF538\_\_ macro, [1-29](#page-52-7) -D\_\_ADSPBF539\_\_ macro, [1-29](#page-52-8) -D\_\_ADSPBF561\_\_ macro, [1-29](#page-52-9) -D\_\_ADSPBLACKFIN macro, [1-28](#page-51-7) -D\_ADSPBLACKFIN\_macro, [1-28](#page-51-8) -D\_ADSPTS101\_macro, [1-28](#page-51-9) -D\_\_ADSPTS201\_\_ macro, [1-28](#page-51-10) -D\_\_ADSPTS202\_\_ macro, [1-28](#page-51-11) -D ADSPTS203 macro, [1-28](#page-51-12) -D\_\_ADSPTS20x\_\_ macro, [1-28](#page-51-13) -D\_\_ADSPTS\_\_ macro, [1-27](#page-50-8) DATA64, 64-bit word section qualifier, [1-114](#page-137-0) .DATA assembler directive, [1-67](#page-90-1) DATE macro, [2-10](#page-189-9) -D (define macro) assembler switch, [1-137](#page-160-0) -D (define macro) preprocessor switch, [2-41](#page-220-6) -D (defines) command-line option, *see* -flags-compiler switch, [1-139](#page-162-0) debugging information, [1-141](#page-164-0) default defines, [1-139](#page-162-0) symbol type, [1-122](#page-145-1) tab width, [1-91](#page-114-1), [1-92](#page-115-1) -default-branch-np assembler switch, [1-136](#page-159-3) -default-branch-p assembler switch, [1-137](#page-160-1) #define (macro) preprocessor command, [2-16](#page-195-1) defines options, [1-139](#page-162-0) defining a macro, [2-16](#page-195-2) directives, assembler, [1-63](#page-86-2) -D\_LANGUAGE\_ASM macro, [1-26](#page-49-9), [1-27,](#page-50-9) [1-28](#page-51-14), [2-10](#page-189-10) -D\_LANGUAGE\_C macro, [1-29,](#page-52-10) [2-10](#page-189-11) DMAONLY section qualifier, [1-114](#page-137-1)

DM (data), 40-bit word section qualifier, [1-114](#page-137-2) DOUBLE32 section qualifier, [1-112](#page-135-0) DOUBLE64 section qualifier, [1-112](#page-135-1) DOUBLEANY section qualifier, [1-112](#page-135-2) -double-size-32 assembler switch, [1-137](#page-160-2) -double-size-64 assembler switch, [1-138](#page-161-0) -double-size-any assembler switch, [1-138](#page-161-1)

#### **E**

easm21k assembler diriver, [1-2](#page-25-1) easmblkfn assembler diriver, [1-2](#page-25-2) easmts assembler diriver, [1-2](#page-25-3) ELF.h header file, [1-112](#page-135-3) ELF section types, [1-112](#page-135-4) .ELIF conditional assembly directive, [1-56](#page-79-0) #elif (else if) preprocessor command, [2-19](#page-198-0) #else (alternate instruction) preprocessor command, [2-20](#page-199-0) .ELSE conditional assembly directive, [1-56](#page-79-1) .ENDIF conditional assembly directive, [1-56](#page-79-2) #endif (termination) preprocessor command, [2-21](#page-200-0) end labels, missing, [1-141](#page-164-1) end of a function, [1-141](#page-164-2) .ENDSEG assembler directive, [1-117](#page-140-2) #error (error message) preprocessor command, [2-22](#page-201-0) expressions address, [1-47](#page-70-2) constant, [1-47](#page-70-1) .EXTERN (global label) assembler directive, [1-77](#page-100-0) .EXTERN STRUCT assembler directive, [1-78](#page-101-1)

## **F**

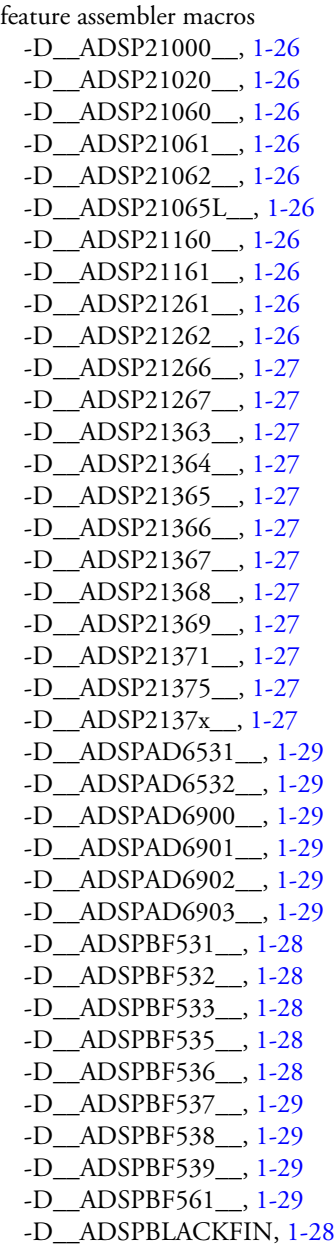

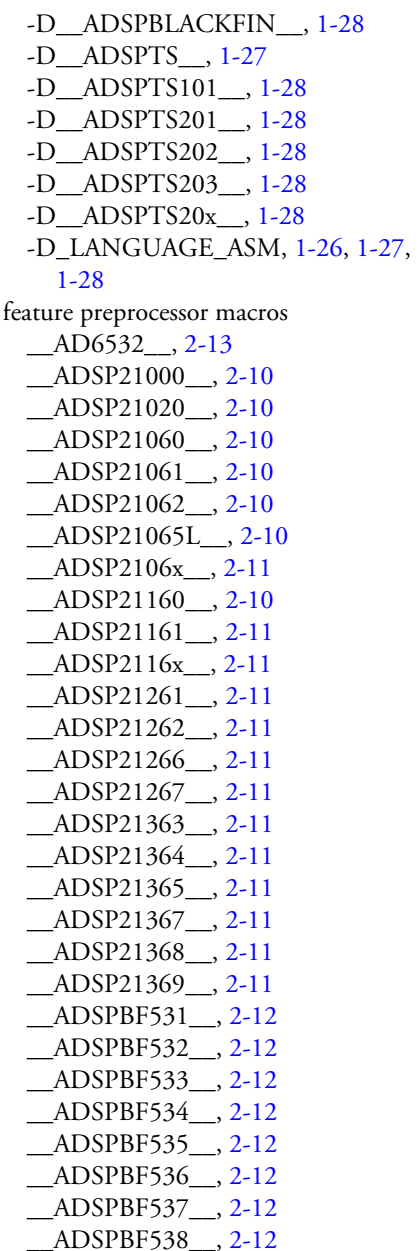

\_\_ADSPBF538\_\_, [2-12](#page-191-7) \_\_ADSPBF539\_\_, [2-12](#page-191-8) feature preprocessor macros *(continued)* \_\_ADSPBF561\_\_, [2-13](#page-192-1) \_\_ADSPBLACKFIN\_\_, [2-12](#page-191-9)  $\_$ ADSPTS $\_$ , [2-12](#page-191-14) \_\_ADSPTS101\_\_, [2-12](#page-191-10) \_\_ADSPTS201\_\_, [2-12](#page-191-11) \_\_ADSPTS202\_\_, [2-12](#page-191-12) \_\_ADSPTS203\_\_, [2-12](#page-191-13) -D\_LANGUAGE\_ASM, [2-10](#page-189-10) -D\_LANGUAGE\_C, [2-10](#page-189-11) .FILE\_ATTR assembler directive, [1-81](#page-104-0) -file-attr (file attribute) assembler switch, [1-138](#page-161-3) file extensions .ASM (assembly source), [1-3](#page-26-0) .DAT (data file), [1-3](#page-26-1) .DLB (library file), [1-5](#page-28-1) .DOJ (object file), [1-3](#page-26-2) .H (header file), [1-3](#page-26-3) .IS (preprocessed assembly file), [1-146](#page-169-3) file format, ELF (Executable and Linkable Format), [1-3](#page-26-4) \_\_FILE\_\_ macro, [2-10](#page-189-12) .FILE (override filename) assembler directive, [1-80](#page-103-0) files extensions, [1-131](#page-154-0) naming conventions, [1-130](#page-153-2) -flags-compiler assembler switch, [1-139](#page-162-2) -flags-pp assembler switch, [1-140](#page-163-3) floating-point precision, [1-102](#page-125-1) rounding, [1-108](#page-131-1) formats numeric, [1-52](#page-75-1) four-byte data initializer lists, [1-67](#page-90-8) fractional arithmetic, [1-54](#page-77-1) constants, [1-54](#page-77-2)

fracts 1.0r special case, [1-54](#page-77-3) 1.15 format, [1-53](#page-76-2) 1.31 format, [1-53](#page-76-3) constants, [1-53](#page-76-4) mixed type arithmetic, [1-55](#page-78-0) signed values, [1-53](#page-76-5)

## **G**

.GLOBAL (global symbol) assembler directive, [1-82](#page-105-0) global substitutions, [2-4](#page-183-0) global symbols, .GLOBAL directive, [1-82](#page-105-1) .GLOBL assembler directive, [1-67](#page-90-2)

## **H**

header files system, [2-4](#page-183-1) tokens, [2-5](#page-184-0) user, [2-5](#page-184-1) -h (help) assembler switch, [1-142](#page-165-1), [2-41](#page-220-7) HI () assembler operator, [1-49](#page-72-3)

## **I**

-I assembler switch, see -flags-compiler switch, [1-140](#page-163-4) .IF conditional assembly directive, [1-56](#page-79-3) #ifdef (test if defined) preprocessor command, [2-24](#page-203-0) #ifndef (test if not defined) preprocessor command, [2-25](#page-204-0) #if (test if true) preprocessor command, [2-23](#page-202-0) -i (include directory path) assembler switch, [1-142](#page-165-2) -i (include directory) preprocessor switch, [2-42](#page-221-0)

-I (include search-path)) assembler option, [1-140](#page-163-5) -i (less includes) preprocessor switch, [2-41](#page-220-8) .IMPORT assembler directive, [1-84](#page-107-0) .IMPORT header files, [1-84](#page-107-1) IMPORT headers, make dependencies, [1-30](#page-53-0) .INC/BINARY assembler directive, [1-86](#page-109-0) .INCBIN assembler directive, [1-67](#page-90-3) include files system header files, [2-4](#page-183-2) user header files, [2-4](#page-183-2) #include (insert a file) preprocessor command, [2-26](#page-205-1) include path search, [2-6](#page-185-0) #include preprocessor command, [2-4](#page-183-3) initialization section qualifiers, [1-115](#page-138-2) INPUT\_SECTION\_ALIGN() linker command, [1-68](#page-91-2) input section alignment instruction, [1-68](#page-91-3) instruction set, [1-6](#page-29-3) intermediate source file (.IS), [1-5](#page-28-2) -I- (search system include files) preprocessor switch, [2-43](#page-222-2) -I- (system include files) preprocessor switch, [2-43](#page-222-2)

## **K**

keywords, assembler, [1-34](#page-57-1), [1-43](#page-66-1)

#### **L**

\_\_LASTSUFFIX\_\_ macro, [2-10,](#page-189-13) [2-35](#page-214-0) .LEFTMARGIN assembler directive, [1-87](#page-110-1) legacy directives .PORT, [1-101](#page-124-1), [1-107](#page-130-1) .SEGMENT/.ENDSEG, [1-117](#page-140-2) LENGTH () assembler operator, [1-49](#page-72-4) -li (listing with include) assembler switch, [1-144](#page-167-3)

\_\_LINE\_\_ macro, [2-10](#page-189-14) #line (output line number) preprocessor command, [2-28](#page-207-0) linker, object file input to, [1-5](#page-28-3) Linker Description File (LDF), [1-7](#page-30-0) .LIST assembler directive, [1-88](#page-111-2) .LIST\_DATA assembler directive, [1-89](#page-112-2) .LIST\_DATFILE assembler directive, [1-90](#page-113-2) .LIST\_DEFTAB assembler directive, [1-91](#page-114-0) LIST\_DEFTAB assembler directive, [1-91](#page-114-2) listing files address, [1-31](#page-54-0) assembly process information, [1-5](#page-28-4) assembly source code, [1-31](#page-54-1) C data structure information, [1-5](#page-28-5) data initialization, [1-90](#page-113-3) data opcodes, [1-89](#page-112-3) large opcodes, [1-93](#page-116-2) line number, [1-31](#page-54-2) .LST extension, [1-5](#page-28-6), [1-31](#page-54-3) named, [1-143](#page-166-0) opcode, [1-31](#page-54-4) producing, [1-5](#page-28-7) .LIST\_LOCTAB assembler directive, [1-92](#page-115-2) LIST\_LOCTAB assembler directive, [1-92](#page-115-3) .LIST\_WRAPDATA assembler directive, [1-93](#page-116-3) -l (listing file) assembler switch, [1-143](#page-166-0) LO () assembler operator, [1-49](#page-72-3) local tab width, [1-91](#page-114-3), [1-92](#page-115-4) .LONG EXPRESSION-LIST assembler directive, [1-67](#page-90-4) long-form initialization, [1-119](#page-142-0)

#### **M**

macro argument, converting into string constant, [2-32](#page-211-1) macro expansion, tokens, [2-5](#page-184-0)

macros assembler feature, [1-26](#page-49-0) Blackfin feature assembler, [1-28](#page-51-1) defining with variable length argument list, [2-17](#page-196-0) feature assembler, [1-27](#page-50-0) predefined preprocessor, [2-9](#page-188-0) preprocessor feature, [2-9](#page-188-1) TigerSHARC assembler feature, [1-27](#page-50-0) writing, [2-6](#page-185-1) macroSymbol, [2-16](#page-195-3) make dependencies, [1-84](#page-107-2) -meminit linker switch, [1-115](#page-138-3) memory initializer, [1-115](#page-138-4) RAM (random access memory), [1-114](#page-137-0) sections, declaring, [1-111](#page-134-1) type, PM (code and data), [1-114](#page-137-3) types, [1-7](#page-30-1) .MESSAGE assembler directive, [1-94](#page-117-0) -micaswarn assembler switch, [1-145](#page-168-4) -M (make rule only) assembler switch, [1-144](#page-167-4) -M (make rule only) preprocessor switch, [2-43](#page-222-3) -MM (make rule and assemble) assembler switch, [1-144](#page-167-5) -MM (make rule and assemble) preprocessor switch, [2-43](#page-222-4), [2-44](#page-223-5) -Mo (output make rule) assembler switch, [1-145](#page-168-5) -Mo (output make rule) preprocessor switch, [2-44](#page-223-6) -Mt (output make rule for named file) assembler switch, [1-145](#page-168-6) -Mt preprocessor switch, [2-44](#page-223-7) multi-issue conflict warnings, [1-145](#page-168-7)

#### **N**

N boundary alignment, [1-126](#page-149-1)

nested struct references, [1-61](#page-84-0) .NEWPAGE assembler directive, [1-98](#page-121-0) NO\_INIT memory section, [1-116](#page-139-0) section qualifier, [1-115](#page-138-5) .NOLIST assembler directive, [1-88](#page-111-3) .NOLIST\_DATA assembler directive, [1-89](#page-112-2) .NOLIST\_DATFILE assembler directive, [1-90](#page-113-2) .NOLIST\_WRAPDATA assembler directive, [1-93](#page-116-4) -no-source-dependency assembler switch, [1-145](#page-168-3) -nowarn preprocessor switch, [2-46](#page-225-4) numeric formats, [1-52](#page-75-1)

## **O**

object files .DOJ extension, [1-5](#page-28-8) producing, [1-5](#page-28-9) OFFSETOF() built-in function, [1-59](#page-82-2) -o (output) assembler switch, [1-146](#page-169-0) -o (output) preprocessor switch, [2-44](#page-223-8) opcodes, large, [1-93](#page-116-5)

## **P**

.PAGELENGTH assembler directive, [1-99](#page-122-1) .PAGEWIDTH assembly directive, [1-100](#page-123-1) PM, 48-bit word section qualifier, [1-114](#page-137-3) .PORT (declare port) assembler legacy directive, [1-101](#page-124-0), [1-107](#page-130-0) -pp (proceed with preprocessing) assembler switch, [1-146](#page-169-1) #pragma preprocessor command, [2-29](#page-208-0) .PRECISION assembler directive, [1-102](#page-125-2), [1-104](#page-127-1)

predefined preprocessor macros ADI, [2-10](#page-189-1) \_\_DATE\_\_, [2-10](#page-189-9)  $\_$ FILE $\_$ , [2-10](#page-189-12) \_\_LASTSUFFIX\_\_, [2-10](#page-189-13)  $_L$ INE $_{2}$ , [2-10](#page-189-14) \_\_TIME\_\_, [2-10](#page-189-15) preprocessor assembly files, [2-14](#page-193-0) command-line syntax, [2-36](#page-215-0) commands, [1-7](#page-30-2) list of, [2-14](#page-193-1) command syntax, [2-3,](#page-182-0) [2-14](#page-193-2) compiler, [2-2](#page-181-0)  $-cs$ /\* ("/\* \*/" comment style) switch, [2-40](#page-219-5) -cs// ("//" comment style) switch, [2-40](#page-219-6) -cs{ ("{}" comment style) switch, [2-40](#page-219-7) -csall (all comment styles) switch, [2-41](#page-220-5) -cs! switch, [2-40](#page-219-4) -cstring (C style) switch, [2-39](#page-218-3) -cstring switch, [2-39](#page-218-4) -D (define macro) switch, [2-41](#page-220-9) feature macros, [2-9](#page-188-2) global substitutions, [2-4](#page-183-0) guide, [2-2](#page-181-1) -h (help) switch, [2-41](#page-220-7) -i (include path) switch, [2-42](#page-221-0) -i (less includes) switch, [2-41](#page-220-8) -I- (search system include files) switch, [2-43](#page-222-2) -M (make rule only) switch, [2-43](#page-222-5) -MM (make rule and assemble) switch, [2-44](#page-223-9) -Mo (output make rule) switch, [2-44](#page-223-10)

preprocessor *(continued)* -Mt (output make rule for named file) switch, [2-44](#page-223-11) -notokenize-dot switch, [2-45](#page-224-3) -nowarn switch, [2-46](#page-225-5) -o (output) switch, [2-44](#page-223-12) option settings, [2-13](#page-192-2) output file (.IS extenstion), [1-5](#page-28-10) overview, [2-1](#page-180-0) predefined macros, [2-9](#page-188-3) running from command line, [2-36](#page-215-1) source file, [2-14](#page-193-3) -stringize switch, [2-44](#page-223-13) system header file, [2-26](#page-205-2) -tokenize-dot switch, [2-45](#page-224-3) -Uname switch, [2-45](#page-224-4) user header file, [2-26](#page-205-3) -version (display version) switch, [2-46](#page-225-6) -v (verbose) switch, [2-45](#page-224-5) -warn (print warnings) switch, [2-46](#page-225-5) -Wnumber (warning suppression) switch, [2-46](#page-225-7) -w (skip warning messages) switch, [2-46](#page-225-8) preprocessor commands #define, [2-16](#page-195-1) #elif, [2-19](#page-198-1) #else, [2-20](#page-199-0) #endif, [2-21](#page-200-1) #error, [2-22](#page-201-1) #if, [2-23](#page-202-1) #ifdef, [2-24](#page-203-1) #ifndef, [2-25](#page-204-1) #include, [2-26](#page-205-1) #line (counter), [2-28](#page-207-1) #pragma, [2-29](#page-208-0) #undef, [2-30](#page-209-0) #warning, [2-31](#page-210-0) ... preprocessor operator, [2-17](#page-196-1)

preprocessor operators ? (generate unique label), [2-34](#page-213-0) ## (concatenate), [2-33](#page-212-1) # (stringization), [2-32](#page-211-2) .PREVIOUS assembler directive, [1-103,](#page-126-1) [1-104](#page-127-2) -proc (target processor) assembler switch, [1-146](#page-169-2) programs assembling, [1-4](#page-27-1) content, [1-6](#page-29-2) listing files, [1-31](#page-54-5) preprocessing, [1-24](#page-47-0) structure, [1-7](#page-30-3) writing assembly, [1-3](#page-26-5) project settings assembler, [1-151](#page-174-0) preprocessor, [1-24](#page-47-1), [2-13](#page-192-3)

#### **R**

R32 qualifier, [1-53](#page-76-6) relational expressions, [1-57](#page-80-2) operators, [1-48](#page-71-1) RESOLVE() command (in LDF), [1-123](#page-146-1) rounding modes, [1-108](#page-131-2) .ROUND\_MINUS (rounding mode) assembler directive, [1-108](#page-131-3) .ROUND\_NEAREST (rounding mode) assembler directive, [1-108](#page-131-4) .ROUND\_PLUS (rounding mode) assembler directive, [1-108](#page-131-5) .ROUND\_ZERO (rounding mode) assembler directive, [1-108](#page-131-6) RUNTIME\_INIT section qualifier, [1-115](#page-138-6)

### **S**

-save-temps (save intermediate files) assembler switch, [1-147](#page-170-0) searching system include files, [2-43](#page-222-6) section name symbol, [1-111](#page-134-2) qualifier, DM (data memory), [1-114](#page-137-2) qualifier, PM (code and data), [1-114](#page-137-3) qualifier, RAM (random access memory), [1-114](#page-137-0) type identifier, [1-112](#page-135-5) .SECTION (start or embed a section) assembler directive, [1-111](#page-134-1) initialization qualifiers, [1-115](#page-138-2) sectionTypes identifier, [1-112](#page-135-6) .SEGMENT (legacy directive) assembler directive, [1-117](#page-140-0) .SEPARATE\_MEM\_SEGMENTS assembler directive, [1-117,](#page-140-3) [1-118](#page-141-2) .SET assembler directive, [1-66](#page-89-0) settings assembler options, [1-151](#page-174-0) from VisualDSP++ IDDE, [1-151](#page-174-1) assembler options, from command line, [1-129](#page-152-0) default tab width, [1-91](#page-114-4) local tab width, [1-92](#page-115-5) preprocessor options, from command line, [2-13](#page-192-4) preprocessor options, from VisualDSP++ IDDE), [2-13](#page-192-5) preprocessor options, through build tools, [2-13](#page-192-6) SHF\_ALLOC flag, [1-116](#page-139-1) SHF\_INIT flag, [1-116](#page-139-2) .SHORT EXPRESSION-LIST assembler directive, [1-67](#page-90-5) short-form initialization, [1-119](#page-142-0) SHT\_DEBUGINFO section type, [1-112](#page-135-7)

SHT\_NULL section type, [1-112](#page-135-8) SHT\_PROGBITS identifier, [1-112](#page-135-9) memory section, [1-116](#page-139-3) SHT\_PROGBITS section type, [1-112](#page-135-10) \_\_SILICON\_REVISION\_\_ macro, [1-148](#page-171-2) -si-revision (silicon revision) assembler switch, [1-147](#page-170-1) SIZEOF() built-in function, [1-59](#page-82-3) source files (.ASM), [1-4](#page-27-0) special characters, dot, [1-46](#page-69-0) special operators, assembler, [1-49](#page-72-5) -sp (skip preprocessing) assembler switch, [1-148](#page-171-0) -stallcheck assembler switch, [1-148](#page-171-3) stall information, [1-148](#page-171-4) string initialization, [1-75](#page-98-1), [1-126](#page-149-2) # (stringization) preprocessor operator, [2-32](#page-211-2) -stringize (double quotes) preprocessor switch, [2-44](#page-223-14) struct layout, [1-84](#page-107-3), [1-118](#page-141-3) member initializers, [1-118](#page-141-4) references, [1-60](#page-83-1) variable, [1-118](#page-141-3) struct references, nested, [1-60](#page-83-2) .STRUCT (struct variable) assembler directive, [1-118](#page-141-5) STT\_OBJECT symbol type, [1-122](#page-145-2) STT\_\* symbol type, [1-122](#page-145-3) switch, [1-149,](#page-172-0) [1-150](#page-173-0) [switches,](#page-155-0) *see* assembler command-line switches [switches,](#page-216-1) *see* preprocessor command-line switches symbol assembler operator, [1-49](#page-72-6) conventions, [1-46](#page-69-1) types, [1-122](#page-145-4)

symbolic alias, setting, [1-66](#page-89-1) symbolic expressions, [1-47](#page-70-2) [symbols,](#page-57-0) *see* assembler symbols syntax assembler command line, [1-130](#page-153-0) assembler directives, [1-63](#page-86-3) constants, [1-47](#page-70-1) instruction set, [1-6](#page-29-3) macro, [2-7](#page-186-0) preprocessor command, [2-14](#page-193-4) system, include files, searching, [2-43](#page-222-6) system header files, [2-4](#page-183-1)

#### **T**

tab characters, [1-91](#page-114-5) characters in source file, [1-92](#page-115-6) .TEXT assembler directive, [1-67](#page-90-6)  $\sqrt{\text{TIME}}$  macro, [2-10](#page-189-15) -tokenize-dot (identifier parsing) preprocessor switch, [2-45](#page-224-6) tokens, macro expansion, [2-5](#page-184-0) trailing zero character, [1-76](#page-99-0) two-byte data initializer lists, [1-67](#page-90-9) .TYPE (change default type) assembler directive, [1-122](#page-145-5)

#### **U**

-Uname preprocessor switch, [2-45](#page-224-7) #undef (undefine) preprocessor command, [2-30](#page-209-1) unique labels, [2-34](#page-213-1) unique labels, generating, [2-34](#page-213-2) user header files, [2-4](#page-183-2)

#### **V**

-v, -verbose assembler switch, [1-149](#page-172-6) \_\_VA\_ARGS\_\_ identifier, [2-17](#page-196-2)

.VAR and .VAR/INIT24 (declare variable) assembler directives, [1-73](#page-96-2) .VAR (data variable) assembler directive, [1-123](#page-146-0) variable length argument list, [2-17](#page-196-0) -version (display version) assembler switch, [1-149](#page-172-2) -version (display version) preprocessor switch, [2-46](#page-225-9) VisualDSP++ assembler settings, [1-151](#page-174-1) Assemble tab, [1-31,](#page-54-6) [1-151,](#page-174-2) [1-154](#page-177-0), [2-13](#page-192-7) assembling from, [1-3](#page-26-6) preprocessor settings, [2-13](#page-192-8) Project Options dialog box, [1-31](#page-54-6), [1-33,](#page-56-0) [1-151,](#page-174-2) [1-154](#page-177-0), [2-13](#page-192-7) setting assembler options, [1-31,](#page-54-6) [1-151,](#page-174-2) [1-154](#page-177-0) setting preprocessor options, [2-13](#page-192-7) -v (verbose) preprocessor switch, [2-45](#page-224-8)

#### **W**

WARNING ea1121, missing end labels, [1-141](#page-164-1)

warnings and multi-issue conflicts, [1-145](#page-168-8) printing, [2-46](#page-225-10) [suppressing,](#page-225-11) *see* -Wnumber (warning suppression) preprocessor switch #warning (warning message) preprocessor command, [2-31](#page-210-1) -warn (print warnings) preprocessor switch, [2-46](#page-225-4) .WEAK assembler directive, [1-128](#page-151-1) weak symbol binding, [1-128](#page-151-2) -Wno-info assembler switch, [1-149](#page-172-4) -Wnumber (warning suppression) assembler switch, [1-150](#page-173-2) -Wnumber (warning suppression) preprocessor switch, [2-46](#page-225-7) wrapping, opcode listings, [1-93](#page-116-2) writing assembly programs, [1-3](#page-26-5) -w (skip warning messages) assembler switch, [1-149](#page-172-5) -w (skip warning messages) preprocessor switch, [2-46](#page-225-8) -Wwarn-error assembler switch, [1-150](#page-173-3)

#### **Z**

ZERO\_INIT memory section, [1-116](#page-139-0) section qualifier, [1-115](#page-138-5)